### **Masterprojekt**

# **Solarstromoptimiertes Energiemanagement von Wärmepumpen**

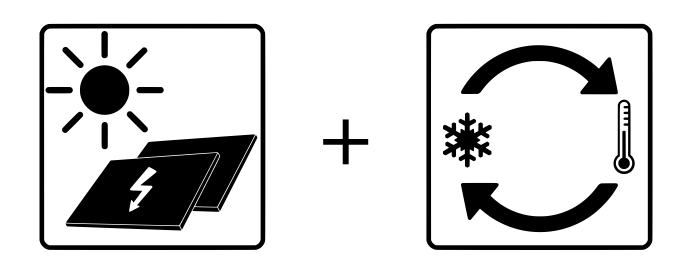

Justus Widera Jan Holdorf

22.03.2023

Fachbereich 1 Ingenieurwissenschaften – Energie und Information Studiengang Regenerative Energien

Betreuer Dr.-Ing. Weniger, Prof. Dr.-Ing. Quaschning

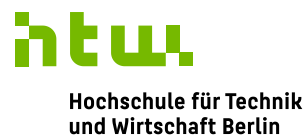

**University of Applied Sciences** 

### **Kurzfassung**

"**Schlüsselworte**: Solarstromoptimierung, SG Ready, Wärmepumpen, Energiemanagementsysteme, Eigenverbrauchsanteil, Autarkiegrad"

In dieser Arbeit wurden Lösungen zum solarstromoptimierten Energiemanagement von Wärmepumpen identifiziert und analysiert. Hintergrund ist die zunehmende Elektrifizierung des Wärmesektors und die damit einhergehende erforderliche Flexibilisierung der Wärmelasten für einen ertragsgesteuerten Verbrauch von Strom. Zusätzliche Motivation ist die Tatsache unzureichender Standardisierungen in der Kommunikationstechnik zwischen den Komponenten des Energiemanagementsystems.

Als Kategorie der offenen Lösungen wird die SG Ready Schnittstelle betrachtet, welche mittels zwei "an/aus"-Kontakten vier verschiedene, durch das SG Ready-Label vorgegebene und in der Wärmepumpe definierte Betriebszustände ansteuern kann. Folgende Ergebnisse zu Lösungen der SG Ready-Schnittstelle lassen sich festhalten:

- Die Beantragung des Labels wird eher von Wärmepumpenherstellern und seltener von Herstellern "Schnittstellen-kompatibler Systemkomponenten" getätigt. Systemkomponenten ohne das Label können zwar uneingeschränkt die Schnittstelle ansteuern, jedoch entsteht dadurch eine Vielzahl nicht-standardisierter Regelfunktionen.
- Die Ansteuerung funktioniert über Wechselrichter oder Steuergeräte/Energiemanager.
- Die Umsetzung und Parametrierung der Betriebszustände erfolgt in der Wärmepumpe.
- Für die Ansteuerung aller vier Betriebszustände werden zwei Kontakte und für die Ansteuerung von zwei Betriebszuständen ein Kontakt benötigt. Letzter Fall entspricht Herstellerempfehlungen und kann die häufig zusätzlich in der Wärmepumpe hinterlegte PV-Funktion ansteuern.

Proprietäre Lösungen nutzen die Direktkommunikation über beispielsweise Modbus, EEBus, etc. zur Ansteuerung der Wärmepumpe. Folgende Ergebnisse zu Lösungen mittels Direktkommunikation lassen sich festhalten:

- Die Kommunikation erfolgt bidirektional.
- Nicht-standardisierte Kommunikationsprotokolle erfordern Hersteller-Kooperation.
- Die Möglichkeiten des Informationsaustauschs werden in proprietären Lösungen in unterschiedlichem Maße genutzt: Einschaltempfehlungen, Leistungsanpassung, Monitoring, proaktives Energiemanagement.

Lösungen mittels SG Ready-Schnittstelle und Direktkommunikation können den Einsatzzeitpunkt der Wärmepumpe vorziehen, eine Anhebung der Solltemperaturen bewirken und somit Solarstrom in Form von thermischer Energie speichern. Wesentlicher Unterschied ist die Möglichkeit der Leistungsanpassung modulierender Wärmepumpen an die PV-Überschussleistung, welche den Lösungen mittels Direktkommunikation vorbehalten ist. Weiterer Unterschied gegenüber der SG Ready-Schnittstelle ist die mögliche Rückkommunikation seitens der Wärmepumpe für ein proaktives Energiemanagement und ein Monitoring.

Grundsätzlich unterliegt jede Form des Energiemanagements technischen Restriktionen durch die Wärmepumpe, welche sich in die Kategorien der zeit- und zustandsabhängigen Restriktionen einteilen lassen.

Wissenschaftliche Studien haben gezeigt, dass sich durch das solarstromoptimierte Energiemanagement Eigenverbrauchsanteil und Autarkiegrad in Abhängigkeit von Gebäudestandard und Systemkonfiguration unterschiedlich stark erhöhen lassen.

# **Inhaltsverzeichnis**

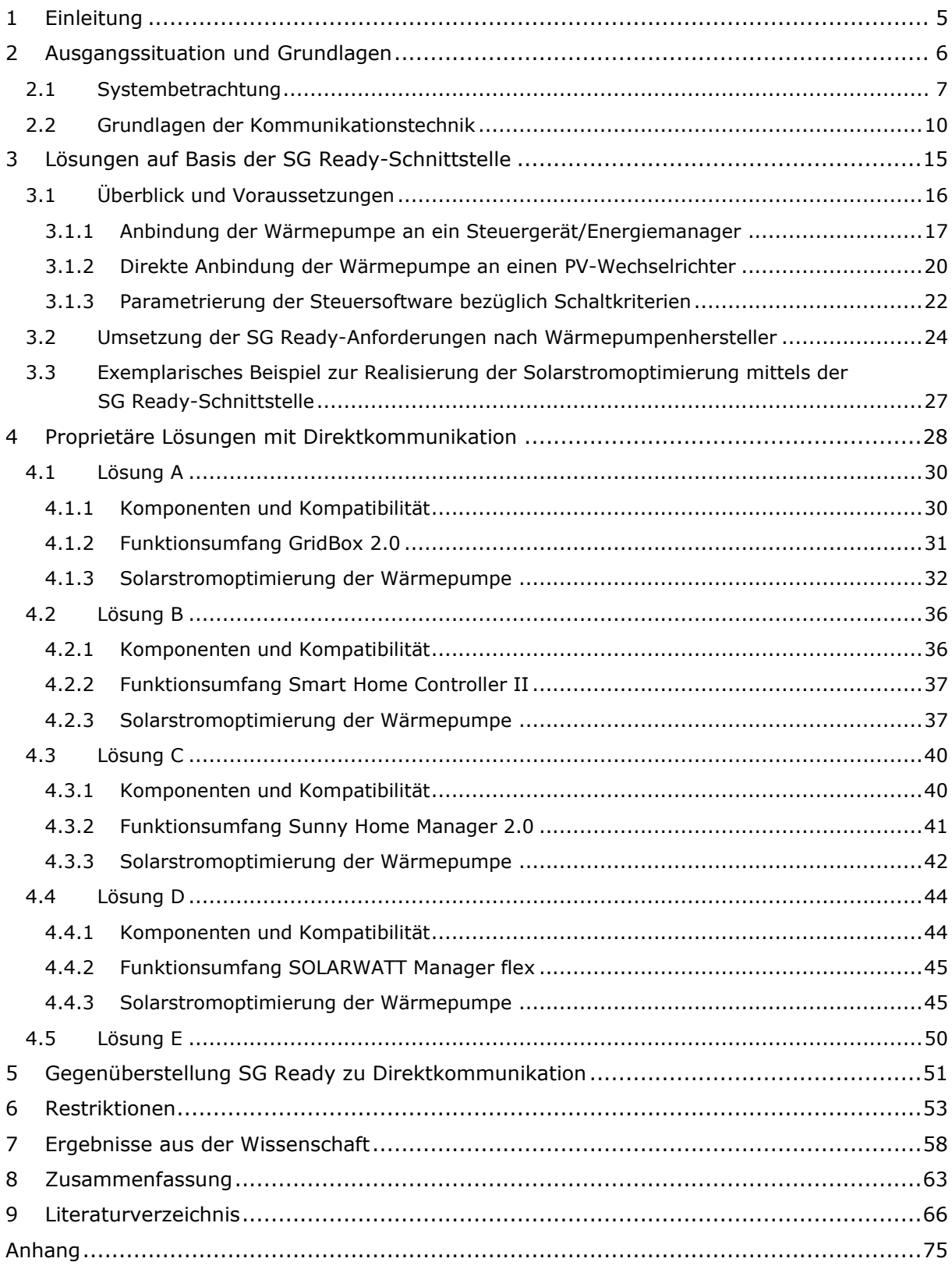

### **Abkürzungsverzeichnis**

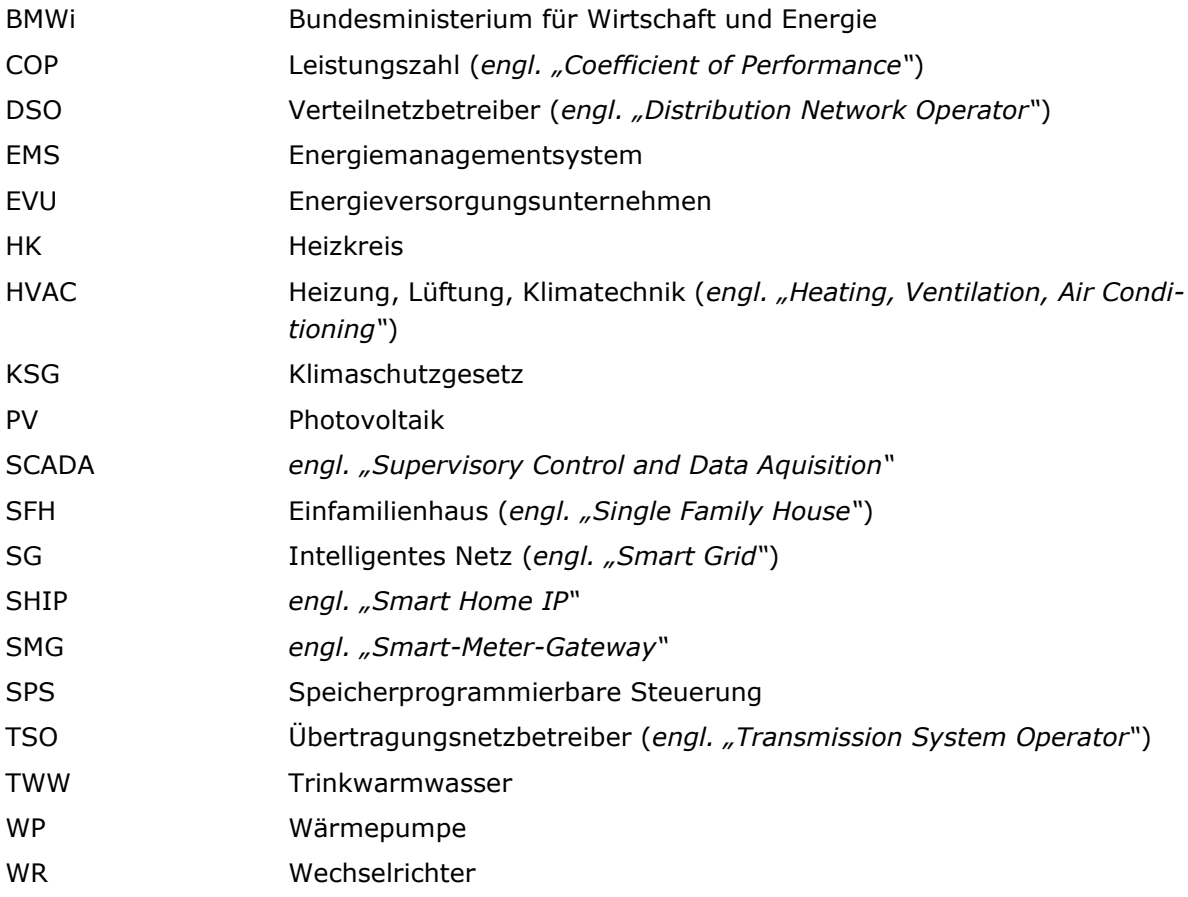

## <span id="page-4-0"></span>**1 Einleitung**

Der Anteil erneuerbarer Energien im Wärmesektor lag 2022 bei 17,4 % [1]. Die Verbreitung von Wärmepumpen als einzige Maßnahme zur Steigerung dieses Werts reicht dabei nicht aus, wenn nicht gleichzeitig der Anteil erneuerbarer Energien im Stromsektor zunimmt (2022 46,2 % [1]). Zusätzlich muss ein Paradigmenwechsel von verbrauchsorientierter Stromerzeugung zu erzeugungsorientiertem Stromverbrauch vollzogen werden. An diesem Punkt setzen Energiemanagementsysteme (EMS) ein, indem sie Lasten je nach Verfügbarkeit von regenerativem Strom verschieben können. Die Kombination von Photovoltaik-Generatoren (PV-Generatoren) und Wärmepumpensystemen erfreut sich dabei zunehmender Beliebtheit, sodass ein Anteil des selbst generierten Stroms zur Wärmeerzeugung über die Wärmepumpe genutzt werden kann. Bei einer Verschiebung dieser Last und folglich einem zeitlichen Vorziehen des Wärmepumpeneinsatzes ohne Vorhandensein eines Wärmebedarfs, sind Speicher notwendig. Dazu zählt jede Art der Warmwasserspeicher, z. B. Brauchwasserspeicher, Heizungspufferspeicher und Kombispeicher, welche bei einem PV-Überschuss beladen und mittels Anhebung der Speichertemperaturen auch überladen werden können. Des Weiteren lässt sich eine nicht zu unterschätzende Wärmemenge in der Raumluft, im Estrich und in sonstigen Raumumschließungskörpern speichern und somit die thermische Trägheit wesentlich erhöhen.

Für die konkrete Umsetzung ist neben den offensichtlichen Komponenten wie PV-Generator, Wechselrichter und Wärmepumpe ein zentrales Regelungsorgan notwendig, das EMS. Dies kommuniziert mit den beteiligten Komponenten je nach genutzter Schnittstelle uni- oder bidirektional und trifft stark vereinfacht ausgedrückt Entscheidungen zur Verteilung der PV-Energie. Eine Möglichkeit der Solarstromoptimierung besteht dabei in der Nutzung der SG Ready-Schnittstelle an Wärmepumpen. Zum Erhalt dieses Labels müssen Wärmepumpen vor dem Hintergrund einer Standardisierung einige festgelegte Anforderungen erfüllen, wobei diese noch einen Interpretationsspielraum zulassen. Die Ansteuerung dieser Schnittstelle ist weitgehen unkompliziert und wird über Wechselrichter oder Steuergeräte beziehungsweise Energiemanager realisiert. Die Art der Kommunikation erfolgt unidirektional. Eine weitere, eher undurchsichtige Möglichkeit der Wärmpumpenansteuerung, besteht in der Nutzung der bidirektionalen Direktkommunikation beispielsweise via Modbus, EEBus, etc. Undurchsichtig darum, weil EMS-Lösungen mittlerweile am Markt so zahlreich vorhanden sind, dass ein Überblick nicht immer leicht fällt. Zudem existiert kein Standard in Bezug auf die Kommunikations-Schnittstellen der notwendigen Komponenten, was zu einer stark eingeschränkten Kompatibilität und zur Verschärfung der Intransparenz führt.

#### **Zielstellung**

Da es zu diesem Thema großen Aufklärungsbedarf gibt, ist es das Ziel dieser Arbeit, verschiedene Lösungen zum solarstromoptimierten Energiemanagement von Wärmepumpen vor dem Hintergrund der Umsetzung, Funktionsweisen und Restriktionen zu identifizieren und zu analysieren. Der Fokus liegt dabei auf der Nutzung der standardisierten SG Ready-Schnittstelle und proprietärer Lösungen über Direktkommunikation.

#### **Allgemeine Hinweise**

- Diese Arbeit ersetzt keine Betriebsanleitungen von Herstellern (Wärmepumpe, EMS, Wechselrichter), die schematischen Darstellungen ersetzen keine Schaltpläne.
- Für manche Lösungen der Eigenverbrauchsoptimierung sind erheblich mehr Einschränkungen dargestellt als für andere. Dies bedeutet nicht automatisch, dass deren Funktionalität schlechter zu bewerten ist. Häufig liegt es an der unterschiedlichen Qualität und Umfang der herstellerseitigen Dokumentation.

### <span id="page-5-0"></span>**2 Ausgangssituation und Grundlagen**

Die in der Einleitung angekündigte Zunahme der Wärmepumpensysteme kann mithilfe der [Ab](#page-5-1)[bildung 1](#page-5-1) quantifiziert werden. Diese zeigt den Absatz von Heizungswärmepumpen in Deutschland von 2012 bis 2022 und den Anteil an Wärmepumpenheizsystemen im Neubau.

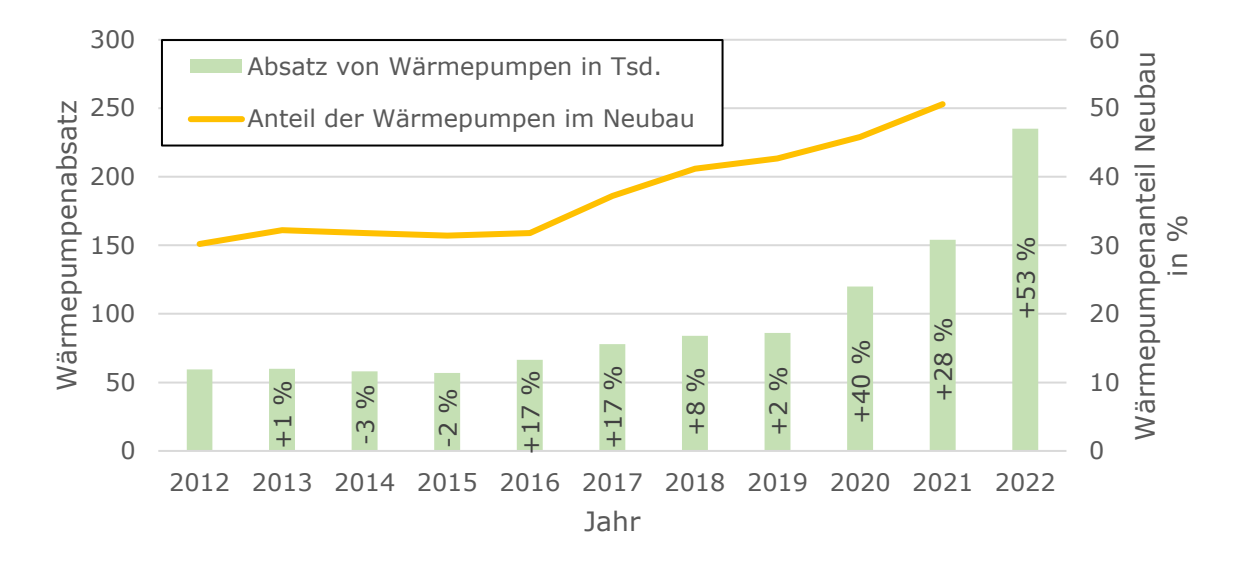

<span id="page-5-1"></span>**Abbildung 1** Absatz von Heizungswärmepumpen von 2012 bis 2022 in Deutschland mit relativer jährlicher Zunahme des Absatzes [2] und Anteil der Wärmepumpenheizungen im Neubau in Deutschland von 2012 bis 2021 [3].

Von 2021 auf 2022 ist im Absatz eine Zunahme von 53 % registriert worden, wobei Luft-Wasser-Wärmepumpen mit einem Anteil von 86,9 % dominierend vertreten sind [4]. Mit dem Ziel der Bundesregierung ab dem Jahr 2024 pro Jahr 500 000 Wärmepumpen neu zu installieren [5] und möglichst jede neue Heizung zu 65 % mit erneuerbaren Energien zu betreiben [6], dürfte sich dieser Trend fortsetzen. Gleichzeitig wird unter anderem durch diese Maßnahmen der Strombedarf signifikant ansteigen. Eine Studie im Auftrag des Bundesministerium für Wirtschaft und Energie (BMWi) [7] geht unter Berücksichtigung von bedarfssenkenden Effizienzund Struktureffekten, von einem Anstieg des Bruttostromverbrauchs von 595 TWh im Jahr 2018 auf 658 TWh im Jahr 2030 aus, was einem Anstieg von 11 % entspräche. Die Wärmepumpen werden demnach bei einer Anzahl von 5,5 Millionen bis zum Jahr 2030 für eine Erhöhung des Strombedarfs von insgesamt 38 TWh sorgen, wobei auch der Einsatz von Großwärmepumpen für die Fernwärmeversorgung und kleiner entkoppelter Warmwasser-Wärmepumpen berücksichtigt worden ist. Diese Studie richtet sich nach den Sektorzielen des Klimaschutzgesetzes (KSG) von 2021, bei dem die Treibhausgasemissionen (THG-Emissionen) bis 2030 um 65 % gegenüber 1990 reduziert werden müssen. Die Fraunhofer Studie "Wege zu einem klimaneutralen Energiesystem" [8] untersucht ebenfalls die sektorweise Entwicklung der Strombereitstellung und des Strombedarfs für verschiedene Szenarien. Auch diesen Analysen liegt das KSG von 2021 mit dem verschärften Ziel der Klimaneutralität Deutschlands im Jahr 2045 zugrunde. Demzufolge wird je nach Szenario zum Jahr 2030 ein Anstieg des Strombedarfs zwischen 100 TWh bis 200 TWh und bis zum Jahr 2045 mit ca. 1200 TWh bis 1400 TWh sogar mindestens eine Verdopplung im Vergleich zum Jahr 2020 prognostiziert.

Somit ist offensichtlich, dass der Ausbau regenerativer Stromerzeugungsanlagen überproportional ansteigen muss, um zum einen den Mehrbedarf zu kompensieren und zum anderen den Anteil am Strommix zu erhöhen. Eine weitere Schlussfolgerung kann sein, dass die Lasten flexibilisiert werden müssen, um mit dem Dargebot aus erneuerbaren Quellen soweit wie möglich zu kongruieren.

Im kleinen Maßstab kann das z. B. bedeuten, Haushaltsverbraucher dem Ertrag der eigenen PV-Anlage anzupassen. Die Motivation zu einer solchen Maßnahme seitens der Hausbesitzer wäre zwar eher ein erhöhter Eigenverbrauchsanteil und Autarkiegrad, wodurch sich die Netzbezüge und letztlich die Stromkosten reduzieren ließen, seitens der Netzbetreiber können solche Maßnahmen aber auch netzentlastend wirken, insbesondere vor dem Hintergrund des deutlich ansteigenden Strombedarfs. Dabei bieten die verschiedenen Haushaltsverbraucher ein unterschiedlich stark ausgeprägtes Potential zur Lastverschiebung. Wärmepumpen gelten als lastflexible Verbraucher und bieten somit ein Potential zur Lastverschiebung. In Bezug auf PV-Wärmepumpensysteme ist dabei die Tatsache nachteilig, dass die solaren Erträge und der Wärmebedarf im Jahresverlauf nicht wirklich korrelieren. Dennoch lassen sich aufgrund thermischer Trägheiten von Warmwasserspeichern und Gebäudemasse Wärmelasten über kurze Zeiträume verschieben und somit der Eigenverbrauch erhöhen. Der PV-Strom wird somit in Form von thermischer Energie gespeichert. Im Folgenden soll auf das dafür notwendige System und die Möglichkeiten der Speicherung eingegangen werden. Außerdem sind zum Verständnis dieser Arbeit einige Grundlagen der Kommunikationstechnik sowie Herausforderungen bezüglich der Schnittstellenkompatibilität aufgeführt.

### <span id="page-6-0"></span>**2.1 Systembetrachtung**

In [Abbildung 2](#page-6-1) ist ein typischer Aufbau eines EMS mit angeschlossenen Komponenten dargestellt. Das Energiemanagement hat die Aufgabe, den durch die PV-Anlage generierten Strom an die Verbraucher zu verteilen. Die Einsatzplanung von zeitlich flexiblen Verbrauchern kann mithilfe von festgelegten Zeitfenstern, Einschaltschwellen zur Detektion eines PV-Überschusses und durch Priorisierung des Einsatzes koordiniert werden.

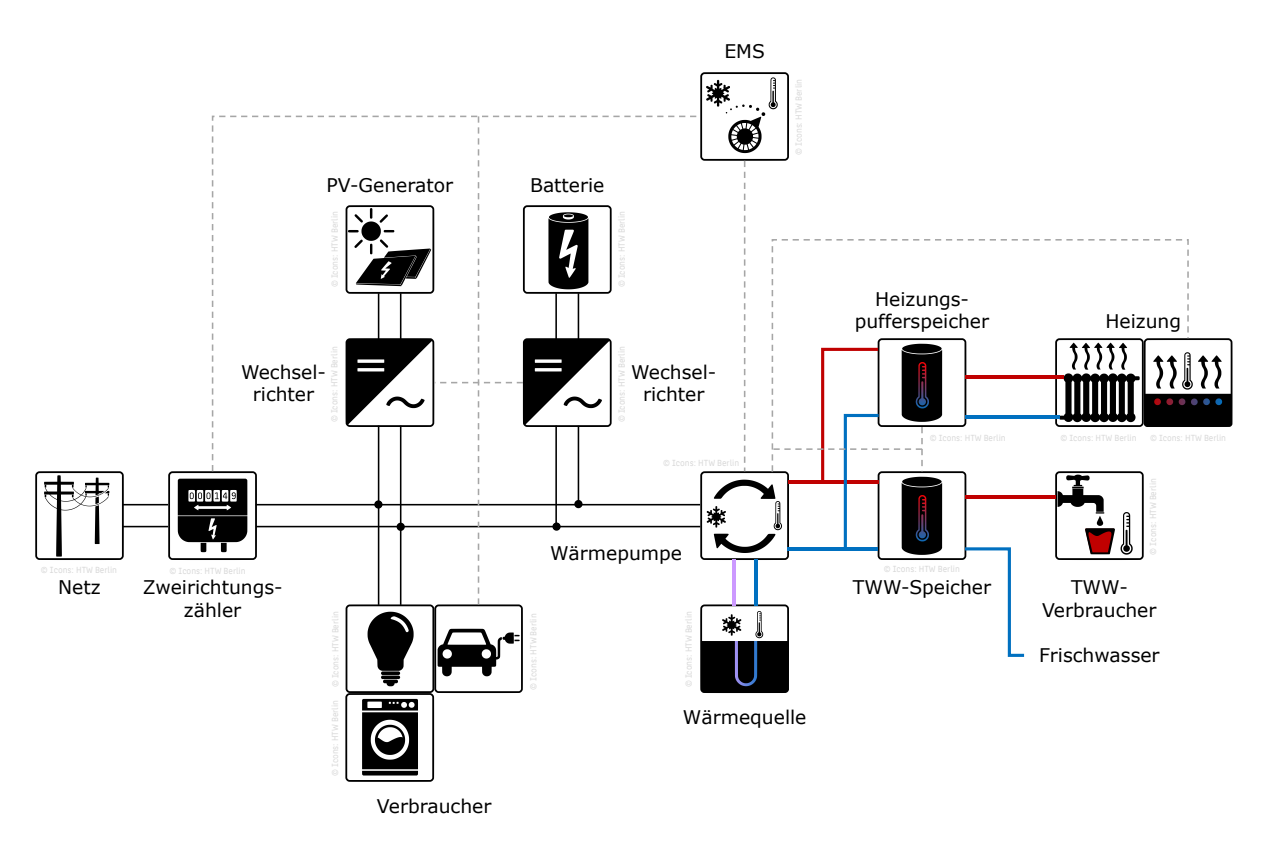

<span id="page-6-1"></span>**Abbildung 2** Allgemeine Systemdarstellung unter Verwendung eines EMS nach [9]. Hinweis: Dies ist eine vereinfachte Darstellung. Je nach Lösung kann der Aufbau abweichen.

Eine grundlegende Herausforderung für ein solarstromoptimiertes Energiemanagement von Wärmpumpen besteht darin, dass die Einsatzzeiten einer bedarfsgeregelten Wärmepumpe nicht zwangsläufig mit dem dargebotsabhängigen Ertrag eines PV-Generators übereinstimmen. Der Wärmebedarf wird dabei maßgeblich durch die komplexen und dynamischen Zusammenhänge des thermischen Verhaltens des Gebäudes sowie durch das Nutzerverhalten beeinflusst. Neben dem Einsatz eines Batteriespeichers besteht die Möglichkeit, die thermische Speicherfähigkeit der Heizungsanlage und des Gebäudes zur Flexibilisierung zu nutzen, um so Erzeugung und Bedarf zeitlich voneinander zu entkoppeln. Durch eine Anhebung der Solltemperaturen kann Solarstrom in Form von thermischer Energie gespeichert werden. Zudem können die Einschaltzeitpunkte der Wärmepumpe vorgezogen werden, auch wenn die regulären Solltemperaturen bereits erreicht sind.

In [Abbildung 3](#page-7-0) werden vier mögliche Komponenten zur thermischen Speicherung dargestellt.

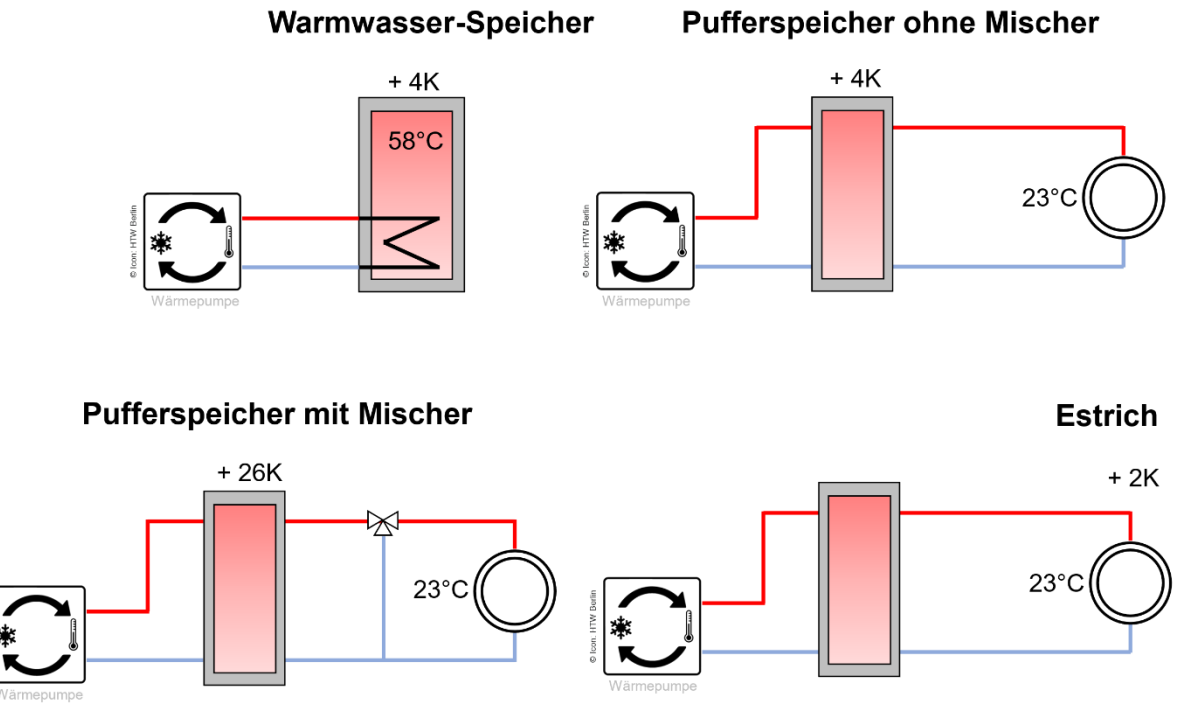

<span id="page-7-0"></span>**Abbildung 3** Möglichkeiten der thermischen Energiespeicherung in den Komponenten Warmwasserspeicher, Pufferspeicher mit und ohne Mischer sowie Estrich einer Fußbodenheizung zur Flexibilisierung der Einsatzzeiten einer Wärmepumpe im Kontext eines solarstromoptimierten Energiemanagements. Annahmen: eingestellte Heizkurve maximal 35 °C bis 40 °C, spez. Wärmekapazität Wasser: 1,163 Wh/(kg K), spez. Wärmekapazität Beton: 0,236 Wh/(kg K), Dichte Beton 2400 kg/m<sup>3</sup>, berücksichtigte Fläche: 60 m<sup>2</sup> (eigene Darstellung nach [10]).

In einer vereinfachten Rechnung nach Gleichung 1 soll dabei die jeweilige Speicherkapazität für Solarstrom in den verschiedenen Komponenten verdeutlicht werden.

$$
E_{PV} = \frac{m \cdot c_p \cdot \Delta T}{COP} \tag{1}
$$

Nomenklatur:

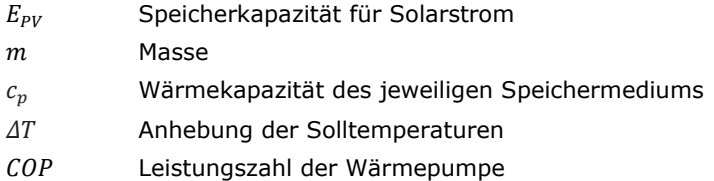

Die stoffspezifischen Werte und die Leistungszahl der Wärmepumpe werden dabei vereinfacht als konstant angenommen. Die getroffenen Annahmen sowie die Darstellungen der Komponenten sind einer Herstellerpräsentation entnommen [10].

Der **Warmwasser-Speicher** ist hydraulisch vom Heizungssystem getrennt. Zudem ist der Bedarf an Warmwasser vor allem vom jeweiligen Nutzerverhalten abhängig und damit eine ganzjährige Energiespeicherung mittels Überhitzung möglich. Bei der Annahme eines Volumens von 260 Litern und einer Anhebung der Solltemperatur um 4 K ergibt sich eine elektrische Speicherkapazität des Warmwasser-Speichers von etwa **0,4 kWh**.

Die Energiespeicherung im Heizungssystem und Gebäude ist hingegen saisonal auf die Heizperiode beschränkt. Zusätzlich besteht eine Limitierung aufgrund von Behaglichkeitsgrenzen. Ein Pufferspeicher dient dazu, technisch bedingte Ein- und Ausschaltverzögerungen der Wärmepumpe auszugleichen und verfügt über ein geringeres Speichervolumen als der Warmwasser-Speicher. Zudem wird allgemein nach Art der hydraulischen Verschaltung unterschieden.

Ein **Pufferspeicher ohne Mischer** wird in Verwendung mit Fußbodenheizungen auf einem Temperaturniveau etwas oberhalb der gewünschten Raumtemperatur betrieben, um die verbleibende Temperaturdifferenz der Wärmeübertragung an den Raum zu kompensieren. Die Anhebung der Vorlauftemperatur um 2 K entspricht dabei etwa einer Erhöhung der Raumtemperatur um 1 K [10]. Bei der Annahme eines Volumens von 120 Litern und einer Anhebung der Solltemperatur um 4 K ergibt sich eine elektrische Speicherkapazität des Pufferspeichers ohne Mischer von etwa **0,2 kWh**.

Ein **Pufferspeicher mit Mischer** kann auf einem höheren Temperaturniveau betrieben werden, da die Vorlauftemperatur mittels Beimischung aus dem Rücklauf eingestellt wird. Bei einer Annahme eines Volumens von ebenfalls 120 Litern und einer Anhebung der Solltemperatur um 26 K ergibt sich eine elektrische Speicherkapazität von etwa **1,2 kWh**.

Im **Estrich** einer Fußbodenheizung lässt sich ebenfalls Energie speichern. Um den Komfort der Nutzer nicht zu beeinträchtigen sind hier nur geringe Temperaturerhöhungen möglich. Dies wird jedoch durch die große Speichermasse kompensiert. Bei einer Annahme einer Fläche von 60 m<sup>2</sup> und einer Höhe der Betonschicht des Estrichs von 10 cm sowie einer Anhebung der Raum-Solltemperatur um 2 K ergibt sich eine elektrische Speicherkapazität von etwa **2,2 kWh**.

Eine Ausnahme von der saisonalen Begrenzung der Energiespeicherung besteht bei Wärmepumpen mit einer Kühlfunktion. Hier kann durch Absenkung der Solltemperatur der Pufferspeicher und/oder die Fußbodenheizung im Sommer auch als Kältespeicher genutzt werden.

### <span id="page-9-0"></span>**2.2 Grundlagen der Kommunikationstechnik**

Um den erwähnten Paradigmenwechsel zum erzeugungsbasierten Verbrauch zu vollziehen, muss zwischen den partizipierenden technischen Erzeugern und Verbrauchern ein permanenter Informationsaustausch stattfinden, im Optimalfall bidirektional. Eine Wärmepumpe kann nur PV-optimiert operieren, sofern die Informationen temporär vorliegender Überschüsse kommuniziert und die Daten entsprechend verarbeitet werden. Dies ist die Disziplin der Automatisierungstechnik. Die nachfolgenden Absätze zur Erläuterung der Ebenenhierarchie und der Interaktion zwischen den Ebenen sind der Quelle [11] entnommen.

Systeme der Automatisierungstechnik sind in der Regel hierarchisch organisiert und unterscheiden je nach Komplexität zwischen einer Feldebene, einer Steuer- oder Automationsebene und einer Managementebene. Die **Feldebene** ist dabei in der untersten Ebene der Ebenenhierarchie angeordnet. In ihr findet die Interaktion mit dem eigentlichen Prozess statt, durch die Erfassung und Digitalisierung von Messgrößen mithilfe von Sensoren (z.B. elektrische Spannung, Strom, Temperatur usw.) sowie Umsetzung von empfangenden Befehlen mithilfe von Aktoren (z.B. Regler, Stellglieder, Antriebe oder Pumpen).

In der **Steuer- oder Automationsebene** werden Steuer- und Regelaufgaben abgebildet, in industriellen Prozesssteuerungen unter Einsatz von speicherprogrammierbaren Steuerungen (SPS). Zwischen der Feld- und der Automationsebene findet ein Austausch von Messwerten und Schaltbefehlen statt, weshalb beide Ebenen über Datenübertragungswege miteinander verbunden sein müssen. Das führt dazu, dass die beiden Ebenen nicht immer klar voneinander zu unterscheiden sind, häufig integrieren Geräte die Aufgaben beider Ebenen miteinander.

Die Anbindung einer **Managementebene** ist optional. Diese beinhaltet die Zusammenführung von Anlagenteilen unterschiedlicher Technologien durch Anbindung der Automationsebene beispielsweise an ein Energiemanagement, um Überwachungs-, Steuerungs- sowie Konfigurationsaufgaben vorzunehmen, die unter dem Sammelbegriff Supervisory Control and Data Aquisition (SCADA) zusammengefasst werden können.

Um einen hohen Verkabelungsaufwand zu vermeiden und mögliche Änderungen zu erleichtern, erfolgt die Kommunikation zwischen Feld- und Automatisierungsebene in der Regel über sogenannte Feldbussysteme. Es handelt sich dabei um ein Kommunikationsnetz mit linearer Topologie, bei dem mehrere Teilnehmer über einen gemeinsamen Übertragungsweg kommunizieren. Dabei muss sichergestellt werden, dass lediglich ein Teilnehmer pro Zeiteinheit Daten sendet, um Überlagerungen von Signalen zu verhindern. Aufgrund von spezifischen Anforderungen an die Informationsverarbeitung und Kommunikation werden zu diesem Zweck unterschiedliche Standards, Kommunikationsprotokolle und IT-Systeme eingesetzt. Mittlerweile existiert eine Vielzahl unterschiedlicher Feldbusstandards, die untereinander oft nicht kompatibel sind, wie beispielsweise der oft in der Industrie eingesetzte Modbus, Profibus oder KNX in der Gebäudeautomation. Im Folgenden sollen die zum Verständnis dieser Arbeit wichtigsten Begriffe und Themen aus der Kommunikationstechnik stichpunktartig vorgestellt werden.

### **Kommunikationsprotokoll**

- Dienen der Übertragung von Daten vom Sender zum Empfänger.
- Das Protokoll legt fest, in welchem Rahmen die Datenübertragung stattfindet. Das reicht von der Definition eines Übertragungsmediums über die Leitungscodierung, Fehler- und Kollisionserkennung bis zur Festlegung der Syntax, Semantik und Synchronisation der Kommunikation [11].
- Es existiert eine Vielzahl an unterschiedlichen Kommunikationsprotokollen, unter anderem da für unterschiedliche Anwendungsfälle unterschiedliche Strukturen benötigt werden [12].
- Die Übertragung findet nach einem definierten Standard in sieben Schichten statt, welche durch das ISO/OSI Referenzmodell festgelegt sind, siehe [Tabelle 1.](#page-10-0) Der Sender durchläuft das Modell dabei von Schicht 7 bis Schicht 1 und der Empfänger von Schicht 1 bis Schicht 7 [11].

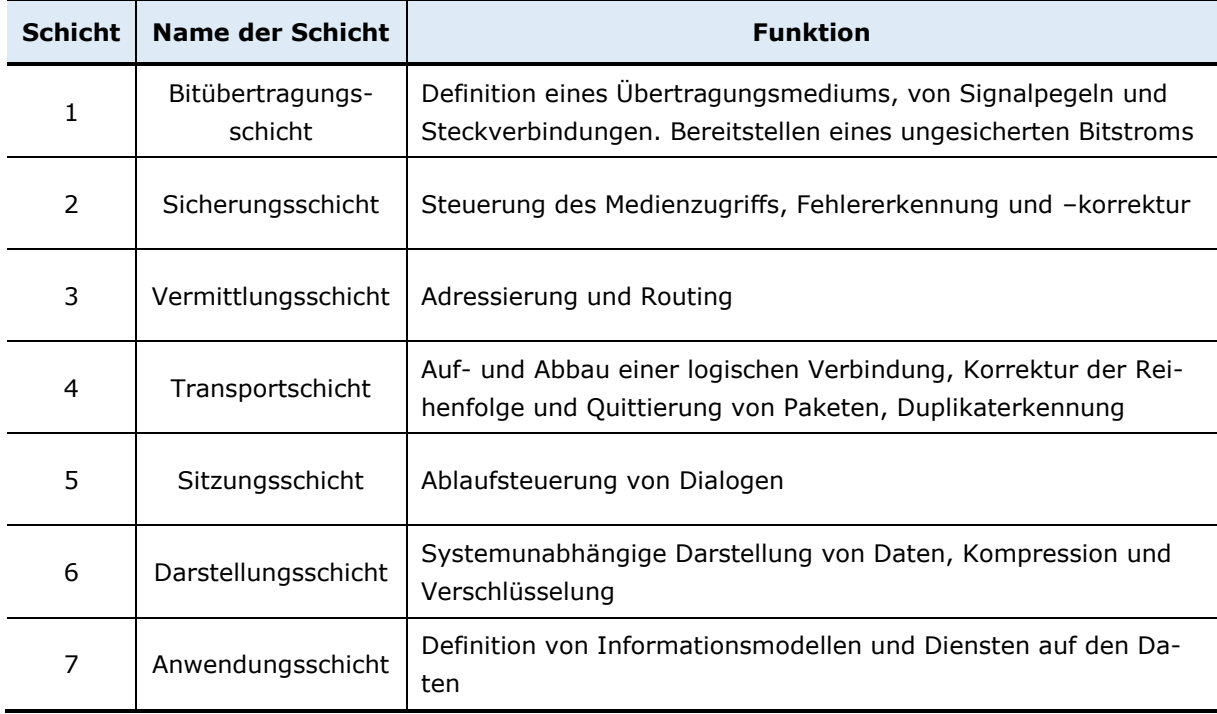

<span id="page-10-0"></span>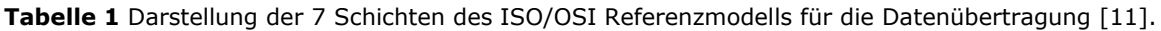

### **Arten und Beispiele von Kommunikationsprotokollen (Automatisierungssystemen)**

- Unterscheidung zwischen Feldbussystemen und Industrial Ethernet-Systemen, Industrial Ethernet Systeme sind auf Ethernet basierte Feldbussysteme.
- **Feldbus** [11]**:** Ist ein digitaler, serieller Datenbus für die Kommunikation zwischen Geräten der industriellen Automatisierungstechnik, welcher für eine sichere und deterministische Datenübertragung sorgt. Sie werden u.a. in der Automation von Energieanlagen eingesetzt. Meist sind die verschiedenen Feldbussysteme nicht kompatibel zueinander.
- **Industrial Ethernet** [11]**:** Ethernet an sich ist ungeeignet (nicht-deterministische Datenübertragung, da Datenpakete aufgrund von Knoten und Switches unterschiedliche Wege nehmen können und somit eine große Varianz bezüglich der Übertragungsdauer vorliegt und diese somit schlecht zu prognostizieren ist) [13]. Echtzeitverhalten unzureichend, da Ethernet auf Protokolle wie z.B. TCP/IP angewiesen ist. Industriel Ethernet gleicht diese Schwierigkeiten über bestimmte Verfahren aus, sodass auf Ethernet-Basis die Datenübertragung realisiert werden kann. Das hat den Vorteil von sehr hohen Datenübertragungsraten, günstigen Netzwerkkomponenten und die vertikale Integration von der Automatisierungs- in die Managementebene, da Ethernet im Büroumfeld faktisch Standard ist.

### **Modbus**

- Kommunikationsprotokoll, sowohl Feldbus als auch Industrial Ethernet.
- Basiert auf einer Client/Server-Architektur.
- Varianten [14]:
	- o RTU (Feldbus): serielle Datenübertragung über RS-232, RS 485, binär codiert, Aufteilung in Master und Slave.
	- o ASCII (Feldbus): serielle Datenübertragung über RS-232, RS 485, American Standard Code for Information Interchange, Daten direkt für Menschen lesbar, geringerer Datendurchsatz.
	- o TCP (Industriel Ethernet): Modbus auf Basis von Ethernet.
- Jeder Busteilnehmer muss über eine eindeutige Adresse verfügen.
- Anwendungen in Klein- und Großindustrie und EMS.
- Modbus Sunspec (RTU oder TCP): Zertifizierung der Sunspec Alliance für einen Modbus-Standard für Solaranwendungen [15].
- Anwendung von Modbus auf das ISO/OSI Referenzmodell, siehe [Abbildung 4.](#page-11-0)

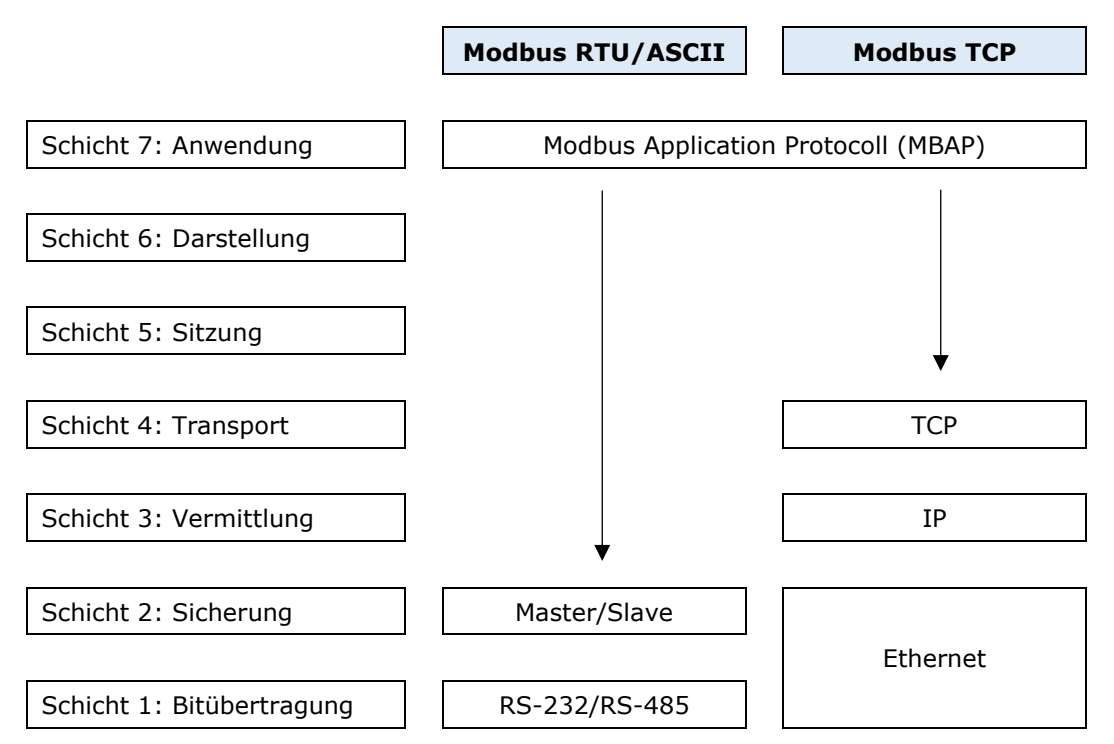

<span id="page-11-0"></span>**Abbildung 4** Anwendung des ISO/OSI Referenzmodells auf das Modbus Kommunikationsprotokoll [11, 14].

### **M-Bus / WM-Bus** [11]

- Kommunikationsprotokoll, Feldbus, Master und Slave.
- Datenübertragung über RS-232, RS 485, Wandlung in Ethernet über Master-Bauteil üblich.
- Protokoll zum Auslesen und Übertragen von Energieverbrauchsdaten von z. B. Stromzählern, Wärmemengenzählern, Gaszählern etc. Kommt ebenfalls in Smart Meter Gateways in der Local Metrological Network Schnittstelle (LMN) zum Einsatz.
- WM-Bus ist die drahtlose Variante des M-Bus.

### **KNX** [11, 14]

- Kommunikationsprotokoll, Feldbus
- Einsatz in der Gebäudeautomation
- Zusammenschaltung von
	- o Beleuchtung
	- o Beschattung
	- o Heizung, Lüftung, Klimatechnik
	- o Alarm
	- o Information
	- o Fernzugriff

### **EEBus** [12, 16]

- Kommunikationsprotokoll und "Mapping Instrument" vermittelnde Ebene zwischen verschiedenen Protokollen.
- Basiert auf dem Transportprotokoll Smart Home IP (SHIP) und dem EEBus Datenmodell. SHIP basiert dabei auf dem Internetprotokoll IP.
- Angestrebter Standard in der Industrie für die Kommunikation in EMS bis hin zum Smart-Meter-Gateway (SMG).
- EEBus definiert Usecases:
	- o Leistungsbegrenzung seitens des Verteilnetzbetreiber (DSO)
	- o Vorbeugende Kapazitätszuweisung DSO
	- o Vorbeugende Kapazitätszuweisung Übertragungsnetzbetreiber (TSO)
	- o Tarif Management
	- o **Eigenverbrauchsoptimierung**

### **Schwierigkeiten und Problematik der Protokollvielfalt…**

Datenströme bestehen aus Nullen und Einsen und sind in einer bestimmten Struktur aufgebaut. Das Datenmodell eines Protokolls bestimmt dabei, an welcher Stelle des gesendeten Datenstroms welche Information transportiert wird. Verfügt nun der Empfänger über ein anderes Verständnis über die Struktur des Datenstroms als der Sender, schlägt die Kommunikation fehl. Dies lässt sich auf die Kommunikationsprotokolle übertragen, welche diese Strukturen vorgeben. Verfügen mehrere Komponenten innerhalb eines Systems über unterschiedliche Kommunikationsprotokolle, lässt sich ohne Hilfsmittel keine Kommunikation zwischen diesen Komponenten realisieren und der Austausch sowie die Bearbeitung von Daten kommen nicht zustande. Diese Situation ist allgegenwärtig im Bereich der Lastverschiebung von lastvariablen Verbrauchern im privaten Bereich, da keine Standards existieren [17]. Modbus TCP gilt international als De-facto-Standard [14], aber auch hier kann es zu Inkompatibilitäten kommen. Zwei Komponenten, welche jeweils über Modbus TCP verfügen, sind nicht automatisch "Plug & Play" fähig. Die zur Kommunikation und Steuerung notwendigen Informationen eines Geräts sind in verschiedenen Registern hinterlegt, welche ausgelesen werden können, jedoch gibt es keine Standardisierung, welche Informationen einer Topologie in welchen Registern hinterlegt sind [17]. Eine kleine Ausnahme bildet dabei Modbus Sunspec, ein Standard der Sunspec Alliance, welcher diese Problematik im Solarbereich anvisiert [15]. Des Weiteren bestimmt jeder Hersteller selbst, in welcher Tiefe ein Eingriff in das eigene Gerät von extern vorgenommen werden kann und wie dieser Eingriff abläuft [17].

#### **… und die Bedeutung von EEBus**

Abhilfe für ein System mit unterschiedlichen Kommunikationsprotokollen schafft das sogenannte "Mapping", welches die Übersetzung von einem Datenmodell in ein anderes bezeichnet und unter anderem in einem Gateway vollzogen werden kann [12]. EEBus dient in diesem Kontext als vermittelnde Ebene, sodass in einem System mit diversen Kommunikationsstandards pro Standard jeweils nur ein Mapping auf EEBus notwendig ist. Dies reduziert den Übersetzungsaufwand bei steigender Anzahl Komponenten mit unterschiedlichen Standards erheblich. Beispielsweise sind bei 8 Komponenten mit jeweils unterschiedlichen Standards 28 Mappings notwendig, während es mit EEBus lediglich 8 sind [12]. Es ist ebenfalls möglich, ganze Subnetze zu implementieren, die interne andere Kommunikationsprotokolle nutzen. Beispielsweise kann so bei einer bestehenden Gebäudeautomation über KNX mittels EEBus die neue Wärmepumpenanlage eingebunden werden, welche selber nur über Modbus TCP verfügt.

### **… und die Bedeutung von SG Ready und proprietären Lösungen via Direktkommunikation**

Mit dem Ziel eine in Bezug auf intelligente Netze einheitliche Schnittstelle zu schaffen, ist vom Bundesverband Wärmepumpe die SG Ready-Schnittstelle für Wärmepumpen und schnittstellen-kompatible Systemkomponenten eingeführt worden, welche die unidirektionale Kommunikation mit Wärmepumpen erlaubt. Die Schnittstelle kann dabei auch von Energiemanagern angesteuert und somit für die Automatisierung genutzt werden. Der Vorteil hierbei ist, dass mit dem SG Ready-Label ein Standard festgelegt wird, welcher die Ansteuerung von Wärmepumpen stark vereinfacht und keine Kompatibilitätsschwierigkeiten zwischen unterschiedlichen Schnittstellen bestehen. Der Nachteil ist, dass keine bidirektionale Kommunikation möglich und der Funktionsumfang begrenzt ist, mehr dazu in den Abschnitten [3](#page-14-0) und [5.](#page-50-0)

Ein weiteres Resultat undurchsichtiger und uneinheitlicher Kommunikationsstandards sind Kooperationen zwischen Herstellern von Wärmepumpen, PV-Wechselrichtern oder EMS, welche proprietäre Lösungen mittels Direktkommunikation der entsprechenden Komponenten untereinander anvisieren und vermarkten.

## <span id="page-14-0"></span>**3 Lösungen auf Basis der SG Ready-Schnittstelle**

Smart Grid (SG) bezeichnet nach [18] ein intelligentes Stromnetz und bedeutet, dass neben Energie auch Daten transportiert werden. Das intelligente Netz kombiniert auf diesen beiden Ebenen Erzeugung, Speicherung und Verbrauch, um Leistungsschwankungen auszugleichen und kommuniziert diese Daten mit den Energieversorgungsunternehmen (EVU) [18]. Dieser Prozess nennt sich Lastmanagement. Insbesondere vor dem Hintergrund eines zunehmend von erneuerbarer Erzeugung geprägten Energiesektors hat die Bedeutung intelligenter Netze zugenommen.

Das SG Ready-Label ist ursprünglich dafür definiert worden, den Betrieb von Wärmepumpen als lastvariabler Verbraucher seitens des EVU beeinflussen zu können, um Schwankungen im Netz auszugleichen [19]. Das Label bezieht sich dabei auf die Wärmepumpe inklusive notwendiger Regelungstechnik sowie auf "Schnittstellen-kompatible Systemkomponenten" und besitzt nur in Deutschland, Österreich und Schweiz Gültigkeit [19]. Eine SG Ready-Datenbank mit kompatiblen Herstellern kann [hier](https://www.waermepumpe.de/normen-technik/sg-ready/sg-ready-datenbank/) aufgerufen werden. In Bezug auf Wärmepumpen definiert das Label zwei Schnittstellen, durch welche vier verschiedene Zustände geschaltet werden können, siehe [Tabelle 2.](#page-14-1)

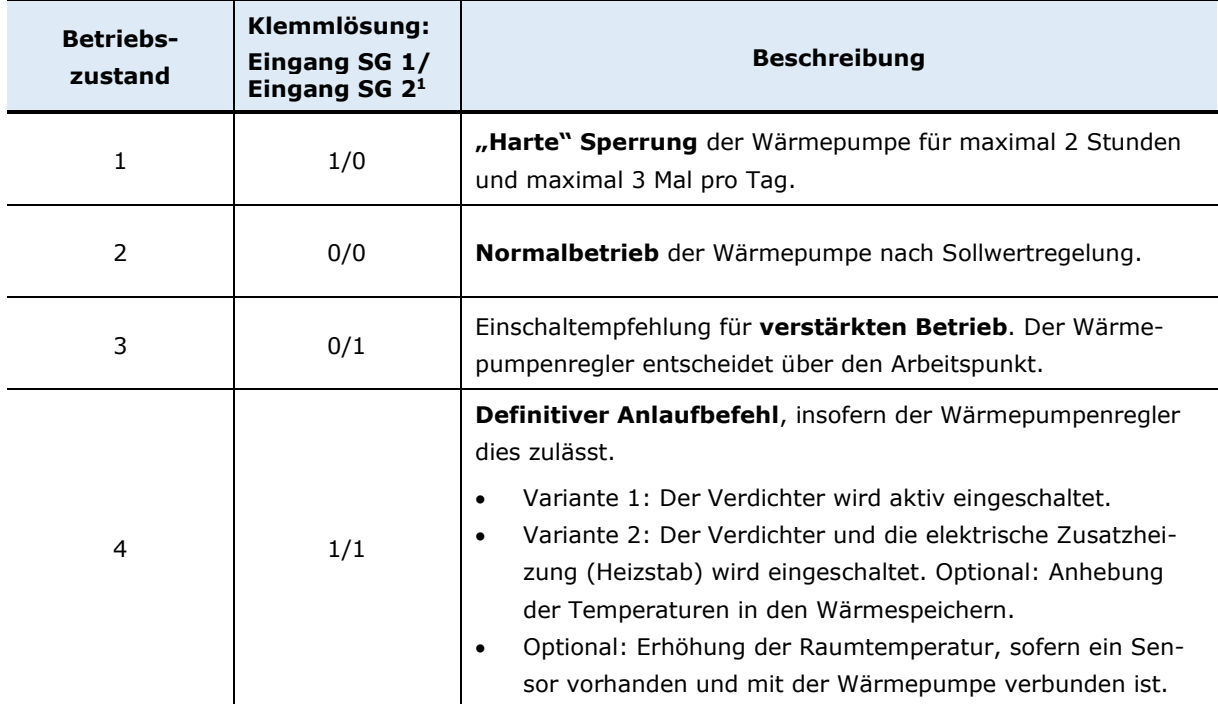

<span id="page-14-1"></span>**Tabelle 2** Anforderungen an die Wärmepumpe für das SG Ready Label bezüglich vorgesehener Betriebszustände [19].

Die durch das Label definierten Schnittstellen können jedoch auch für ein solarstromoptimiertes Energiemanagement von Wärmepumpen genutzt werden. Im Laufe der Zeit haben sich für diese Art der Nutzung weitere Begrifflichkeiten seitens der Wärmepumpenhersteller entwickelt: Einige Wärmepumpen verfügen über "PV-Funktionen" oder "PV-Anhebefunktionen". Solche Funktionen benötigen dabei nur einen der zwei SG Ready Eingänge und bilden dementsprechend nur zwei Betriebszustände ab, die auch getrennt von den SG Ready-Betriebszuständen parametrierbar sind. Zusätzlich dazu existiert die sogenannte. "PV Ready"-Schnittstelle, welche eine separate Schnittstelle darstellt, aber analog zur SG Ready-Schnittstelle angesteuert wird. Die

<sup>&</sup>lt;sup>1</sup> Je nach Wärmepumpenhersteller werden die Eingänge in den Schaltplänen unterschiedlich bezeichnet.

PV-Ready-Schnittstelle besteht aus nur einem Kontakt und bildet deshalb nur zwei Betriebszustände ab, üblicherweise den Normalbetrieb und einen verstärkten Betrieb (ähnlich der SG Ready-Schnittstelle). Die nachfolgenden Abschnitte sollen die Möglichkeiten und Abgrenzungen dieser Funktionen und Schnittstellen verdeutlichen, wobei der Fokus auf der SG Ready-Schnittstelle liegt, da PV Ready mit Ausnahme der Anzahl an Betriebszuständen im Prinzip analog dazu funktioniert.

### <span id="page-15-0"></span>**3.1 Überblick und Voraussetzungen**

Bei der SG Ready Schnittstelle an Wärmepumpen handelt es sich um zwei potentialfreie Kontakte, mit denen sich die vier in [Tabelle 2](#page-14-1) aufgeführten Betriebszustände realisieren lassen. Dabei entscheidet immer die Wärmepumpenregelung über den Arbeitspunkt und nie das schaltende Bauteil [19]. Das bedeutet gleichzeitig, dass eine SG-fähige Wärmepumpe im Wärmepumpenregler ebenfalls diese vier Betriebszustände hinterlegt und parametriert hat, z. B. mit Sollwertanhebungen für Trinkwarmwasser (TWW) und Heizung/Kühlung, Einsatz des Heizstabs, etc., welche beim Schalten des jeweiligen SG-Betriebszustands abgerufen werden.

Die Bezeichnung der Klemmlösung nach [Tabelle 2](#page-14-1) muss wie folgt interpretiert werden. Die erste Ziffer steht für den Zustand "geschaltet" = 1 und "ungeschaltet" = 0 des SG Ready-Eingangs 1 (SG 1) der Wärmepumpe und die zweite Ziffer mit derselben Bedeutung für den SG Ready-Eingang 2 (SG 2) der Wärmepumpe. Es besteht die Möglichkeit, mit zwei Kontakten beide Eingänge zu nutzen, somit wären alle vier Betriebszustände theoretisch ansteuerbar, oder lediglich mit nur einem Kontakt den Eingang SG 2 zu nutzen. In diesem Fall wären die Betriebszustände 2 und 3 ansteuerbar (SG 1 wäre permanent =0). Die zweite Konfiguration wird von manchen Wärmepumpenherstellern für ihre Produkte als "PV-Funktion" (Bosch/Buderus, Stiebel Eltron) oder "PV-Anhebefunktion" (Wolf) bezeichnet und von Wechselrichterherstellern als Empfehlung ausgegeben [20, 21, 22]. Das liegt daran, dass bei dieser Konfiguration nur eine Einschaltempfehlung signalisiert wird und keine "harten" Ein- und Ausschaltbefehle an die Wärmepumpe möglich sind, was sich positiv auf deren Lebenserwartung auswirken kann.

In Bezug auf "Schnittstellen-kompatible Systemkomponenten" sind folgende Anforderungen definiert [19]:

- Verfügung über eine Logik, welche mindestens zwei der in [Tabelle 2](#page-14-1) definierten Betriebszustände für Wärmepumpen ansteuern kann.
- Vorhandensein einer Dokumentation über die notwendigen Einstellungen der Systemkomponente zur erfolgreichen Ansteuerung einer SG-fähigen Wärmepumpe.
- Die Regelfunktionen müssen folgende Mindestanforderungen erfüllen:
	- o Das Signal für die Sperrung der Wärmepumpe (Betriebszustand 1) sowie für die Anlaufempfehlung und den Anlaufbefehl (Betriebszustand 3 und 4) muss mindestens 10 Minuten aktiv sein. Zwischen zwei Signalen gleicher Art muss eine Pause von mindestens 10 Minuten erfüllt werden.
	- o Betriebszustand 1 darf maximal 2 Stunden anliegen und maximal 3 Mal pro Tag geschaltet werden.

Systemkomponenten können dabei z. B. Steuergeräte oder PV-Wechselrichter sein, wobei nicht nur Systemkomponenten mit SG Ready-Label eine SG-fähige Wärmepumpe ansteuern können. Es handelt sich vielmehr um eine offene Schnittstelle, die von allen technisch machbaren Lösungen verwendet werden kann. Tatsächlich lassen sich nur die wenigsten Hersteller von Systemkomponenten zertifizieren, wie z. B. Kostal [22], was zu einer Vielzahl unterschiedlicher Regelfunktionen von erhältlichen Geräten führt.

Die Funktionsweise und Anbindung der zwei SG Ready-Eingänge zum Zweck des solarstromoptimierten Energiemanagements von Wärmepumpen sind in den folgenden Abschnitten [3.1.1](#page-16-0) und [3.1.2](#page-19-0) genauer erläutert. Letztendlich werden Schaltrelais genutzt, um die Betriebszustände nach SG Ready an der Wärmepumpe auszulösen. Diese Schaltrelais folgen einer gewissen Logik und kennen nur die Zustände "geschlossen" und "geöffnet". Um die Wärmepumpe zu Zeiten von PV- Überschuss zu betreiben, müssen Kriterien geschaffen werden, nach denen die Relais geschaltet und somit die Betriebszustände ausgelöst werden können. In aller Regel ist das ein Leistungsschwellwert, im Idealfall in Bezug auf die Überschussleistung (Leistungsmessung am Einspeisepunkt), aber auch ein Schwellwert in Bezug auf die PV- Leistung findet unter bestimmten Rahmenbedingungen Anwendung (Leistungsmessung am Wechselrichterausgang) [23]. Zusätzlich zur Leistungsschwelle kann eine Einschaltverzögerung als Kriterium dienen, sodass der Schwellwert über eine definierte Dauer überschritten werden muss, damit das Relais schließt. So wird verhindert, dass in Momenten sehr kurzer Einstrahlung die Wärmepumpe sofort aktiviert wird und für den Rest der Mindesthaltedauer Netzstrom beziehen muss, in einem Arbeitspunkt, der aufgrund von Sollwertanhebungen nicht zwangsläufig effizient ist. Zusätzlich besteht häufig auch ein Leistungsschwellwert für das Öffnen der Relais, je nach Steuersoftware in Kombination mit einer Ausschaltverzögerung, sodass bei kurzer Wolkenbedeckung das Signal nicht unmittelbar unterbrochen wird. Die Schaltlogik eines solchen Relais ist in [Abbildung 5](#page-16-1) als Flussdiagramm dargestellt.

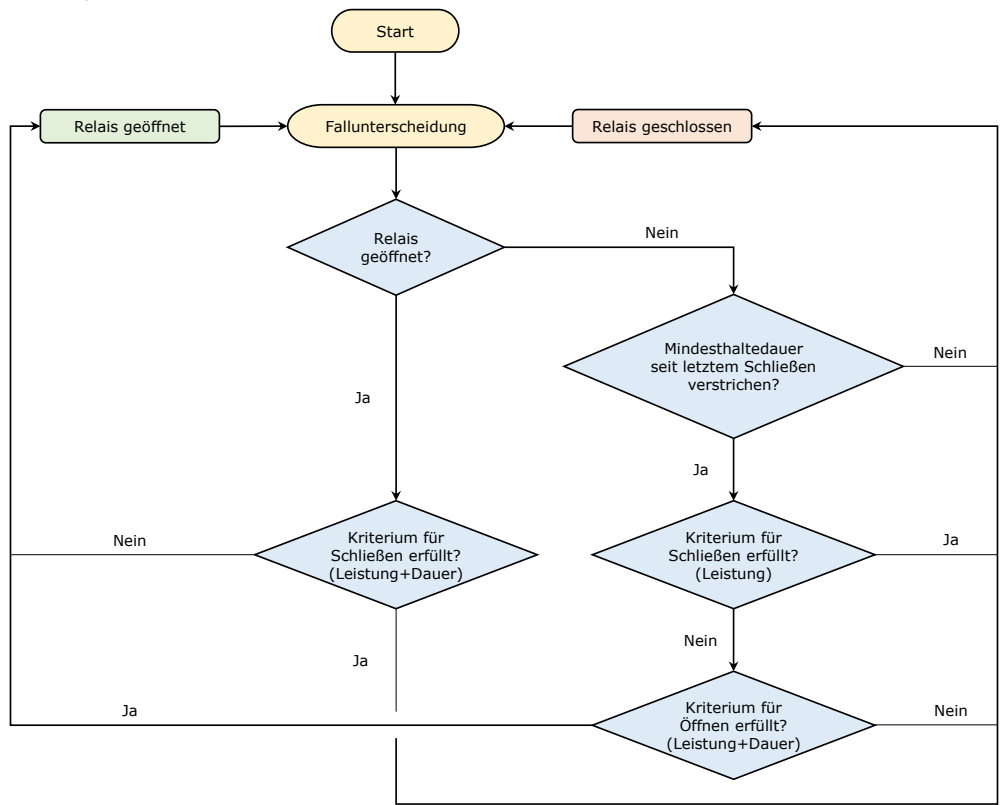

<span id="page-16-1"></span>**Abbildung 5** Flussdiagramm zur Schaltlogik der Relais zur Ansteuerung der SG Ready-Schnittstelle. Mit "Leistung" ist dabei die Ein- beziehungsweise Ausschalt-Leistungsschwelle und mit "Dauer" die Ein- beziehungsweise Ausschaltverzögerung gemeint, weshalb diese Abbildung nur gültig ist, wenn diese Kriterien einstellbar sind.

### <span id="page-16-0"></span>**3.1.1 Anbindung der Wärmepumpe an ein Steuergerät/Energiemanager**

Solche Steuergeräte sind entweder einfache Steuerboxen inklusive Software zur Steuerung von Relais oder sind Energiemanager mit einer entsprechenden EMS-Software. Zudem können die Geräte entweder selber eine Leistungsmessung am Einspeisepunkt durchführen oder greifen auf eine bestehende Leistungsmessung (i. d. R. über S0-Impulszähler) zu, um einen Überschuss zu ermitteln [24]. Sämtliche Einstellungen zu Schwellwerten und weiteren Schaltkriterien werden im EMS beziehungsweise in der Steuerungssoftware vorgenommen.

Um alle Betriebszustände nach SG Ready ansteuern zu können, müssen folgende Bedingungen erfüllt sein:

- Das Steuergerät verfügt über zwei Relais oder kann zwei Relais ansteuern.
- Die zwei potentialfreien Kontakte müssen softwareseitig adäquat für die Ansteuerung der SG Ready-Schnittstelle parametrierbar sein bezüglich Leistungsschwellwerten, Verzögerungen und Haltedauern.

In [Abbildung 6](#page-17-0) ist eine beispielhafte Anbindung eines Steuergeräts/Energiemanagers an die Wärmepumpenregelung einer SG Ready-Wärmepumpe dargestellt.

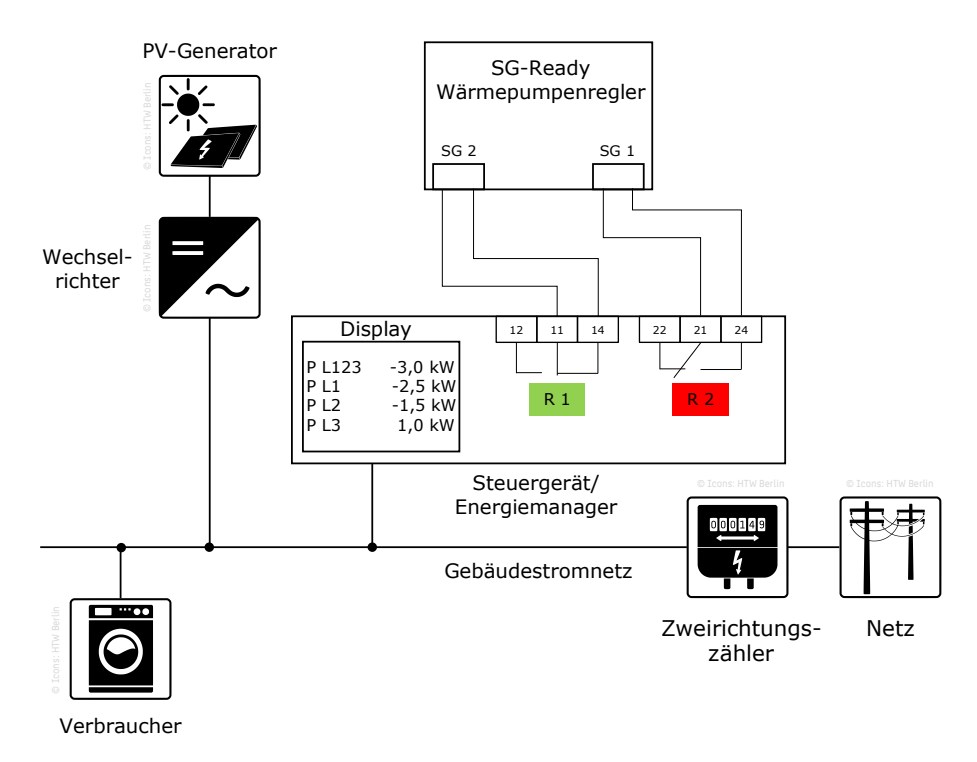

<span id="page-17-0"></span>**Abbildung 6** Schema der Ansteuerung der SG Ready-Schnittstelle mittels eines Steuergeräts nach [25]. Vorzeichenkonvention: negatives Vorzeichen: abgegebene Leistung, positives Vorzeichen: aufgenommene Leistung.

Ist das Relais R 1 wie dargestellt geschaltet und R 2 ungeschaltet, entsteht die Klemmlösung 0/1 und somit Betriebszustand 3, "verstärkter Betrieb" nach [Tabelle 2.](#page-14-1) Sind beide Relais R 1 und R 2 geschaltet, entsteht die Klemmlösung 1/1 und somit Betriebszustand 4, "definitiver Anlaufbefehl" nach [Tabelle 2.](#page-14-1) Für die Parametrierung zur Schaltung der Relais R 1 und R 2 könnte beispielsweise die in [Tabelle 3](#page-17-1) aufgeführte Kombination denkbar sein.

<span id="page-17-1"></span>**Tabelle 3** Beispielhafte Parametrierung des EMS/Steuersoftware der Steuerbox zur Schaltung der Relais nach [Abbildung 6.](#page-17-0) Vorzeichenkonvention: negatives Vorzeichen: abgegebene Leistung ins Netz, positives Vorzeichen: aufgenommene Leistung aus dem Netz.

|                                | <b>Relais R1</b> |             | <b>Relais R2</b> |             |  |
|--------------------------------|------------------|-------------|------------------|-------------|--|
|                                | Einschalten      | Ausschalten | Einschalten      | Ausschalten |  |
| Leistungsschwelle <sup>2</sup> | $-3,0$ kW        | $+0.2$ kW   | - 4,0 kW         | $+0.2$ kW   |  |
| Verzögerung                    | 5 Minuten        | 6 Minuten   | 5 Minuten        | 5 Minuten   |  |
| Mindesthaltedauer              | 20 Minuten       |             | 20 Minuten       |             |  |

<sup>2</sup> Um ein Takten zu vermeiden, sollte bei Bezug auf die Überschussleistung die Differenz zwischen Ein- und Ausschaltleistung größer als die maximale Leistungsaufnahme der Wärmepumpe gewählt werden, da die Überschussleistung durch Zuschalten der Wärmepumpe erheblich reduziert wird.

Der Ablauf des Schaltvorgangs ist anhand [Tabelle 3](#page-17-1) beispielhaft folgendermaßen: Der im EMS/Steuersoftware festgelegte Schwellwert für Relais R 1 von 3 kW PV-Überschuss wird für die Dauer der Einschaltverzögerung von 5 Minuten überschritten. Der Schwellwert für Relais R 2 von 4,0 kW wird jedoch unterschritten. R 1 schließt, wodurch die Klemmlösung 0/1 und somit Betriebszustand 3, "verstärkter Betrieb" nach [Tabelle 2](#page-14-1) ausgelöst wird. Die Wärmepumpe entscheidet anschließend eigenständig, ob ein sicherer Betrieb gewährleistet werden kann (siehe Kapitel [6\)](#page-52-0) [19]. Falls ja, schaltet sie ein und betreibt den in der Wärmepumpenreglung programmierten Betriebszustand 3 mindestens für das Maximum zwischen Mindesthaltedauer des Relais und Mindestlaufzeit der Wärmepumpe. Ist die Bezugsgröße für die Leistungsschwellen der PV-Überschuss, ist zu beachten, dass dieser mit Einschalten der Wärmepumpe sinkt. Nach Ablauf der Mindestlaufzeit besteht also die Möglichkeit, dass die 3 kW PV-Überschuss und somit das Einschaltsignal nicht mehr anliegt. Die Ausschaltschwelle sorgt dann dafür, dass die Wärmepumpe dennoch weiter betrieben werden kann (siehe [Abbildung 5\)](#page-16-1) und reduziert somit das Takten. Sinkt die PV-Erzeugerleistung beziehungsweise steigt der Eigenverbrauch und führt zu einem Netzbezug von über 200 W für die Dauer der Ausschaltverzögerung, öffnet R 1 und es entsteht die Klemmlösung 0/0, welche der Wärmepumpe den Normalbetrieb signalisiert. In diesem Parametrierungsbeispiel ist der Betriebszustand 1 "Harte Sperrung" (Klemmlösung 1/0) nicht ansteuerbar.

Solche Steuergeräte/Energiemanager sind am Markt zahlreich vertreten. [Tabelle 4](#page-18-0) zeigt eine Auswahl an Geräten, deren Anzahl ansteuerbarer Betriebszustände nach SG Ready sowie notwendige und optionale zusätzliche Bauteile.

| <b>Hersteller</b>        | <b>Produkt</b>             | <b>Ansteuerbare</b><br><b>Zustände</b> | Notwendige zusätzliche<br><b>Bauteile</b>                              | <b>Optionale zusätz-</b><br>liche Bauteile |
|--------------------------|----------------------------|----------------------------------------|------------------------------------------------------------------------|--------------------------------------------|
| DAfi [26, 27]            | Smartfox                   | $\overline{4}$                         |                                                                        |                                            |
| energy4me<br>[28, 29]    | enerFACE                   | 4                                      | k. A                                                                   | k. A                                       |
| Fenecon<br>[30, 31]      | <b>FEMS</b>                | $\overline{4}$                         | • FEMS Relaisbox                                                       |                                            |
| Kermi<br>[24, 32]        | Energie Mana-<br>ger (pro) | $\overline{4}$                         |                                                                        | • Temperaturmodul                          |
| SMA [33]                 | <b>SHM 2.0</b>             | $\overline{2}$                         | • Funksteckdose + kompa-<br>tibles Relais oder<br>• Kompatibles Relais |                                            |
| Solar-Log [34]           | Solar-Log                  | $\overline{4}$                         | • Smart Relais Box                                                     |                                            |
| Solar Manager<br>$[35]$  | Solar Manager              | 4                                      | k. A                                                                   | k. A                                       |
| Solarwatt<br>$[36]$      | EnergyMana-<br>ger pro     | $2, (4)^3$                             | • Schnittstellenerweiterung<br>des EnergyManager pro<br>• Koppelrelais | • Ein- / dreiphasi-<br>ger S0-Zähler       |
| <b>ZIEHL</b><br>[25, 37] | EFR4001IP                  | $\overline{4}$                         |                                                                        |                                            |

<span id="page-18-0"></span>**Tabelle 4** Beispiele an Hardwarelösungen zur Ansteuerung der SG Ready-Schnittstelle.

<sup>3</sup> In der Betriebsanleitung ist die Ansteuerung für 2 Betriebszustände erklärt, jedoch kann aus den Plänen abgeleitet werden, dass theoretisch auch alle 4 Betriebszustände angesteuert werden können.

### <span id="page-19-0"></span>**3.1.2 Direkte Anbindung der Wärmepumpe an einen PV-Wechselrichter**

Viele Wechselrichter verfügen über einen oder mehrere potentialfreie Kontakte, mit denen Verbraucher gezielt nach Kriterien ein- oder ausgeschaltet werden können. Zusätzlich besteht die Möglichkeit, diese Kontakte über ein oder mehrere Relais an die SG Ready-Eingänge der Wärmepumpe anzuschließen. Ist der Wechselrichter zudem noch an einen Stromzähler angebunden, kann er einen PV- Überschuss ermitteln und anhand dessen der festgelegte Überschuss-Schwellwert zur Aktivierung der Wärmepumpe abgeglichen werden. Besteht seitens des Wechselrichters keine Kommunikation zu einem Haushaltsstromzähler, kann kein Überschuss ermittelt werden. Der Schwellwert bezieht sich in dem Fall auf den PV-Ertrag und sollte so festgelegt werden, dass ein abgeschätzter Haushaltsstromverbrauch berücksichtigt ist [23]. Sämtliche Einstellungen zu Schwellwerten und weiteren möglichen Schaltkriterien werden dabei in der Wechselrichtersoftware/Webinterface vorgenommen (Übersicht in [Tabelle 6\)](#page-22-0). [Abbildung 7](#page-19-1) zeigt schematisch die Anbindung eines PV-Wechselrichters an eine SG-fähige Wärmepumpe.

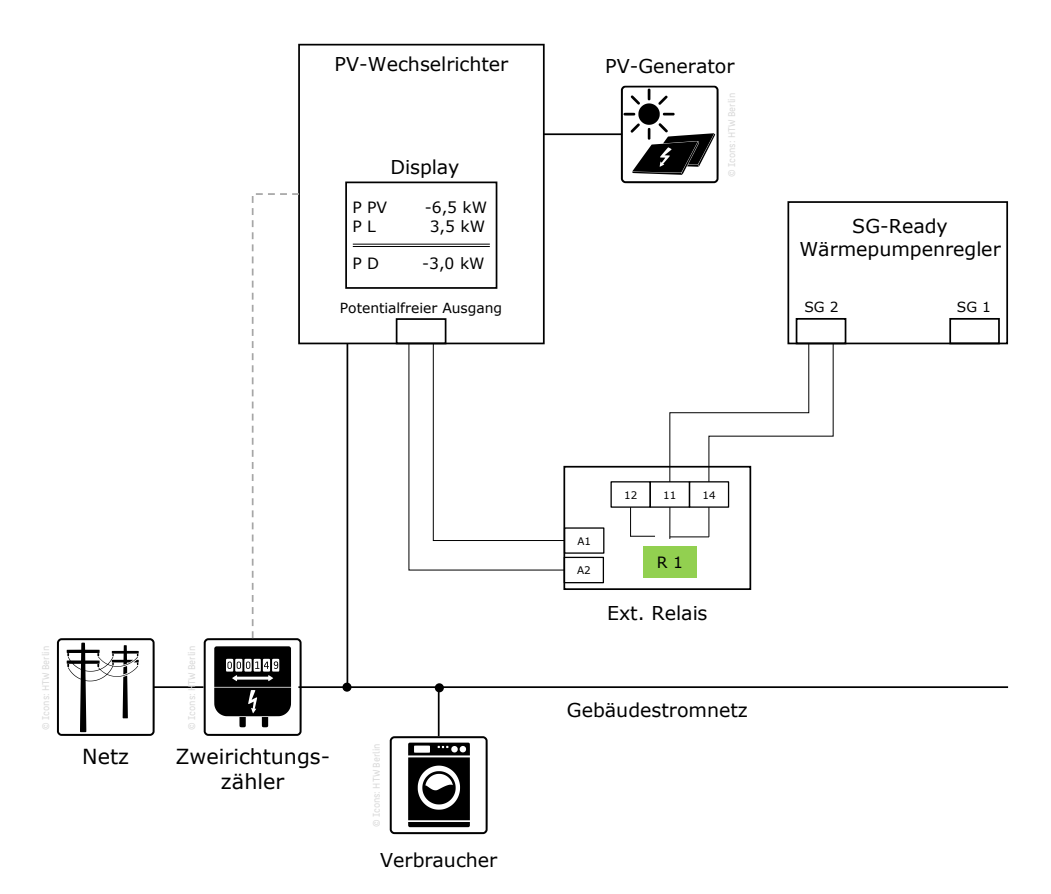

<span id="page-19-1"></span>**Abbildung 7** Schema der Ansteuerung der SG Ready-Schnittstelle bei nur einem potentialfreien Kontakt des PV-Wechselrichters über ein externes Relais nach [20]. Vorzeichenkonvention: negatives Vorzeichen: abgegebene Leistung, positives Vorzeichen: aufgenommene Leistung.

Nomenklatur:

- P PV: Leistungsabgabe der PV-Anlage
- P L: Leistungsaufnahme der Haushaltsstromverbraucher (nur möglich, wenn der Wechselrichter mit einer Leistungsmessung am Einspeisepunkt verbunden ist
- P D: Differenzleistung (in diesem Beispiel PV-Überschuss)

Um alle Betriebszustände ansteuern zu können, müssen folgende Bedingungen erfüllt sein:

- Der Wechselrichter verfügt über zwei potentialfreie Kontakte.
- Die zwei potentialfreien Kontakte müssen softwareseitig adäquat für die Ansteuerung der SG Ready-Schnittstelle parametrierbar sein bezüglich Leistungsschwellwerten, Verzögerungen und Haltedauern.

In der Praxis verfügen einige Wechselrichter zwar über mehr als nur einen potentialfreien Kontakt, jedoch kann es vorkommen, dass nur einer davon für die Ansteuerung der SG Ready-Schnittstelle vorgesehen oder empfohlen ist [20, 22]. Somit ist nach [Tabelle 2](#page-14-1) neben dem Normalbetrieb nur der verstärkte Betrieb verfügbar, unabhängig davon, dass die Betriebszustände 1 und 4 in der Wärmepumpe definiert sind. Da es seitens der Wärmepumpenhersteller z. T. zu erheblichen Unterschieden in der Interpretation der Anforderungen nach [Tabelle 2](#page-14-1) kommt, sollte deshalb vor dem Erwerb eines Systems darauf geachtet werden, ob die eigenen Vorstellungen und Erwartungen an die vom Wärmepumpenhersteller umgesetzten Betriebszustände erfüllt werden und ob seitens des Wechselrichters auch ohne zusätzliche Aufrüstung die gewünschten Zustände angesteuert werden können. Wichtige Information kann zudem sein, ob die Wärmepumpe über eine PV-Funktion verfügt, da es für diese Modi ausreicht, nur den Ein-gang SG 2 der Wärmepumpe zu nutzen<sup>4</sup>. [Tabelle 5](#page-20-0) bietet hierfür eine Übersicht der Anzahl potentialfreier Kontakte für verschiedene Wechselrichterhersteller und Abschnitt [3.2](#page-23-0) einen Überblick über die Umsetzung der Betriebszustände seitens der Wärmepumpenhersteller.

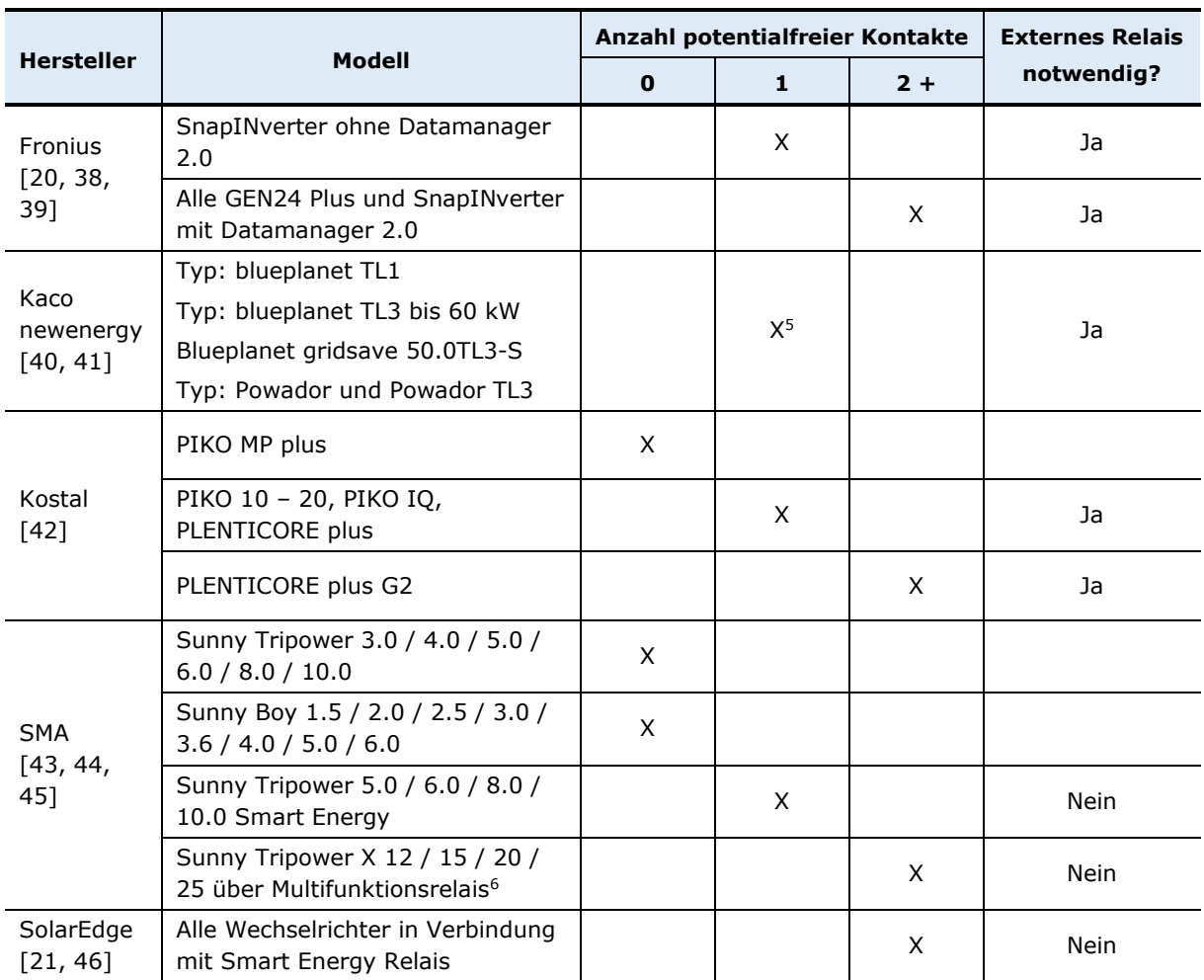

<span id="page-20-0"></span>**Tabelle 5** Übersicht über Wechselrichtermodelle und deren Anzahl potentialfreier Kontakte zur Ansteuerung der SG Ready-Eingänge einer Wärmepumpe.

<sup>4</sup> Ein Beispiel zur Erläuterung ist in Abschnitt [0](#page-26-1) aufgeführt.

-

<sup>5</sup> Der potentialfreie Ausgang kann dann nicht mehr für die Störmeldefunktion genutzt werden.

<sup>6</sup> Für die aktuelle Wechselrichtergeneration ist das Multifunktionsrelais nur in den Tripower X Geräten und in den Hybridwechselrichtern (Smart Energy) verbaut. Für die älteren Generationen von SMA-Wechselrichtern besteht die Möglichkeit, das Multifunktionsrelais nachzurüsten (SB 3000TL-21, SB 3600TL-21, SB 4000TL-21, SB 5000TL-21, SB 3600SE-10, SB 5000SE-10, WB 3000TL-21, WB 3600TL-21, WB 4000TL-21, WB 5000TL-21, SB 2500TLST-21, SB 3000TLST-21, STP 8000TL-10, STP 10000TL-10, STP 12000TL-10, STP 15000TL-10, STP 17000TL-10, STP 15000TLHE-10, STP 20000TLHE-10, STP 15000TLEE-10, STP 20000TLEE-10, STP 15000TL-30, STP 20000TL-30, STP 25000TL-30, STP 10000TLEE-JP-10, STP 20000TLEE-JP-11, STP 25000TL-JP-30) [46].

Um bei nur einem Verfügbaren Kontakt weitere Betriebszustände der Wärmepumpe nutzen zu können, kursieren in Onlineforen Bastlerlösungen, auf die hier nicht näher eingegangen werden soll. Unabhängig davon empfehlen Wechselrichterhersteller auch bei mehreren verfügbaren potentialfreien Kontakten nur einen davon für die Ansteuerung der Wärmepumpe zu nutzen, da der Betriebszustand 3 bereits für eine Solarstromoptimierung ausreichend sein kann und zudem sämtliche PV-Modi der Wärmepumpenhersteller sowie die PV Ready-Schnittstelle mit einem Kontakt auskommen [20, 21, 22]. Technisch möglich ist es aber dennoch bei Vorhandensein von 2 potentialfreien Kontakten, wechselrichterseitig alle vier Betriebszustände der Wärmepumpe anzusteuern, solange die Schaltkriterien adäquat für die Ansteuerung der SG Ready-Schnittstelle parametrierbar sind. Eine Hilfestellung dazu ist in [Tabelle 6](#page-22-0) gegeben, diese ersetzt jedoch nicht den Kontakt zu den Herstellern. Zudem besteht immer die Möglichkeit, die in Ab-schnitt [3.1.1](#page-16-0) beschriebene Variante "[Anbindung der Wärmepumpe an ein Steuergerät/Ener](#page-16-0)[giemanager](#page-16-0)" zu realisieren und die Verkabelung nicht über den Wechselrichter durchzuführen. Dadurch fallen mitunter Kosten für zusätzliche Bauteile an.

### <span id="page-21-0"></span>**3.1.3 Parametrierung der Steuersoftware bezüglich Schaltkriterien**

In den vorigen zwei Abschnitten sind die gängigen zwei Varianten dargestellt, wie die Ansteuerung der SG Ready-Schnittstelle vorgenommen werden kann. Zusätzlich dazu ist es interessant, welche Kriterien zur Relaisschaltung in einer Steuerungssoftware parametrierbar sind und welche nicht. Vom Umfang und der Qualität der Einstellungsmöglichkeiten hängt im Endeffekt ab, wie gut die Wärmepumpe aktiviert und betrieben werden kann. [Tabelle 6](#page-22-0) zeigt dazu eine Übersicht und zwar für die Ansteuerung via Steuergerät/Energiemanager nach Abschnitt [3.1.3](#page-21-0) und via Wechselrichter nach Abschnitt [3.1.2.](#page-19-0) Zur Kategorie der Steuerungssoftware zählen je nach Art der Ansteuerung EMS, Wechselrichter-Software (z.B. in Form eines Webinterface) oder allgemeine Steuersoftware von simplen Steuergeräten. Die Tabelle liest sich beispielhaft folgendermaßen:

*Beispiel 1* [22]*:* Das Webinterface des Herstellers Kostal erlaubt die Einstellung von Leistungsschwellwerten für das Ein- und Ausschalten und bezieht sich dabei auf den PV-Überschuss, sodass die Grundlast nicht abgeschätzt berücksichtigt werden muss. Zusätzlich lassen sich Einund Ausschaltverzögerungen für die Leistungsschwellwerte und eine Mindesthaltedauer festlegen.

*Beispiel 2* [47]*:* Der Sunny Explorer des Herstellers SMA erlaubt die Einstellung einer Einschaltschwelle, welche sich auf die PV-Erzeugerleistung bezieht. Der sonstige Verbrauch des Haushalts ist somit nicht berücksichtigt und sollte abgeschätzt werden. Zusätzlich sind Einschaltverzögerung und Mindesthaltedauer einstellbar. Eine Ausschaltschwelle oder Ausschaltverzögerung ist nicht einstellbar. Es kann trotzdem sein, dass im Algorithmus feste Werte hinterlegt sind, welcher in der Dokumentation nicht kommuniziert werden.

<span id="page-22-0"></span>**Tabelle 6** Übersicht einstellbarer Schaltkriterien für die Relais je nach EMS oder Steuerungssoftware/Webinterface von Steuergeräten oder Wechselrichtern. X: einstellbare Option vorhanden, PV-P: Schaltung auf Basis der PV-Leistung, PV-Ü: Schaltung auf Basis des PV-Überschuss/Defizits.

<span id="page-22-1"></span>

| Steuerungssoftware            |                                                                   | Leistungsschwellwerte                                                                                                    |                                  | Verzögerungen                                                  |                       |                        |
|-------------------------------|-------------------------------------------------------------------|----------------------------------------------------------------------------------------------------|----------------------------------|----------------------------------------------------------------|-----------------------|------------------------|
| Hersteller                    | Name / Art                                                        | Einschalten                                                                                                    | Ausschalten                      | Einschalten                                                    | Ausschalten           | Mindest-<br>haltedauer |
| <b>DAfi</b><br>[26, 27]       | Smartfox / EMS                                                    | X<br>PV-Ü                                                                                                    | X<br>PV-Ü                        | X                                                              | X                     | X                      |
| Fenecon<br>$[30]$             | FEMS / Open EMS                                                   | X<br>PV-Ü                                                                                                    | X<br>PV-Ü                        | Statt Verzögerungen, sind Mindestum-<br>schaltzeit hinterlegt. |                       |                        |
| <b>Fronius</b><br>$[20]$      | Fronius Energiema-<br>nagement / WR-<br>Webinterface <sup>7</sup> | X<br>PV-Ü                                                                                                    | X<br>PV-Ü                        |                                                                |                       | X                      |
| Kermi<br>[24, 32]             | Energiemanager<br>(Pro)/ EMS                                      | X<br>PV-Ü                                                                                                    | X<br>PV-Ü                        | X                                                              | X                     |                        |
| Kaco<br>newenergy<br>[48, 49] | Priwatt / WR-We-<br>binterface                                    | X<br>PV-P                                                                                                    | $\mathsf{X}$<br>PV-P<br>entweder | X                                                              |                       | X<br>oder              |
| Kostal [22]                   | Webserver / WR-<br>Webinterface                                   | X<br>PV-Ü                                                                                                    | $\mathsf{X}$ $^8$<br>PV-Ü        | X                                                              | $X^8$                 | $\pmb{\times}$         |
| SMA [33]                      | SHM 2.0 <sup>9</sup> / EMS                                        | Die Parametrierung im SHM 2.0 ist wesentlich umfangreicher und lässt<br>sich nicht in diese statischen Kriterien einordnen. |                                  |                                                                |                       |                        |
| SMA [47]                      | Sunny Explorer /<br>WR-Software                                   | X<br>PV-P                                                                                                    |                                  | X                                                              |                       | X                      |
| Solar-Log<br>$[34]$           | Solar-Log / EMS                                                   | X<br>PV-Ü                                                                                                    | X<br>PV-Ü                        | 5 Minuten<br>Festwert                                          | 5 Minuten<br>Festwert | 5 Minuten<br>Festwert  |
| SolarEdge<br>[21, 46]         | ZigBee Netzwerk /<br>Webinterface                                 | X<br>PV-Ü                                                                                                    | X<br>PV-Ü                        | X                                                              |                       | $\mathsf X$            |
| Solarwatt<br>$[36]$           | EnergyManager pro<br>/ EMS                                        | $\mathsf{X}$<br>PV-Ü                                                                                                    | k. A.                            | k. A.                                                          | k. A.                 | k. A.                  |
| ZIEHL<br>[25, 37]             | EFR4001IP/ Steue-<br>rungssoftware                                | X<br>PV-Ü                                                                                                    | X<br>PV-Ü                        | $\mathsf X$                                                    | X                     | $\mathsf X$            |

<sup>7</sup> WR: Wechselrichter

-

<sup>8</sup> Nur für das Modell PLENTICORE plus – G2 und nur für einen Ausgang. Bei den anderen potentialfreien Ausgängen beziehungsweise allen anderen Modellen sind diese Parameter nicht einstellbar.

<sup>9</sup> Sunny Home Manager

### <span id="page-23-2"></span><span id="page-23-0"></span>**3.2 Umsetzung der SG Ready-Anforderungen nach Wärmepumpenhersteller**

In [Tabelle 2](#page-14-1) sind allgemeine Anforderungen dargestellt, um das SG Ready-Label für eine Wärmepumpe zu erhalten. Diese lassen jedoch einen Interpretationsspielraum zu, welcher von den Herstellern auch intensiv in Anspruch genommen wird. Insofern empfiehlt es sich, vor dem Erwerb einer Wärmepumpe in Erfahrung zu bringen, ob die vom Hersteller umgesetzten Betriebszustände den eigenen Vorstellungen entsprechen. [Tabelle 7](#page-23-1) bietet eine Übersicht der in diesem Bericht untersuchten Wärmepumpenhersteller mit einer Verlinkung zur jeweiligen Dokumentation und zur detaillierten Beschreibung zur Umsetzung der Anforderungen.

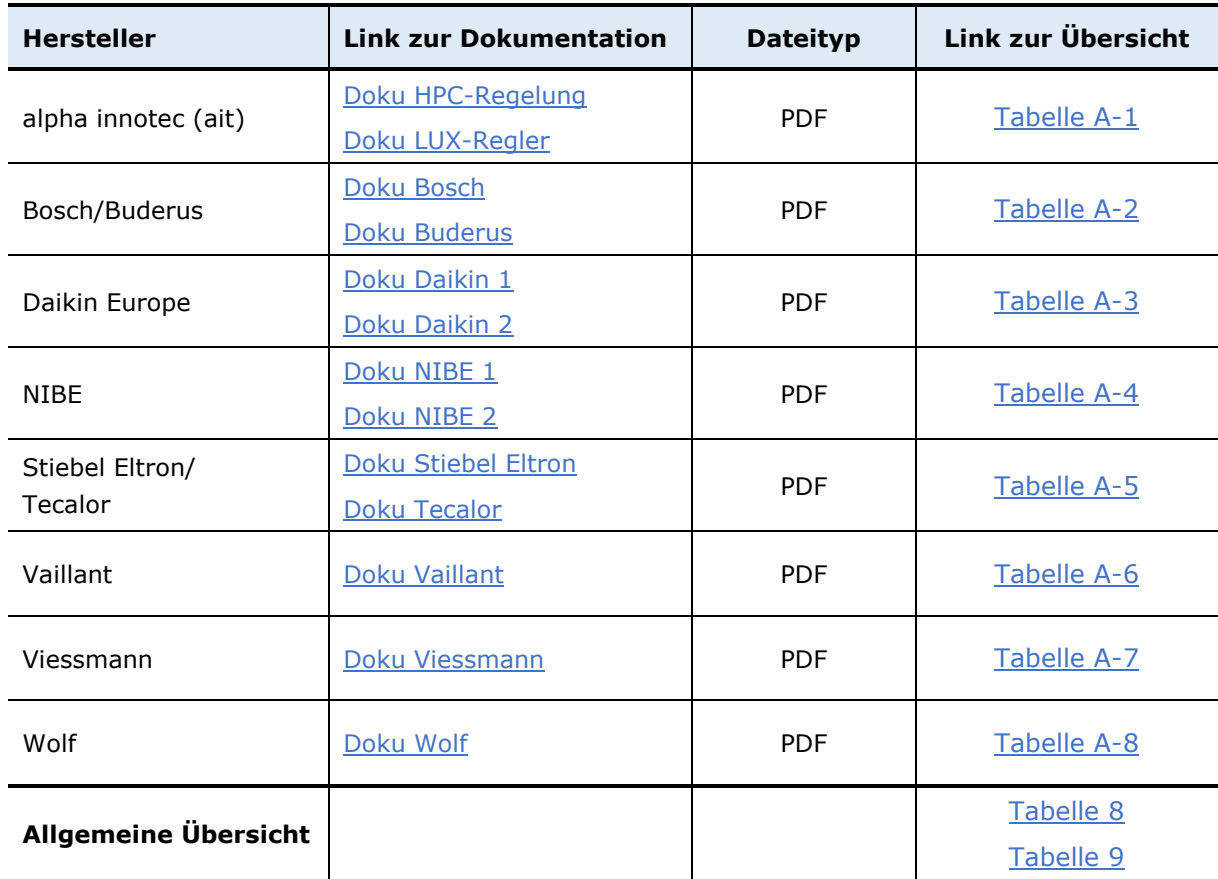

<span id="page-23-1"></span>**Tabelle 7** Übersicht und Verlinkungen zu den jeweiligen Hersteller-Dokumentationen zum Thema SG Ready-Schnittstelle und Betriebsweise.

Die "Allgemeine Übersicht" bezieht sich dabei auf [Tabelle 8](#page-24-0) und [Tabelle 9,](#page-25-0) in denen die wichtigsten Erkenntnisse aus den Dokumentationen in Bezug auf die SG Ready-Betriebszustände 3 und 4 nach Hersteller (alphabetisch) zusammengefasst sind. In [Tabelle A-1](#page-74-1) bis [Tabelle A-8](#page-77-1) im Anhang sind diese Erkenntnisse ausführlicher dargestellt. Dabei werden nur die Betriebszustände erläutert, welche sich von den allgemeinen Anforderungen nach [Tabelle 2](#page-14-1) unterscheiden. Hinweis: Teilweise sind die Ergebnisse auf Basis eines oder weniger Wärmepumpenmodelle eines Herstellers dargestellt. Bei Prüfung weiterer Modelle desselben Herstellers hat sich der Eindruckt verfestigt, dass die Umsetzung innerhalb eines Produktportfolios immer gleich ausfällt. Da leider die Dokumentationen der Wärmepumpenmodelle, insbesondere der älteren Generationen, Unterschiede im Informationsgehalt aufweisen, kann es dennoch Abweichungen geben. Diese Übersichten ersetzen keinen Planungsleitfaden.

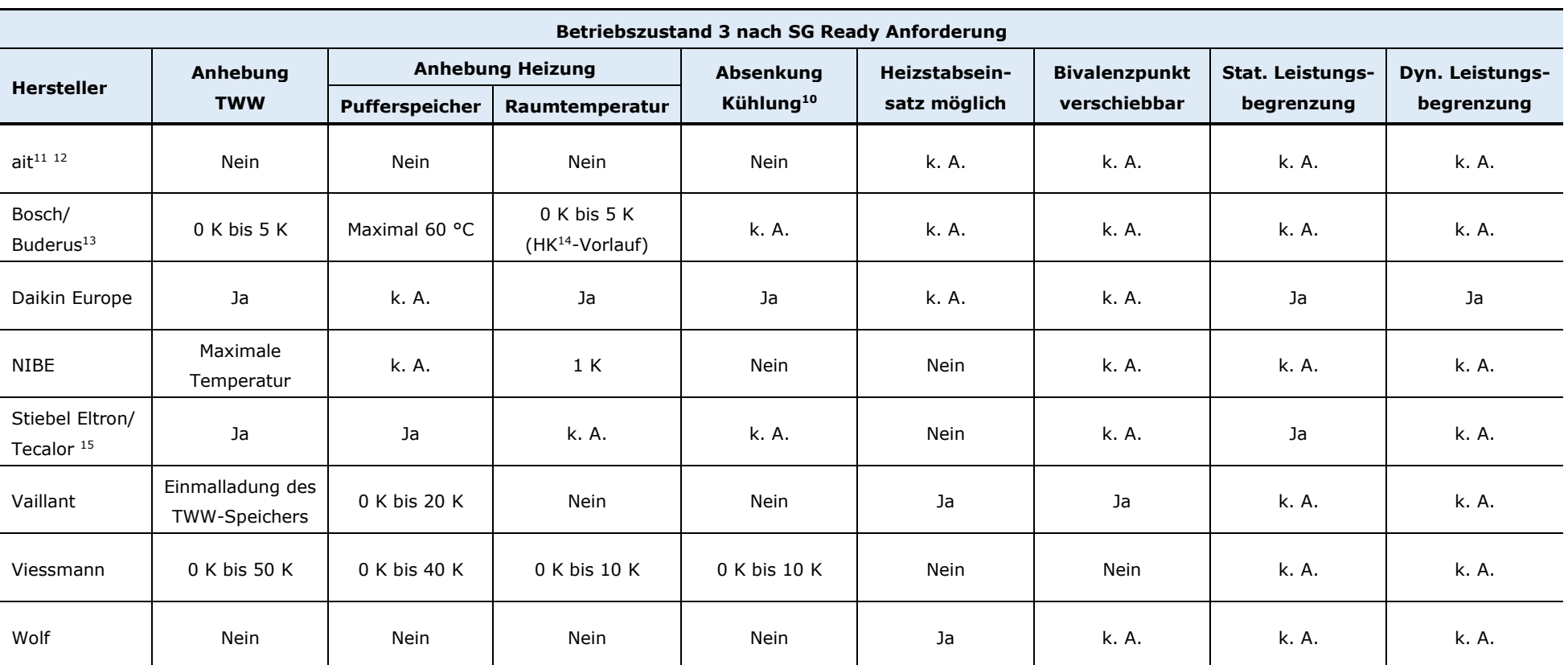

Tabelle 8 Übersicht der Einstellungsmöglichkeiten der Betriebszustands 3 "Verstärkter Betrieb" nach SG Ready Anforderung für verschiedene Wärmepumpenhersteller. Je nach Wärmepumpenmodell eines Herstellers beziehungsweise bei älteren Generationen kann es Abweichungen geben. Quellen siehe [Tabelle 7.](#page-23-2)

<span id="page-24-0"></span>

<sup>10</sup> Nur für Modelle, die über eine Kühlfunktion verfügen.

<sup>&</sup>lt;sup>11</sup> Die Zustände sind gegenüber der SG-Ready-Label Anforderungen verschoben. Betriebszustand 3 entspricht bei alpha innotec dem Normalbetrieb und Betriebszustand 4 dem verstärkten Betrieb. Betriebszustand 2, welcher nach Anforderung eigentlich der Normalbetrieb wäre, ist hier ein reduzierter Betrieb.

<sup>&</sup>lt;sup>12</sup> Gilt für die LUX 2.0 beziehungsweise LUX 2.1-Regelung. Bei der HPC-Regelung gelten dieselben Möglichkeiten wie bei NIBE.

<sup>&</sup>lt;sup>13</sup> Dieser Betriebszustand kann auch durch die "PV-Funktion" angesteuert werden, bei Nutzung von nur einem SG-Ready-Eingang.

 $14$  HK = Heizkreis

<sup>&</sup>lt;sup>15</sup> Dieser Betriebszustand kann auch durch die "PV-Funktion" angesteuert werden, bei Nutzung von nur einem SG-Ready-Eingang.

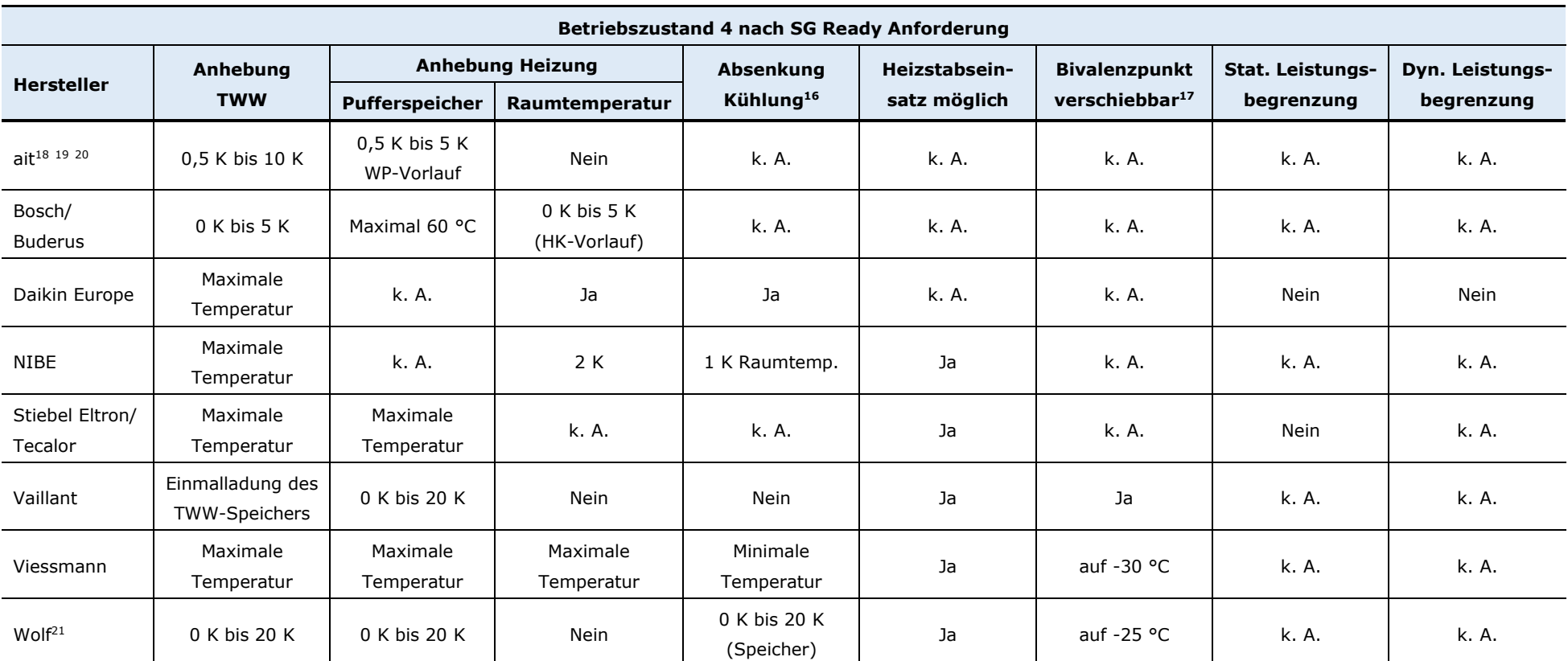

Tabelle 9 Übersicht der Einstellungsmöglichkeiten der Betriebszustands 4 "Definitiver Anlaufbefehl" nach SG Ready Anforderung für verschiedene Wärmepumpenhersteller. Je nach Wärmepumpenmodell eines Herstellers beziehungsweise bei älteren Generationen kann es Abweichungen geben. Quellen siehe [Tabelle 7.](#page-23-2)

<span id="page-25-0"></span>

<sup>16</sup> Nur für Modelle, die über eine Kühlfunktion verfügen.

<sup>&</sup>lt;sup>17</sup> Innerhalb der SG-Betriebszustände.

<sup>&</sup>lt;sup>18</sup> Die Zustände sind gegenüber der SG-Ready-Label Anforderungen verschoben. Betriebszustand 3 entspricht bei alpha innotec dem Normalbetrieb und Betriebszustand 4 dem verstärkten Betrieb. Betriebszustand 2, welcher nach Anforderung eigentlich der Normalbetrieb wäre, ist hier ein reduzierter Betrieb.

<sup>19</sup> Gilt für die LUX 2.0 beziehungsweise LUX 2.1-Regelung. Bei der HPC-Regelung gelten dieselben Möglichkeiten wie bei NIBE.

<sup>20</sup> Die PV-Ready-Funktion kann hier wesentlich höhere Temperaturen erreichen und somit mehr Energie speichern, siehe [Tabelle A-1.](#page-74-3)

<sup>&</sup>lt;sup>21</sup> Dieser Betriebszustand kann auch durch "PV-Anhebefunktion" angesteuert werden, bei Nutzung von nur einem SG-Ready-Eingang.

<span id="page-26-1"></span>Es wird deutlich, dass die Wärmepumpenhersteller unterschiedliche Möglichkeiten anbieten, die Betriebszustände zu parametrieren. Demzufolge geht ein unterschiedlich großes Potential in der Speicherung des PV-Überschuss in Form von thermischer Energie einher. Besonders hervorzuheben sind die seitens alpha innotec umgesetzten Betriebszustände, welche nicht unerheblich von den Anforderungen nach SG Ready abweichen. Dort ist der Betriebszustand 2 statt dem vorgesehenen Normalbetrieb ein reduzierter Betrieb, sodass der Normalbetrieb auf Betriebszustand 3 ausweichen muss. Der verstärkte Betrieb, nach SG Ready Anforderung ursprünglich Betriebszustand 3, wird folglich als Betriebszustand 4 bezeichnet. Der ursprüngliche Betriebszustand 4 entfällt dementsprechend vollständig.

### <span id="page-26-0"></span>**3.3 Exemplarisches Beispiel zur Realisierung der Solarstromoptimierung mittels der SG Ready-Schnittstelle**

In den vorigen Kapiteln wird gezeigt, dass trotz standardisierter Schnittstellen, welche lediglich über die Zustände "an" und "aus" verfügen, Fragen nach der korrekten Anbindung und Nutzung der Betriebszustände aufgeworfen werden können. Darum sollen im Folgenden anhand eines kurzen Beispiels exemplarisch die Möglichkeiten dargestellt werden:

#### *Beispiel:*

Ein Wechselrichter von Kostal ist bereits vorhanden und es soll eine Wärmepumpe angeschafft werden, welche solaroptimiert betrieben werden kann. Der Wechselrichter unterstützt softwareseitig nur einen potentialfreien Ausgang für die Anbindung an die Wärmepumpe, obwohl mehrere Ausgänge vorhanden wären. Somit kann in Bezug auf die Wärmepumpe nur die Anbindung an den Eingang SG 2 erfolgen und somit Betriebszustand 3 nach SG Ready angesteuert werden. Betriebszustand 4 wird nicht erreicht. Bei Betrachtung einer Wolf-Wärmepumpe wird deutlich, dass der dort umgesetzte Betriebszustand 3 kaum Optionen zur Solarstromoptimierung bietet, es ist wärmepumpenseitig keine Erhöhung der Solltemperaturen für diesen Betriebszustand vorgesehen. Um in dieser Kombination einen solarstromoptimierten Betrieb zu realisieren ergeben sich aber mehrere Möglichkeiten:

- 1. Anbindung des Wechselrichters an den Eingang SG 2 der Wärmepumpe und Ansteuerung des Betriebszustands 3. Geringes Potential, da keine Temperaturanhebung erfolgt.
- 2. Die Wärmepumpe verfügt zusätzlich über eine PV-Anhebefunktion, welche sich mit der Ansteuerung von nur einem SG Ready-Eingang realisieren lässt. Anbindung des Wechselrichters an den Eingang SG 2 der Wärmepumpe und Aktivierung der PV-Anhebefunktion statt der SG Ready-Funktion. Großes Potential, da auch die Solltemperaturen angehoben werden können.
- 3. Anschaffung eines Steuergeräts, wahlweise als Teil eines EMS oder mit einer einfachen Steuerungssoftware ausgestattet, welches alle vier Betriebszustände ansteuern kann. Anbindung der Steuerbox an die Eingänge SG 1 und SG 2 der Wärmepumpe. Großes Potential, da im Betriebszustand 4 auch die Solltemperaturen angehoben werden können. Nachteil: erhöhte Anschaffungs- und Montagekosten.

Beurteilung: Da die PV-Funktion exakt dieselben Einstellmöglichkeiten bietet wie der Betriebszustand 4 nach SG Ready, jedoch der Verkabelungs- und Anschaffungsaufwand durch Wegfallen eines Steuergeräts und Ansteuern von nur einem SG Ready-Eingang wesentlich geringer ist, sollte die Möglichkeit 2 favorisiert werden.

### <span id="page-27-0"></span>**4 Proprietäre Lösungen mit Direktkommunikation**

Die Direktkommunikation zwischen Komponenten einer Energiemanagementlösung ermöglicht die bidirektionale Übertragung von Prozessgrößen, wie beispielsweise Leistungs- und Energiedaten, die für den Optimierungsvorgang relevant sind. Da die dabei eingesetzten Kommunikationsprotokolle nicht standardisiert sind, ist eine Kooperation zwischen Herstellern erforderlich, um die datentechnische Anbindung abzustimmen.

Im Folgenden werden beispielhaft 5 unterschiedliche proprietäre Lösungen A bis E für ein solarstromoptimiertes Energiemanagement von Wärmepumpen mit Direktkommunikation betrachtet. Im Zuge dessen wird bei den Lösungen A bis D auf jeweils benötigte Komponenten und deren Kompatibilität, den Funktionsumfang des eingesetzten Energiemanagers sowie die Funktionsweise der Solarstromoptimierung der Wärmepumpe eingegangen. Zusätzlich werden Besonderheiten und Einschränkungen der proprietären Lösungen herausgestellt. Die Darstellungen der Lösungen und deren Funktionsweise basieren dabei auf den von Herstellern veröffentlichten Informationen. Da nicht alle Informationen öffentlich zugänglich sind, wird kein Anspruch auf Vollständigkeit der Darstellungen erhoben. Lösung E wird aufgrund des erhöhten Umfangs nicht tiefergehend betrachtet.

Die **Lösungen A** und **B** nutzen für die Solartromoptimierung der Wärmepumpe einen weitestgehend reaktiven Eingriff in den regulären Betrieb. Besteht ein PV-Überschuss am Netzanschlusspunkt, wird mittels Einschaltschwelle die Wärmepumpe in einen anderen Betriebszustand versetzt. Durch Anhebung von Solltemperaturen kann Solarstrom in Form von thermischer Energie in der Anlage und im Gebäude gespeichert werden. Dies ermöglicht zudem den Einschaltzeitpunkt der Wärmepumpe vorzuziehen, auch wenn die regulären Solltemperaturen bereits erreicht sind. Zusätzlich kann via Direktkommunikation die Verdichterleistung der Wärmepumpe an die PV-Leistung angepasst und dadurch der Netzbezug während der Laufzeit der Wärmepumpe verringert werden. Bei Unterschreitung einer Abschaltschwelle oder bei Erreichen der maximalen Solltemperaturen, wird die Regelung der Wärmepumpe in den Normalbetrieb zurückversetzt.

In der **Lösung C** haben sich die Hersteller der Herausforderung angenommen, zusätzlich zum reaktiven Eingriff in den Regelungsprozess, ein proaktives Energiemanagement der Wärmepumpe umzusetzen. Grundlage ist dabei eine Prognose des PV-Ertrags, die durch den Einsatz von Optimierungsalgorithmen mit erlernten Verbrauchsmustern verknüpft wird. Durch eine kontinuierliche Abstimmung zwischen Energiemanagement und Wärmepumpe ist so zusätzlich zum reaktiven Eingriff auch eine vorausschauende solarstromoptimierte Einsatzplanung der Wärmepumpe möglich.

In der **Lösung D** wird eine Aufgabenteilung zwischen einem elektrischen und einem thermischen Energiemanagement vorgenommen. Wärmepumpenseitig wird dazu eine eigene Prognose für den PV-Ertrag, Strom- und Wärmebedarf des Gebäudes ermittelt und daraus ein proaktiv solarstromoptimierter Fahrplan der Wärmepumpe erstellt. Via Direktkommunikation wird dieser mit dem elektrischen Energiemanagement abgestimmt, das den Einsatz der anderen Verbraucher berücksichtigt.

Die **Lösung E** fasst Hersteller zusammen, die sich auf Energiemanagementsysteme spezialisiert haben und sich vor allem durch eine hohe Kompatibilität zu anderen Herstellen auszeichnen.

In der folgenden [Tabelle 10](#page-28-0) wird eine Übersicht der proprietären Lösungen A bis D mit Angabe der Hersteller-Kooperationen und Zuordnung der jeweiligen Kommunikations-Schnittstellen zwischen den Herstellern gegeben.

**Tabelle 10** Auswahl von proprietären Lösungen A bis D für ein solarstromoptimiertes Energiemanagement von Wärmepumpen mit Angabe der Hersteller-Kooperationen und Zuordnung der jeweiligen Kommunikations-Schnittstellen.

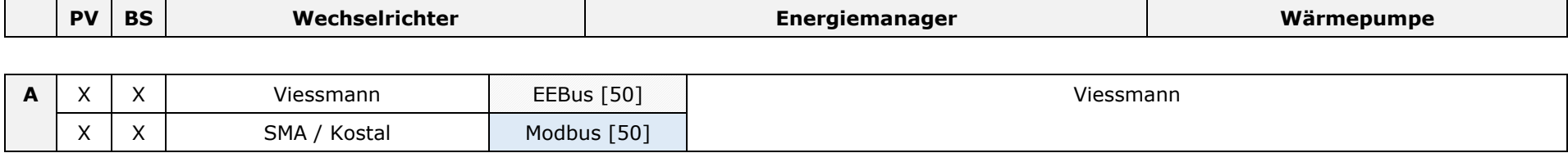

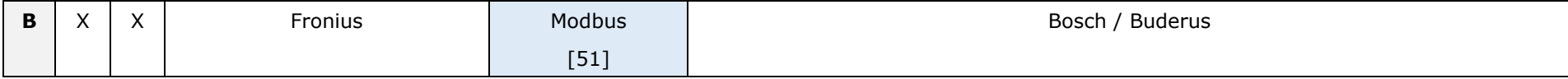

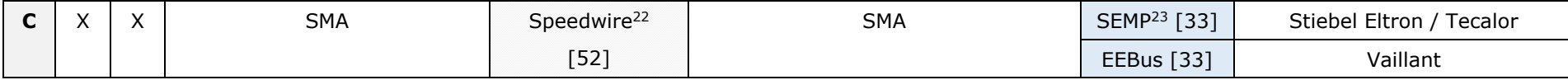

<span id="page-28-0"></span>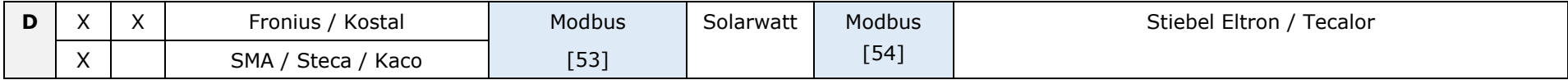

Kommunikations-Schnittstelle zwischen Herstellern **A** bis **D**: proprietäre Lösung

Interne Kommunikations-Schnittstelle<sup>24</sup> **PV:** Wechselrichter für Photovoltaik<sup>25</sup>

<span id="page-28-1"></span>

**BS:** Wechselrichter für Batteriespeicher<sup>[25](#page-28-1)</sup>

<sup>&</sup>lt;sup>22</sup> Speedwire: SMA-proprietäre Kommunikations-Schnittstelle.

 <sup>(</sup>Eventuell ist zusätzlich das Speedwire/Webconnect Datenmodul SWDM-10 erforderlich.)

<sup>&</sup>lt;sup>23</sup> SEMP: SMA-proprietäre Kommunikations-Schnittstelle.

<sup>&</sup>lt;sup>24</sup> Nicht alle internen Kommunikations-Schnittstellen werden dargestellt.

<sup>&</sup>lt;sup>25</sup> Teilweise Hybrid-Wechselrichter.

### <span id="page-29-0"></span>**4.1 Lösung A**

Die Energiemanagementlösung GridBox 2.0 von Viessmann ermöglicht die Direktkommunikation mit PV-, Batterie- oder Hybrid-Wechselrichtern der Unternehmen SMA und Kostal via Modbus-TCP-Schnittstelle. Zusätzlich bietet Viessmann eine eigene Batteriespeicherlösung Vitocharge VX3 mit integriertem Hybrid-Wechselrichter, die via EEBus-Schnittstelle eingebunden werden kann [50].

### <span id="page-29-1"></span>**4.1.1 Komponenten und Kompatibilität**

In [Tabelle 11](#page-29-2) sind benötigten Hardware- und Softwarekomponenten sowie Informationen zur Kompatibilität aufgeführt. Die Angaben zu kompatiblen Wechselrichtern sind in der Kompatibilitätsliste der GridBox 2.0 zu finden.

<span id="page-29-2"></span>**Tabelle 11** Hardware- und Softwarekomponenten für die Energiemanagementlösung GridBox 2.0 von Viessmann mit Anleitungen und Informationen zur Kompatibilität [50, 55, 56, 57].

| Komponente / Software                       | <b>Funktion</b>     |                                  | Anleitung           |  |
|---------------------------------------------|---------------------|----------------------------------|---------------------|--|
| GridBox 2.0                                 | Energiemanagement   |                                  | Bedienungsanleitung |  |
| MyGridBox                                   | Benutzeroberfläche  |                                  |                     |  |
| Vitoconnect (OPTO2 / OT2)                   | Kommunikationsmodul |                                  | Bedienungsanleitung |  |
| Vitotronic 200 (WO1C)                       | Wärmepumpenregelung |                                  | Bedienungsanleitung |  |
|                                             |                     |                                  | Serviceanleitung    |  |
| Kompatible Wärmepumpen                      |                     | Weitere kompatible Komponenten   |                     |  |
| Viessmann Vitocal Wärmepumpen <sup>26</sup> |                     | Kompatibilitätsliste GridBox 2.0 |                     |  |

Die Kompatibilität der Vitocal Wärmepumpen muss beim Hersteller angefragt werden, da neuere Wärmepumpenmodelle ein anderes Energiemanagementsystem nutzen. Die Verbindung zwischen den einzelnen Komponenten kann über den Router des Heimnetzwerks hergestellt werden. Für die Anbindung der Wärmepumpenregelung wird das Kommunikationsmodul Vitoconnect 200 benötigt.

 <sup>26</sup> Anfrage beim Hersteller erforderlich.

### <span id="page-30-0"></span>**4.1.2 Funktionsumfang GridBox 2.0**

I[n Tabelle 12](#page-30-1) wird ein Überblick der wichtigsten Funktionen der GridBox 2.0 gegeben. Außerdem werden Besonderheiten und vom Hersteller genannte Einschränkungen der Energiemanagementlösung aufgeführt.

<span id="page-30-1"></span>**Tabelle 12** Funktionsumfang und Besonderheiten sowie Einschränkungen der Energiemanagementlösung GridBox 2.0 von Viessmann [50].

### **Funktionsumfang**

- Visualisierung von Energieflüssen, Kennzahlen, PV- und Verbrauchsdaten.
- Prognosebasiertes Laden von Batteriespeichern.
- Dynamische Wirkleistungsbegrenzung mit PV-Wechselrichtern von SMA.
- Steuerung einer Wallbox für solares Laden.
- Steuerung von stufenlos modulierenden Heizeisätzen für die Warmwasseraufbereitung mit PV-Überschuss (bis zu 3 Elektroheizeinsätze mit jeweils 3000 W).
- Priorisierung der Solarstromnutzung für Batteriespeicher, Wallbox und Heizeinsatz.

### **Besonderheiten**

Viessmann Vitoplanar Infrarotheizungen können raumweise visualisiert werden.

### **Einschränkungen**

- Wechselrichter von Kostal können nur für die Monitoring-Funktion der GridBox 2.0 genutzt werden [58].
- Nicht alle Verbraucher können ohne einen zusätzlichen Energiezähler visualisiert werden. Dies betrifft auch aktuell Vitocal Wärmepumpen. Die bidirektionale Kommunikation über die EEBus-Schnittstelle soll laut Hersteller aber in Zukunft möglich sein [58].
- Die Priorisierung der Wärmepumpe für die Solarstromnutzung ist aktuell nicht im Energiemanagement möglich. Laut Viessmann-Mitarbeiter soll dies aber in Zukunft möglich sein [59].
- Solltemperaturen können nicht vom Nutzer im EMS eingestellt werden. Die Einstellungen werden von der Fachkraft am Wärmepumpenregler vorgenommen [60].

### <span id="page-31-0"></span>**4.1.3 Solarstromoptimierung der Wärmepumpe**

Alle Informationen über die Funktionsweise der Solarstromoptimierung sind der Serviceanleitung der Wärmepumpenregelung [60] und Bedienungsanleitung des Kommunikationsmoduls [55] entnommen. Mithilfe des Kommunikationsmoduls Vitoconnect werden Leistungs- und Energieinformationen von der GridBox 2.0 an die Wärmepumpenregelung Vitotronic 200 via EEBus-Schnittstelle übertragen. Die Optimierung der Eigenstromnutzung der Wärmepumpe wird in Abhängigkeit des PV-Überschuss aktiviert beziehungsweise deaktiviert und das Verhalten des Wärmepumpenreglers entsprechend angepasst. Alle dabei erforderlichen Einstellungen werden am Wärmepumpenregler Vitotronic 200 durch die Fachkraft vorgenommen. Die Bedingungen für eine Aktivierung oder Deaktivierung der Eigenstromnutzung sowie die Anpassungen der Wärmepumpenregelung bei aktivierter Eigenstromnutzung sind in [Abbildung 8](#page-31-1) dargestellt.

### **Aktivierung Eigenstromnutzung**

- o PV-Überschussleistung ist über bestimmten Zeitraum höher als die Leistung der Wärmepumpe.
- PV-Überschussleistung überschreitet festgelegte Einschaltschwelle.

#### **Aktivierung Deaktivierung**

 **Deaktivierung Eigenstromnutzung** o PV-Überschussleistung unterschreitet für 10 Minuten festgelegte Einschaltschwelle.

#### **Eigenstromnutzung**

#### **Anpassung Wärmepumpenregelung bei aktivierter Eigenstromnutzung**

#### **Anpassung Einschaltzeitpunkte der Wärmepumpe**

- o Einschaltzeitpunkte freigeschalteter Funktionen können auf Basis einer Bedarfsprognose vorgezogen werden.
- o Zeitpunkte werden dabei so gewählt, dass ausreichend Solarstrom zur Verfügung steht.

### **Leistungsanpassung bei leistungsgeregelten Wärmepumpen**

Verdichterleistung wird automatisch an PV-Leistung angepasst.

- o Reguläre Temperatursollwerte sind erreicht und die Wärmepumpe ist in Betrieb, um die angepassten Sollwerte umzusetzen.
- Von der PV-Anlage in das Netz eingespeiste Leistung ist höher als die Mindestleistung des Verdichters.

Zusätzlich kann ein zulässiger Fremdstromanteil eingestellt werden. Empfehlung: Fremdstromanteil 0 % bis 10 %

#### **Anpassung Temperatursollwerte**

- o Die Temperatursollwerte werden auf einstellbare Werte angepasst.
- o Einschalthysteresen werden auf die Hälfte minimiert.

<span id="page-31-1"></span>**Abbildung 8** Darstellung der Bedingungen für eine Aktivierung oder Deaktivierung der Eigenstromnutzung in Abhängigkeit des PV-Überschuss sowie Anpassungen der Wärmepumpenregelung Vitotronic 200 bei aktivierter Eigenstromnutzung (Eigene Darstellung nach Serviceanleitung Vitotronic 200 [60]).

[Abbildung 9](#page-32-0) zeigt die Erhöhung des Temperatursollwerts und Verminderung der Einschalthysterese auf die Hälfte bei Aktivierung der Eigenstromnutzung am Beispiel der Trinkwassererwärmung.

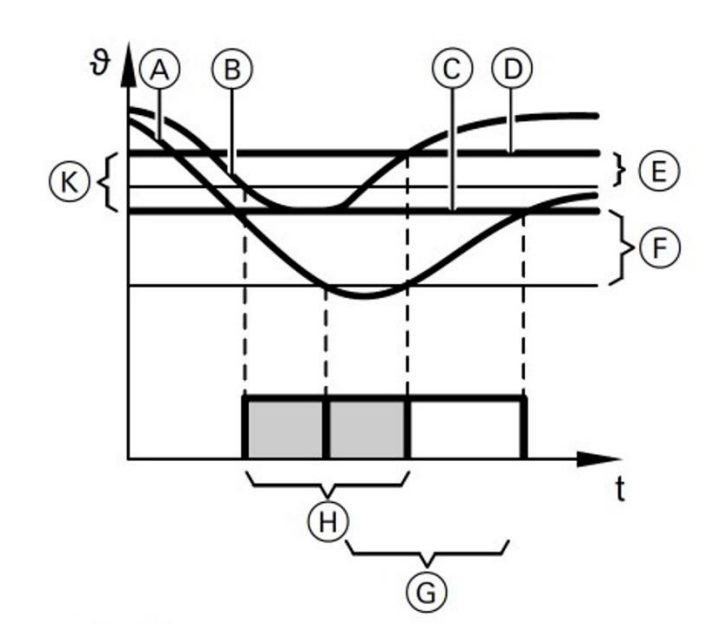

- **A:** Temperaturverlauf ohne Eigenstromnutzung
- **B:** Temperaturverlauf mit Eigenstromnutzung
- **C:** Temperatursollwert Normalbetrieb
- **D:** Erhöhter Temperatur-Sollwert
- **E:** Verminderte Einschalthysterese
- **F:** Einschalthysterese Normalbetrieb
- **G:** Trinkwassererwärmung ohne Eigenstromnutzung
- **H:** Trinkwassererwärmung mit Eigenstromnutzung
- **K:** Anhebung Temperatursollwert

<span id="page-32-0"></span>**Abbildung 9** Erhöhung des Temperatursollwerts und Verminderung der Einschalthysterese bei Aktivierung der Eigenstromnutzung am Beispiel der Trinkwassererwärmung [60].

Mittels Erhöhung des Temperatursollwerts der Trinkwassererwärmung (D) wird die überschüssige elektrische Energie der PV-Anlage in Form von thermischer Energie im Speicher-Wassererwärmer gespeichert. Durch die gleichzeitige Verminderung der Einschalthysterese (E) lässt sich der Betriebszeitraum des Wärmeerzeugers (H) vorziehen und damit sicherstellen, dass Solarstrom für die Trinkwassererwärmung genutzt wird. Zudem geht der Wärmeerzeuger nach Abschaltung früher wieder in den Betrieb, sofern die Eigenstromnutzung noch aktiviert ist. Durch die Veränderung der Hysterese kann mehr elektrische Energie der PV-Anlage in Form von thermischer Energie gespeichert werden.

Die folgenden Funktionen in [Abbildung 10](#page-33-0) und [Abbildung 11](#page-34-0) können einzeln zur Eigenstromnutzung freigegeben werden. Nur nach Freigabe und aktivierter Eigenstromnutzung erfolgt eine Anpassung der Wärmepumpenregelung für die jeweilige Funktion. Alle angegebenen Bedingungen einer Funktion müssen jeweils erfüllt sein. Für jede Funktion können erhöhte beziehungsweise verminderte Temperatursollwerte eingestellt werden, die eine Überhitzung oder eine verstärkte Kühlung bewirken.

**Aktivierung Deaktivierung** 

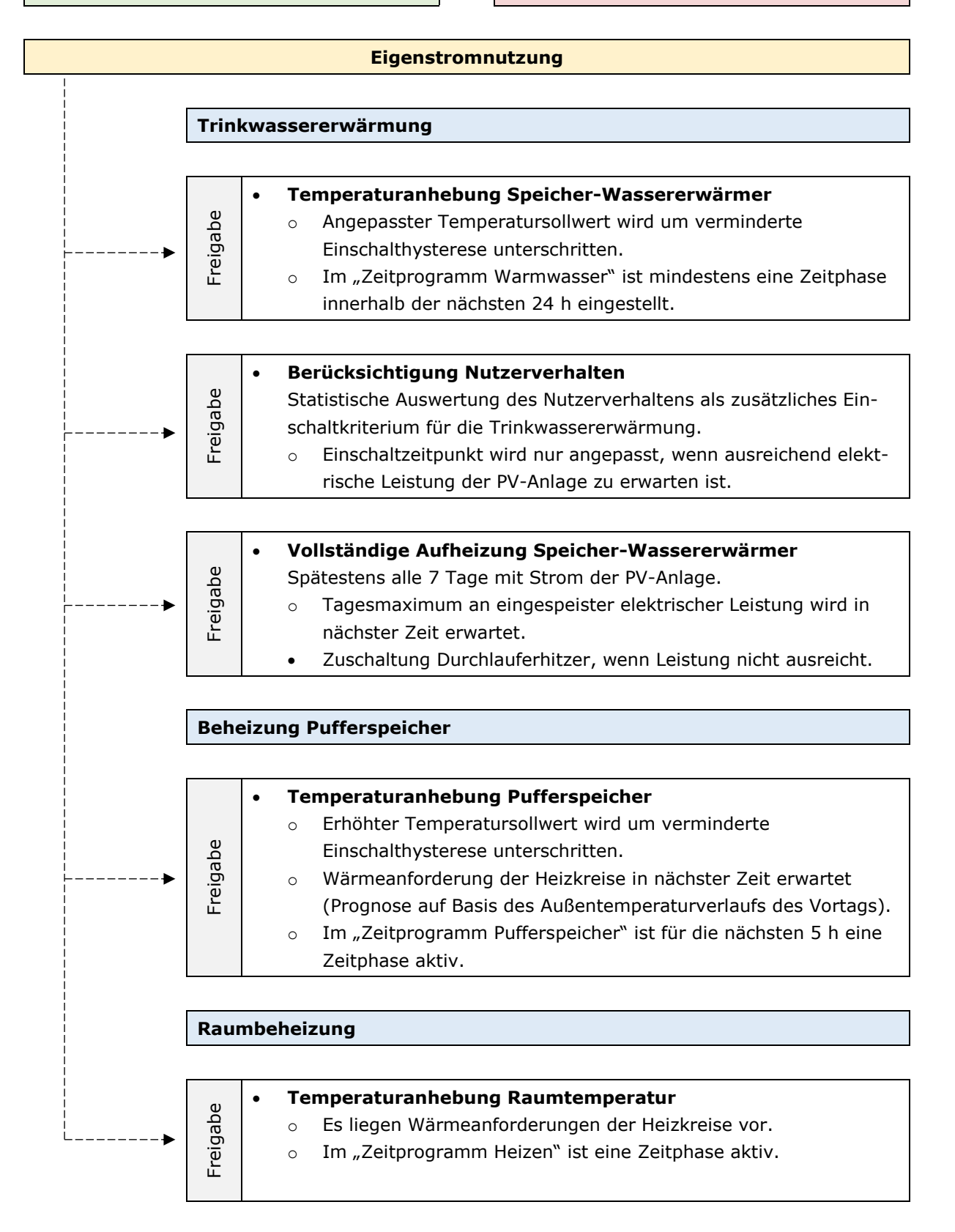

<span id="page-33-0"></span>**Abbildung 10** Funktionen der Eigenstromnutzung für die Trinkwassererwärmung, Beheizung des Pufferspeichers und Raumbeheizung am Wärmepumpenregler Vitotronic 200. Jede Funktion kann einzeln freigegeben werden. Nur nach Freigabe und aktivierter Eigenstromnutzung wird eine Anpassung der Regelung vorgenommen. Alle angegebenen Bedingungen einer Funktion müssen jeweils erfüllt sein (Eigene Darstellung nach Serviceanleitung Vitotronic 200 [60]).

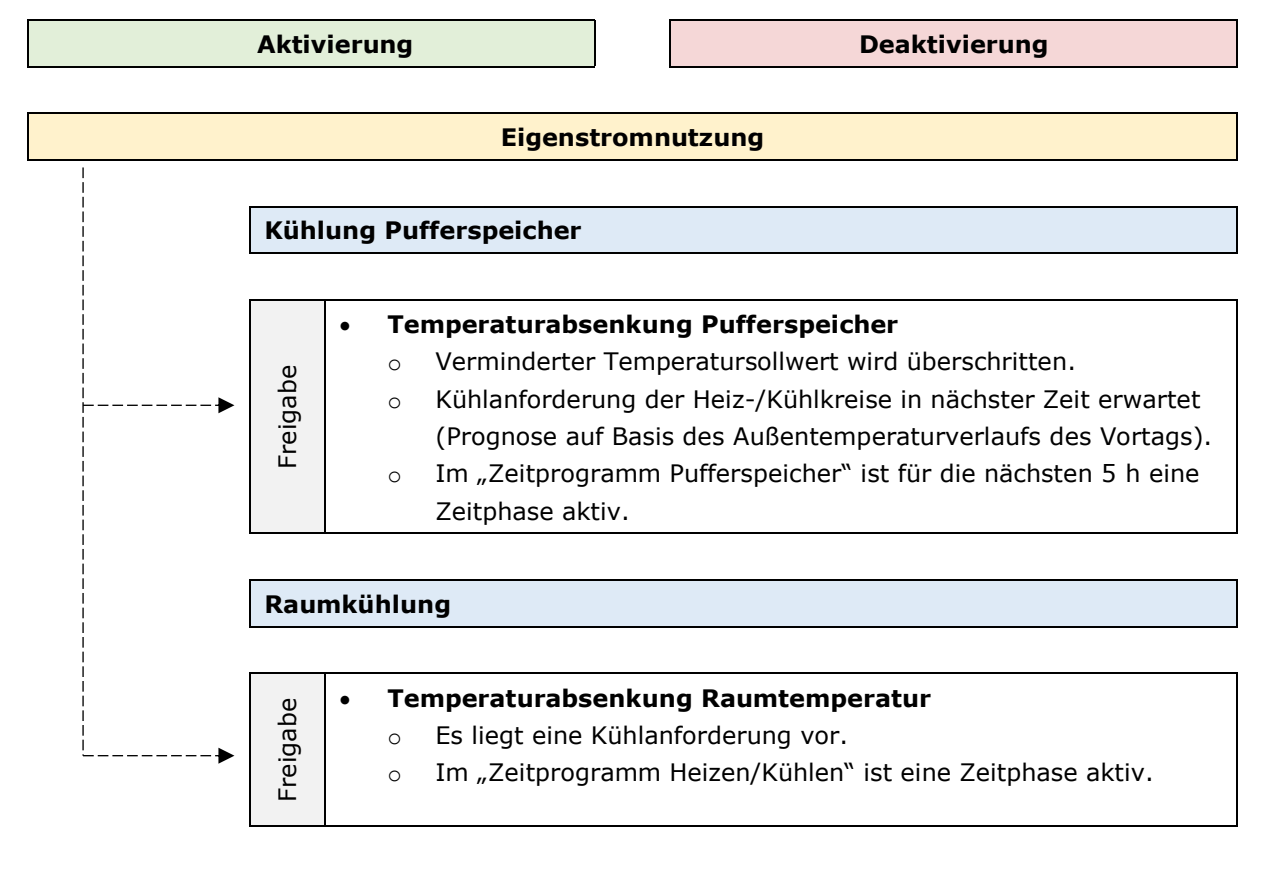

<span id="page-34-0"></span>**Abbildung 11** Funktionen der Eigenstromnutzung für die Kühlung des Pufferspeichers und Raumkühlung am Wärmepumpenregler Vitotronic 200. Jede Funktion kann einzeln freigegeben werden. Nur nach Freigabe und aktivierter Eigenstromnutzung wird eine Anpassung der Regelung vorgenommen. Alle angegebenen Bedingungen einer Funktion müssen jeweils erfüllt sein (Eigene Darstellung nach Serviceanleitung Vitotronic 200 [60]).

In [Tabelle 13](#page-34-1) sind Besonderheiten und Einschränkungen der Eigenstromnutzung der Wärmepumpe zusammengefast.

<span id="page-34-1"></span>**Tabelle 13** Besonderheiten und Einschränkungen der Eigenstromnutzung der Wärmepumpe [60].

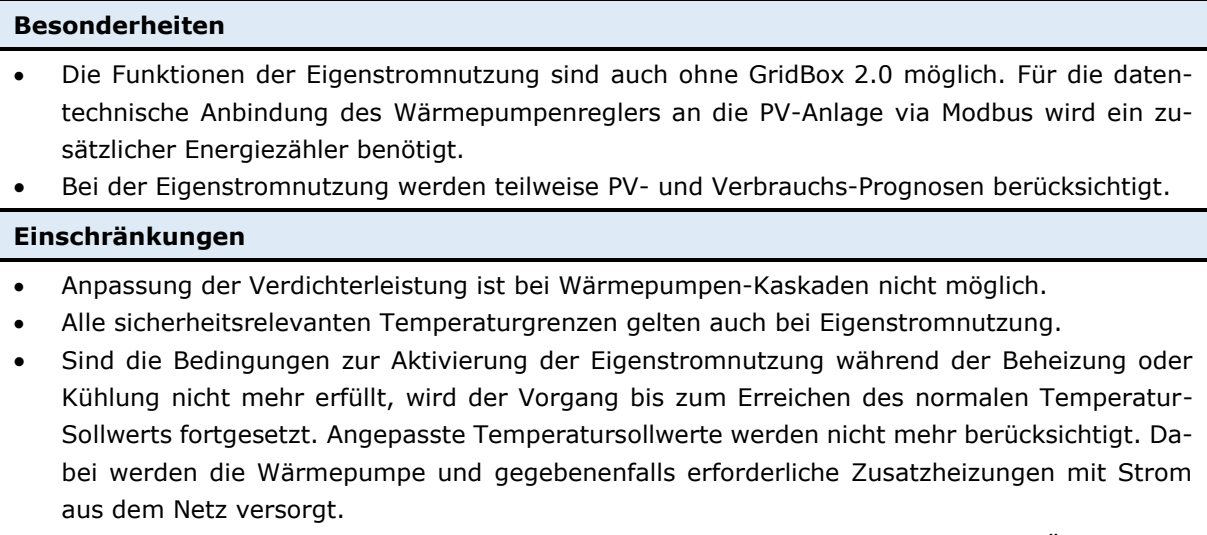

 Eigenstromnutzung wird erst nach bestimmtem Zeitraum in Abhängigkeit der PV-Überschussleistung aktiviert / deaktiviert.

### <span id="page-35-0"></span>**4.2 Lösung B**

Die Energiemanagementlösung Smart Home Controller II von Bosch ermöglicht die Direktkommunikation von PV- oder Hybrid-Wechselrichtern von Fronius über eine Modbus TCP-Schnittstelle (SunSpec) [51]. Die Wärmepumpen der Marke Buderus sind Teil der Bosch Thermotechnik GmbH und ebenfalls mit der Energiemanagementlösung kompatibel.

### <span id="page-35-1"></span>**4.2.1 Komponenten und Kompatibilität**

In [Tabelle 14](#page-35-2) sind benötigte Hardware- und Softwarekomponenten sowie Informationen zur Kompatibilität aufgeführt. Die Angaben zu kompatiblen Wechselrichtern und Wärmepumpen sind im jeweiligen Benutzerhandbuch der App angegeben.

<span id="page-35-2"></span>**Tabelle 14** Hardware- und Softwarekomponenten für die Energiemanagementlösung Smart Home Controller II von Bosch mit Anleitungen und Informationen zur Kompatibilität [61, 51, 62, 63, 64].

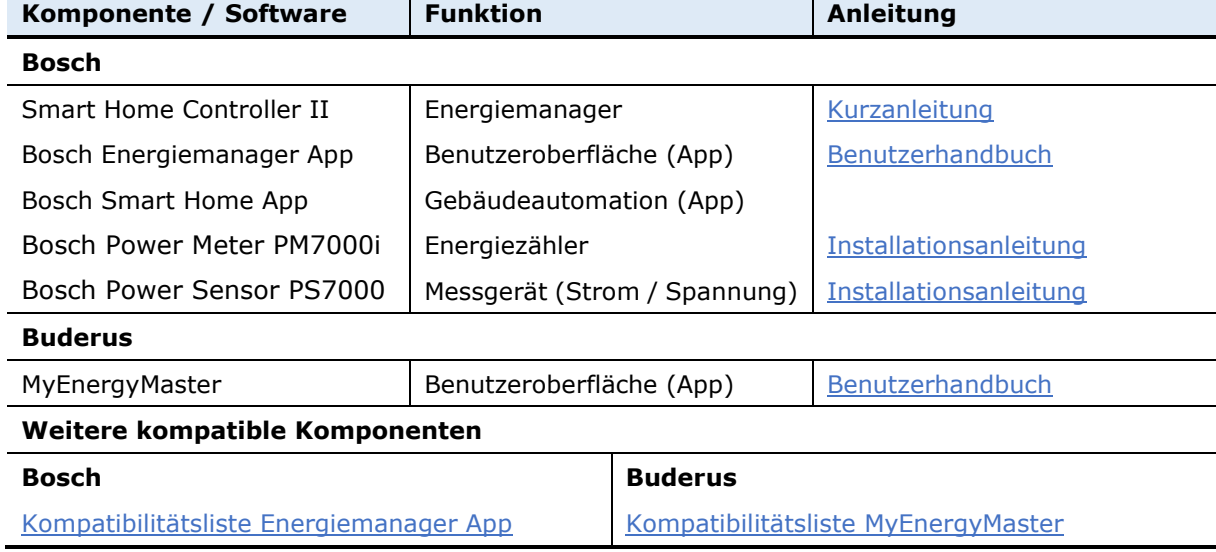

Für die Erfassung der Energieflüsse ist ein zusätzlicher Energiezähler erforderlich. Bei Direktanbindung von Fronius Wechselrichtern wird ein Bosch Power Meter PM7000i benötigt. Alternativ können Wechselrichter von Fronius mit einem zugehörigen Fronius Smart Meter angebunden werden. Für Wechselrichter anderer Hersteller ist neben dem Bosch Power Meter PM7000i ein Bosch Power Sensor PS7000 erforderlich.

Grundlegende Einstellungen werden über die Bosch Energiemanager App beziehungsweise die Buderus MyEnergyMaster App vorgenommen. Beide Apps sind identisch aufgebaut und verfügen über den gleichen Funktionsumfang. Zusätzlich können beide Apps mit der Bosch Smart Home App verknüpft werden, in der zahlreiche Möglichkeiten der Gebäudeautomation über Wenn-Dann-Regeln vorgenommen werden können. Ein Benutzerhandbuch für die Bosch Smart Home App ist nicht verfügbar.
## **4.2.2 Funktionsumfang Smart Home Controller II**

In [Tabelle 15](#page-36-0) wird ein Überblick der wichtigsten Funktionen des Smart Home Controller II gegeben. Außerdem werden Besonderheiten und mögliche Einschränkungen der Energiemanagementlösung aufgeführt.

<span id="page-36-0"></span>**Tabelle 15** Funktionsumfang, Besonderheiten und Einschränkungen der Energiemanagementlösung Smart Home Controller II von Bosch in Kombination mit der Bosch Energiemanager App oder MyEnergyMaster-App von Buderus sowie der Bosch Smart Home App [51].

## **Funktionsumfang**

- Visualisierung von Energieflüssen, Kosten, PV- und Verbrauchsdaten.
- Energieüberschuss-Auslöser (Steuerung von Verbrauchern)
	- Schaltschwelle PV-Überschussleistung
	- Verknüpfung mit Bosch Smart Home App möglich für Automation der Verbraucher über Wenn-Dann-Regel.
- Wärmeüberschuss-Auslöser
	- Schaltschwelle PV-Überschussleistung
	- Verknüpfung mit Bosch Smart Home App möglich für automatisierte Anhebung der Raumtemperaturen in einzelnen Räumen über Wenn-Dann-Regel.

## **Besonderheiten**

- Zahlreiche Möglichkeiten der Gebäudeautomation über separate Smart Home App.
- Umfangreiche Informationsanzeige der Wärmepumpe.
- Einzelraumsteuerung für Überheizen in Kombination mit Bosch Smart Home App.
- Kühlen nur mit PV-Überschuss.

### **Einschränkungen**

- Priorisierung von Verbrauchern nur über Automation in separater Smart Home App möglich.
- Keine Angabe zu Optimierungsmöglichkeiten von Batteriespeichern.

## **4.2.3 Solarstromoptimierung der Wärmepumpe**

Alle Informationen zur Solarstromoptimierung der Wärmepumpe sind einer Produktpräsentation [10] und dem Benutzerhandbuch der Bosch Energiemanager App [51] entnommen. Im Energiemanager werden die Leistungsdaten von PV-Erzeugung und Verbrauch bilanziert. Besteht ein ausreichend hoher PV-Überschuss, wird vom Energiemanager eine Einschaltempfehlung (Trigger) an den Wärmepumpenregler gesendet. Unter Berücksichtigung des aktuellen Betriebszustands wird die Wärmepumpe außerhalb der geplanten Betriebszeit eingeschaltet, wenn möglich ihre Leistung an die PV-Leistung angepasst und eine Anhebung der Solltemperaturen im Gebäude beziehungsweise Pufferspeicher vorgenommen. Die Anzahl ist dabei auf maximal 10 Einschaltempfehlungen pro Tag begrenzt, um den Verdichter der Wärmepumpe zu schonen. Registriert der Energiemanager einen Netzbezug am Netzanschlusspunkt, wird die Einschaltempfehlung aufgehoben und die Wärmepumpe abgeschaltet. Weitere Einzelheiten des Optimierungsvorgangs sind nicht durch den Hersteller gegeben. Einstellungen für eine thermische Energiespeicherung durch Anhebung der Solltemperaturen können durch den Nutzer in der App beziehungsweise durch die Fachkraft am Wärmepumpenregler vorgenommen werden. Besonders hervorzuheben ist die Möglichkeit, die Anhebung der Raumtemperaturen durch eine Einzelraum-Automation in Kombination mit der Bosch Smart Home App vornehmen zu können. Damit ist es möglich, die Anhebung der Temperatur auf einzelne Räume zu begrenzen. Zudem kann die Kühlfunktion der Wärmepumpe auf Zeiten von PV-Überschuss begrenzt werden.

Eine weitere Besonderheit ist das umfangreiche Monitoring der Wärmepumpe und des Warmwasserspeichers. Ein Überblick über den Informationsumfang in der Bosch Energiemanager App beziehungsweise MyEnergyMaster App von Buderus wird in [Abbildung 12](#page-37-0) gegeben.

## **Informationsanzeigen**

- Aktueller Stromverbrauch der Wärmepumpe im Vergleich zum restlichen Haushaltsstromverbrauch in kWh.
- Zeitverlauf des Stromverbrauchs der Wärmepumpe im Vergleich zum restlichen Haushaltstromverbrauch in kWh (Tag / Woche / Monat/ Jahr).

### **Stromverbrauch Warmwasser Ladezustand**

- Angabe von aktuellem Ladezustand des Warmwasserspeichers in Prozent.
- Zeitverlauf von Ladezustand des Warmwasserspeichers in Prozent (Tag / Woche / Monat/ Jahr).

## **Eigenverbrauch, Netzbezug und Kosten**

Aktuelle Werte und Zeitverlauf (Tag / Woche / Monat/ Jahr):

- Eigenverbrauch der Wärmepumpe aus PV in kWh und Kostenangabe in Euro (Einspeisevergütung PV).
- Eigenverbrauch der Wärmepumpe aus Batteriespeicher in kWh und Kostenangabe in Euro (Einspeisevergütung PV).
- Netzbezug der Wärmepumpe in kWh und Kostenangabe in Euro (Strompreis).
	- Einsparung durch PV und Energiemanager in kWh und Kostenangabe in Euro.

<span id="page-37-0"></span>**Abbildung 12** Darstellung des Informationsumfangs für das Monitoring der Wärmepumpe und der thermischen Speicherfähigkeit des Warmwasserspeichers in der Bosch Energiemanager App beziehungsweise der App MyEnergyMaster von Buderus [51].

In [Tabelle 16](#page-38-0) sind die möglichen Einstellungsoptionen für eine solarstromoptimiertes Energiemanagement der Wärmepumpe in der Bosch Energiemanager App oder MyEnergyMaster App von Buderus aufgeführt. Zusätzlich sind Einschränkungen der Optimierung angegeben.

<span id="page-38-0"></span>**Tabelle 16** Einstellungsoptionen für ein solarstromoptimiertes Energiemanagement der Wärmepumpe in der Bosch Energiemanager App oder MyEnergyMaster App von Buderus sowie Einschränkungen der Optimierung [51].

## **Temperatur-Grenzwerte**

- Maximal zulässige Raumtemperaturanhebung (Beispiel: 3 K).
- Ein- und Ausschalttemperatur Warmwasser (Beispiel: 48 °C / 60 °C).
- Warmwasser-Betriebsart Eco muss aktiviert sein.

## **Heizen / Kühlen**

Auswahl an Voreinstellungen für Anhebung der Raumtemperatur:

- Keine Flexibilität (Keine Überhöhung der Raumtemperatur)
- Geringe Flexibilität (Erhöhung der Raumtemperatur bis zu 1 K erlaubt)
- Mittlere Flexibilität (Erhöhung der Raumtemperatur bis zu 2 K erlaubt)
- Hohe Flexibilität (Erhöhung der Raumtemperatur bis zu 3 K erlaubt)

## **Kühlen nur mit PV-Überschuss**

Bei Aktivierung wird Kühlung nur mit überschüssigem Strom der PV-Anlage betrieben.

## **Wärmeüberschuss-Auslöser** (Einzelraum-Automation)

Einzelraum-Automation für individuelle Einstellung von Raumtemperatur und Temperaturanhebung bei PV-Überschuss (in Verbindung mit Raumthermostaten oder Thermostatventilen und der Bosch Smart Home App).

## **Warmwasser**

Bei PV-Überschuss wird Trinkwasser immer auf Maximaltemperatur (ca. 60 °C) erhitzt. Durch Erhöhung der Temperaturspreizung zwischen Maximal- und Mindesttemperatur des Warmwassers lässt sich die Flexibilität der thermischen Energiespeicherung erhöhen.

Auswahl an Voreinstellungen für die Absenkung der Warmwasser-Mindesttemperatur:

- Aktuelle Einstellungen beibehalten (keine Änderungen der Warmwasser-Einstellungen)
- Geringe Flexibilität (Hohe Warmwasser-Mindesttemperatur)
- Mittlere Flexibilität (Mittlere Warmwasser-Mindesttemperatur)
- Hohe Flexibilität (Niedrige Warmwasser-Mindesttemperatur)

## **Einschränkungen**

- Begrenzung von 10 Einschaltempfehlungen pro Tag durch den Energiemanager vorgegeben, um Kompressor der Wärmepumpe zu schonen.
- App-Einstellungen von Temperaturanhebung für den Heiz-, Kühl-, und Warmwasserbetrieb sind nur bei Modellreihen Bosch Compress 7000i AW / Bosch Compress 7400i AW / Buderus Logatherm WLW196i / Buderus Logatherm WLW196i AR S+ durch den Nutzer möglich. Bei allen anderen Modellen können Einstellungen nur durch Installateur am Regler der Wärmepumpe getroffen werden.
- Thermische Desinfektion des Warmwassers erfordert Aufheizen auf über 60 °C (nur wenn erforderlich und in Reglereinstellungen aktiviert).

## **4.3 Lösung C**

SMA steht in Kooperation mit den Wärmepumpenherstellern Stiebel Eltron, dessen Tochterunternehmen Tecalor und Vaillant für ein solarstromoptimiertes Energiemanagement von Wärmepumpen. Die Einsatzplanung der Wärmepumpe erfolgt durch eine gegenseitige Abstimmung zwischen dem Energiemanager Sunny Home Manager 2.0 (SHM) der Firma SMA und einer speziell angepassten Software auf Seite der Wärmepumpenhersteller. Für den Informationsaustausch mittels Direktkommunikation wird das Protokoll EEBus (Vaillant) oder das SMA-proprietäre SEMP-Protokoll (Stiebel Eltron und Tecalor) verwendet [33].

## **4.3.1 Komponenten und Kompatibilität**

In [Tabelle 17](#page-39-0) sind benötigte Hardware- und Softwarekomponenten sowie Informationen zur Kompatibilität aufgeführt. Die Angaben zu kompatiblen Wechselrichtern und Wärmepumpen sind in der Kompatibilitätsliste des Sunny Home Manager 2.0 angegeben.

<span id="page-39-0"></span>**Tabelle 17** Hardware- und Softwarekomponenten für die Energiemanagementlösung Sunny Home Manager 2.0 von SMA mit Anleitungen und Informationen zur Kompatibilität [33, 65, 66, 67, 68, 69, 70].

| Komponente / Software              | <b>Funktion</b>      | <b>Anleitung</b>       |
|------------------------------------|----------------------|------------------------|
| <b>SMA</b>                         |                      |                        |
| Sunny Home Manager 2.0 (SHM)       | Energiemanagement    | Bedienungsanleitung    |
| Sunny Portal                       | Benutzeroberfläche   | Produktinformation     |
| <b>Stiebel Eltron / Tecalor</b>    |                      |                        |
| Internet Service Gateway (ISG)     | Kommunikationsmodul  | Bedienungsanleitung    |
| Energie Management Interface (EMI) | ISG-Softwareerweite- | Bedienungsanleitung    |
|                                    | rung zur Kommunika-  |                        |
|                                    | tion mit dem SHM     |                        |
| <b>SERVICEWELT Portal</b>          | Benutzeroberfläche   |                        |
| Wärmepumpen Manager (WPM)          | Wärmepumpenregler    | Bedienungsanleitung    |
| <b>Vaillant</b>                    |                      |                        |
| sensoNET (VR 921)                  | Kommunikationsmodul  | Installationsanleitung |
| multiMATIC App                     | Benutzeroberfläche   | Produktinformation     |
| multiMATIC (700)                   | Wärmepumpenregler    | Bedienungsanleitung    |
| sensoAPP                           | Benutzeroberfläche   | Produktinformation     |
| sensoCOMFORT (720)                 | Wärmepumpenregler    | Bedienungsanleitung    |
| Kompatible Komponenten             |                      |                        |

[Kompatibilitätsliste Sunny](https://manuals.sma.de/SMASmartHome-KompatibilitaetslisteHM-20-TI-de.pdf) Home Manager 2.0

Beim Hersteller Vaillant werden je nach Modell der Wärmepumpe die Regler multiMATIC (700) oder sensoCOMFORT (720) eingesetzt. Für die Regler ist jeweils eine eigene App vorgesehen.

## **4.3.2 Funktionsumfang Sunny Home Manager 2.0**

Der Sunny Home Manager 2.0 nutzt ein proaktives Energiemanagement für die Einsatzoptimierung der Verbraucher. Auf der Grundlage von Online-Wetterdaten wird eine Prognose des Photovoltaik-Ertrags für die nächsten 48 Stunden erstellt. Diese wird durch den Einsatz intelligenter Algorithmen mit erlernten Verbrauchsmustern verknüpft. Durch den Nutzer können umfangreiche Einstellungen der Optimierungsziele vorgenommen sowie Prioritäten für den Einsatz der Verbraucher festgelegt werden.

In [Tabelle 18](#page-40-0) wird ein Überblick der wichtigsten Funktionen des Sunny Home Manager 2.0 gegeben. Außerdem werden Besonderheiten und mögliche Einschränkungen der Energiemanagementlösung aufgeführt.

<span id="page-40-0"></span>**Tabelle 18** Funktionsumfang, Besonderheiten und Einschränkungen der Energiemanagementlösung Sunny Home Manager 2.0 von SMA [33].

## **Funktionsumfang**

- Visualisierung von Energieflüssen, Kennzahlen, PV- und Verbrauchsdaten.
- Unterschiedliche Ladestrategien für Batteriespeicher:
	- o Prognosebasiertes Laden
	- o Zeitfenstersteuerung
	- o Lastspitzenkappung
- Dynamische Wirkleistungsbegrenzung mit PV-Wechselrichtern.
- Festgelegte oder flexible proaktive Steuerung von Verbrauchern über Zeitfenster.
- Priorisierung von Verbrauchern für Solarstromnutzung oder Kostenoptimierung.

## **Besonderheiten**

- Proaktives Energiemanagement, das eine vorrausschauende Einsatzplanung der Wärmepumpe und von anderen Verbrauchern ermöglicht.
- Priorisierung der Wärmepumpe möglich.
- Auf Basis von PV-Erzeugungsprognose und Strompreisen werden Einschaltempfehlungen für zuschaltbare Verbraucher gegeben.
- Wahl zwischen Optimierungszielen:
	- wirtschaftlich: möglichst hoher Eigenverbrauch.
	- o ökologisch: möglichst geringe Kosten.
- Netzsystemdienstleistungen möglich.

## **Einschränkungen**

 Leistungsabgabe von PV-Wechselrichtern anderer Hersteller muss über ein separates SMA Energy Meter erfasst werden.

## **4.3.3 Solarstromoptimierung der Wärmepumpe**

Die Informationen zur Funktionsweise der Solarstromoptimierung ist einer Produktpräsentation von SMA [71] sowie der Bedienungsanleitung des Stiebel Eltron Energie Management Interface (EMI) [66] entnommen.

Wärmepumpenseitig werden thermischer Energiebedarf und Speicherpotenzial des Gebäudes ermittelt und daraus der jeweilige Leistungsbedarf der Wärmepumpe mit entsprechenden Einsatz-Zeitfenstern berechnet. Die Verbrauchsprognose der Wärmepumpe wird an den Sunny Home Manager übertragen und unter Berücksichtigung weiterer Verbraucher, benutzerdefinierter Einstellungen und Optimierungsalgorithmen mit der Ertragsprognose der PV-Anlage kombiniert. Vom Sunny Home Manager wird eine angepasste Einsatzplanung mit Empfehlungscharakter zurückgesendet. Wärmepumpenseitig werden die geplanten Betriebszeiten und Leistungsempfehlungen in Abhängigkeit vom jeweiligen Betriebszustand der Wärmepumpe sowie unter Berücksichtigung von Grenzwerten für eine thermische Überladung des Systems umgesetzt. Die Umsetzung der Anpassung wird rückgemeldet und in der fortlaufenden Einsatzplanung des Sunny Home Managers berücksichtigt. Durch diese kontinuierliche Abstimmung zwischen Energiemanagement und Wärmepumpe ist somit zusätzlich zum reaktiven Eingriff auch eine vorausschauende solarstromoptimierte Einsatzplanung der Wärmepumpe möglich.

## **Einstellungsoptionen im SMA Sunny Home Manager 2.0**

Im Sunny Home Manager 2.0 können Einstellungen zur Solarstromoptimierung der Wärmepumpe getroffen werden, die in [Tabelle 19](#page-41-0) zusammengefasst sind.

<span id="page-41-0"></span>**Tabelle 19** Einstellungsoptionen im SMA Sunny Home Manager 2.0 für eine Solarstromoptimierung der Wärmepumpe [33].

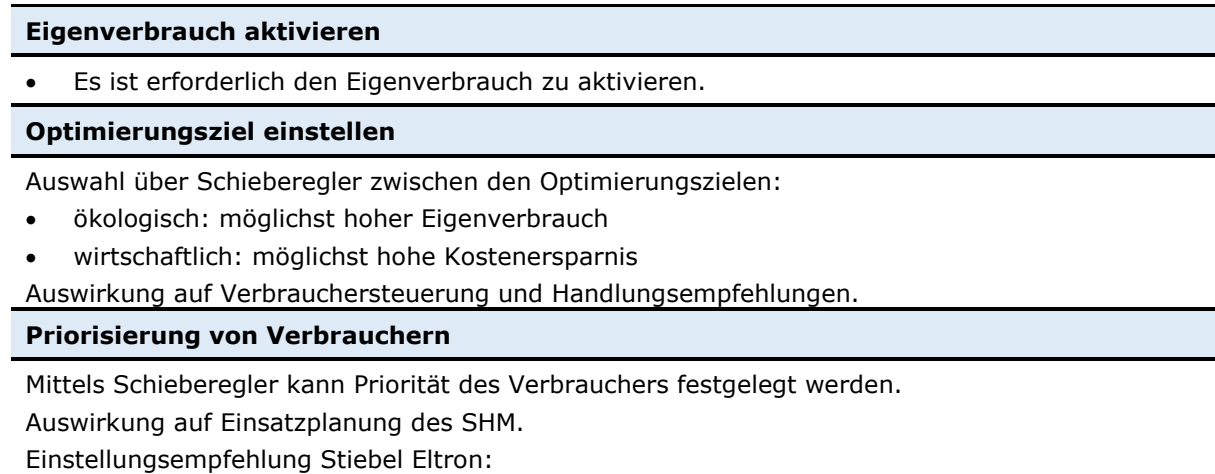

Priorität des Verbrauchers: sehr hoch

#### **Anteil der PV-Energie**

Der Verbraucher wird eingeschaltet abhängig vom Anteil der PV-Energie. Einstellungsempfehlung Stiebel Eltron:

- Netzbezug: 20 %
- PV-Erzeugung: 80 %
- Überschüssige PV-Energie: 0 %

(Einstellung 0 % erforderlich für ordnungsgemäße Freigabesignale).

In [Tabelle 20](#page-42-0) und [Tabelle 21](#page-42-1) sind Einstellungsmöglichkeiten zur Anhebung der Solltemperaturen sowie Einschränkungen der Solastromoptimierung aufgeführt. Über den Umfang des Monitorings der Wärmepumpe sind keine Informationen vorhanden.

## **Einstellungsoptionen im Stiebel Eltron Energy Management Interface (EMI)**

<span id="page-42-0"></span>**Tabelle 20** Einstellungsoptionen im Energy Management Interface (EMI) für die Anhebung der Solltemperaturen für Wärmepumpen von Stiebel Eltron und Tecalor sowie Einschränkungen der Solarstromoptimierung [66].

## **Grenzwerte der Raumtemperatur**

- ungemischter Heizkreis (Fußbodenheizung als Energiespeicher)
	- HK 1 und HK 2 Empfehlung: 1 K bis 2 K über gewünschter Raumtemperatur (Max. 30 °C) gemischter Heizkreis (Pufferspeicher als Energiespeicher)
		- HK 1 Empfehlung: 45 °C (Max. 50 °C)
		- HK 2 Empfehlung: 1 K bis 2 K über gewünschter Raumtemperatur (Max. 30 °C)
- Grenzwert Warmwasser-Solltemperatur (Empfehlung: 52 °C)

## **Einschränkungen**

- Reaktionszeit der Leistungsanpassung ist durch Minutenzyklus der Einsatzplanung begrenzt.
- Leistungsanpassung der Wärmepumpe erfolgt mit gemäßigter Geschwindigkeit, um z. B. eine erhöhte Geräuschentwicklung zu vermeiden.
- Eingestellter Komfortbereich erfordert ggf. eine vom PV-Ertrag abweichende Leistung.
- Systembedingte Regeleingriffe der Wärmepumpe erfordern eine zeitweise vom Energiemanagement abweichende Leistungsaufnahme.
- Leistungsregelung der Gerätetypen WPL 15/25 A erfolgt ausschließlich im Heizbetrieb.
- Parallelbetrieb einer Solarthermieanlage beeinträchtigt die Bedarfsprognose.
- Kühlbetrieb von Wärmepumpen wird nicht unterstützt.
- Wärmeerzeuger-Kaskaden werden nicht unterstützt.

## **Einstellungsoptionen in der Vaillant sensoAPP oder multiMATIC App**

<span id="page-42-1"></span>**Tabelle 21** Einstellungsoptionen in der Vaillant sensoAPP oder multiMATIC App zur Anhebung der Solltemperaturen sowie Einschränkungen der Solarstromoptimierung [70].

## **Strategien für den Heizbetrieb**

- **Comfort:** Normalbetrieb (Energiemanagement deaktiviert)
- **Auto:** Energiemanagement aktiviert Anhebung der Pufferspeichertemperatur auf einstellbare Obergrenze (max. 10 °C über der Wunschtemperatur).

## **Strategien für den Warmwasserbetrieb**

- **Comfort:** Normalbetrieb (Energiemanagement deaktiviert)
- **Auto:** Energiemanagement aktiviert Anpassung der Betriebszeiten der Wärmepumpe an Einschaltempfehlung des SHM.
- **Eco:** Energiemanagement aktiviert Anpassung der Betriebszeiten der Wärmepumpe an Einschaltempfehlung des SHM - Zusätzlich Anhebung der Temperatur des Warmwasserspeichers auf 5 °C über der Wunschtemperatur.

## **Einschränkungen**

- Wärmeerzeuger-Kaskaden werden nicht unterstützt.
- Warmwasserstrategie "Eco" darf nicht in Kombination mit einer Trinkwasserstation genutzt werden, da es zu Temperatursprüngen an der Entnahmestelle kommen kann.

# **4.4 Lösung D**

In der Hersteller-Kooperation zwischen Solarwatt und Stiebel Eltron wird das elektrische Energiemanagement SOARWATT Manager flex mit dem thermischen Energiemanager EM Trend von Stiebel Eltron über eine Modbus-Schnittstelle verbunden [54]. Der SOLARWATT Manager flex ist zudem mit bestimmten Wechselrichtern der Unternehmen Fronius, SMA, Steca, Kostal und Kaco über eine Modbus-Schnittstelle mit SunSpec-Unterstützung kompatibel [53].

## **4.4.1 Komponenten und Kompatibilität**

In [Tabelle 22](#page-43-0) wird eine Übersicht über benötigte Komponenten und Informationen zur Kompatibilität der Energiemanagementlösung von SOLARWATT und Stiebel Eltron gegeben.

<span id="page-43-0"></span>**Tabelle 22** Hardware- und Softwarekomponenten für die Energiemanager SOLARWATT Manager flex und EM Trend mit Anleitungen und Informationen zur Kompatibilität [72, 65, 73, 67].

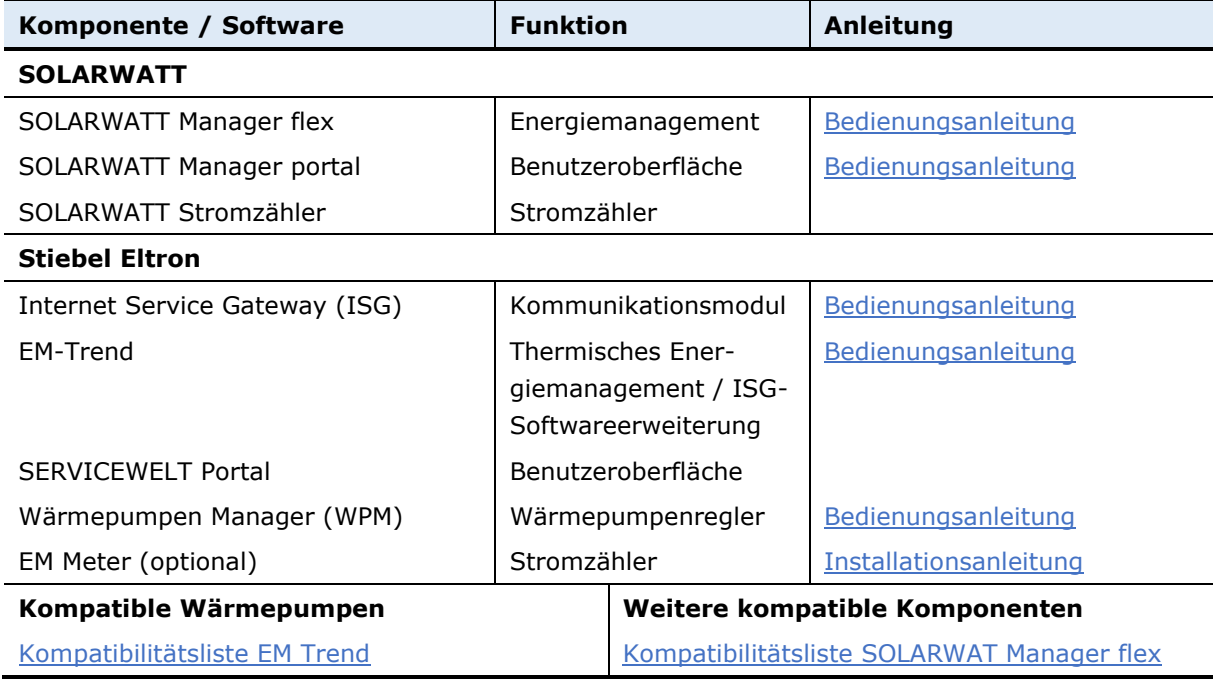

## **4.4.2 Funktionsumfang SOLARWATT Manager flex**

In [Tabelle 23](#page-44-0) wird eine Übersicht über den Funktionsumfang, die Besonderheiten und Einschränkungen des SOLARWATT Manager flex gegeben.

<span id="page-44-0"></span>**Tabelle 23** Funktionsumfang, Besonderheiten und Einschränkungen des SOLARWATT Manager flex [72].

## **Funktionsumfang**

- Visualisierung von Energieflüssen, Kosten, PV- und Verbrauchsdaten.
- Steuerung von Verbrauchern (auch Wallbox)
	- Schaltschwelle PV-Überschussleistung
	- o Zeitbasiertes Schalten
	- Manuelles Schalten
- Priorisierung der Solarstromnutzung für Verbraucher.
- Kostenoptimiertes Laden von Batteriespeichern.

## **Besonderheiten**

- Abstimmung mit dem thermischen Energiemanagement EM Trend von Siebel Eltron für den solarstromoptimierten Einsatz der Wärmepumpe.
	- → Priorisierung der Wärmepumpe für Nutzung von PV-Überschussleistung.

## **Einschränkungen**

Kein prognosebasiertes Laden von Batteriespeichern.

## **4.4.3 Solarstromoptimierung der Wärmepumpe**

Die Informationen der Funktionsweise der Solarstromoptimierung sind einer Pressekonferenz von SOLARWATT und Stiebel Eltron [74] sowie der Anleitung der Software-Erweiterung EM Trend [73] entnommen.

Über die Modbus-Schnittstelle wird das thermische Energiemanagement EM Trend von Stiebel Eltron in die elektrische Energiemanagementlösung von SOLARWATT integriert. Während der SOLARWATT Manager flex die Koordination und Priorisierung angeschlossener Verbraucher übernimmt, werden die Betriebszeiten der Wärmepumpe im EM-Trend zusätzlich unter thermischen Aspekten optimiert. Um erhöhte Wärmeverluste und einen ineffizienten Betrieb der Wärmepumpe zu verhindern, werden in EM Trend Prognosen zum PV-Ertrag, Stromverbrauch und dem Wärmebedarf des Gebäudes erstellt. Ziel ist es dabei, die erhöhten Temperaturen von Heizungspuffer, Warmwasserspeicher und Gebäude erst zum Tagesende mit den letzten PV-Überschüssen zu erreichen. Neben der Verminderung thermischer Verluste können dadurch solare Wärmeeinträge in das Gebäude besser ausgenutzt werden.

I[n Abbildung 13](#page-45-0) wird der Ablauf der Erstellung des prognosebasierten Wärmepumpen-Fahrplans in EM Trend mit den jeweils berücksichtigten Aspekten dargestellt.

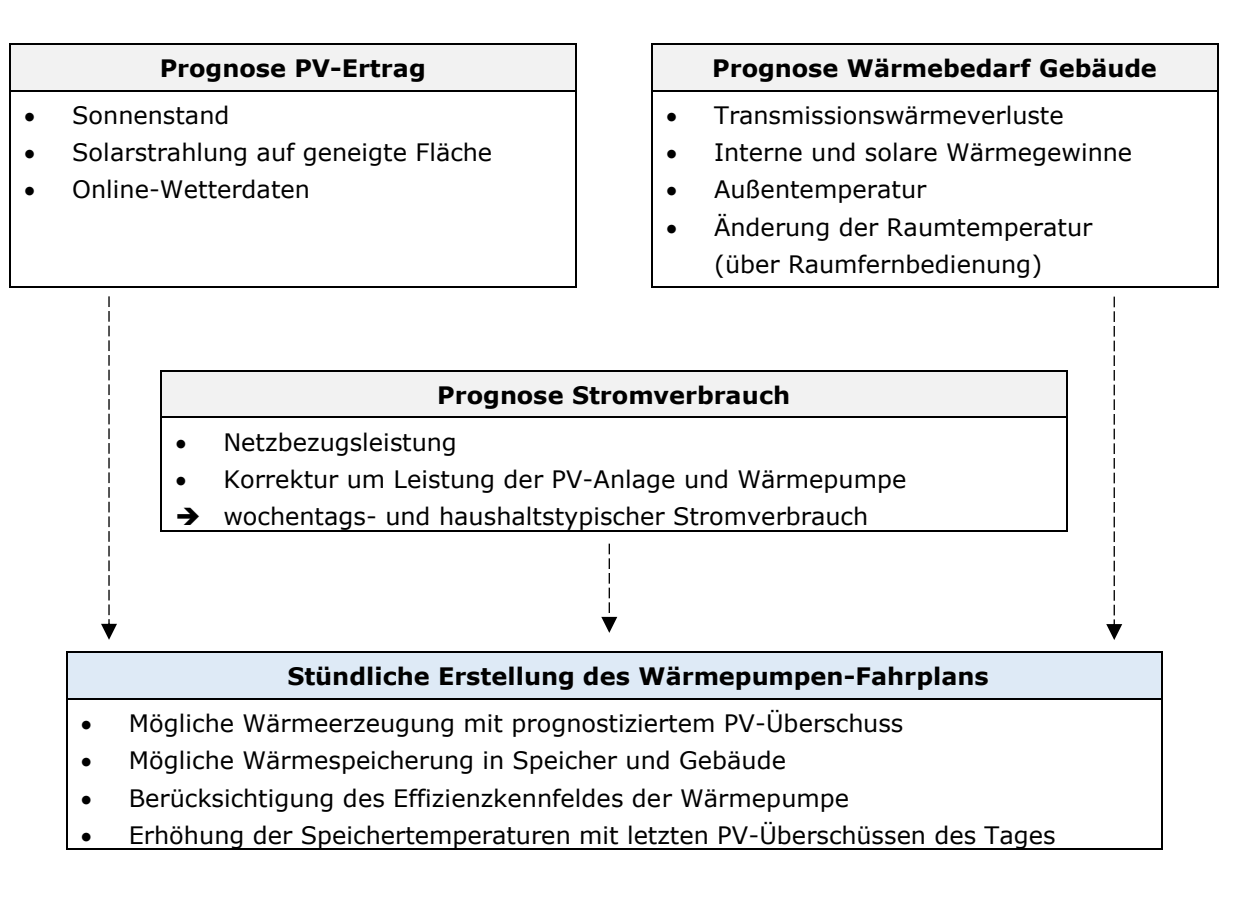

<span id="page-45-0"></span>**Abbildung 13** Ablauf der Erstellung des prognosebasierten Wärmepumpen-Fahrplans in EM Trend mit Angabe der jeweils berücksichtigten Aspekte [75].

EM Trend übernimmt nur bei einer vorhandenen PV-Überschussleistung die Steuerung der Wärmepumpe. Abhängig von der Wärmepumpen- und Betriebsart erfolgt entweder nur eine Anhebung der Temperatur für den jeweiligen thermischen Speicher oder zusätzlich auch eine Anpassung der Leistung der Wärmepumpe.

Im SOLARWATT Manager flex kann der Wärmepumpe eine Einsatzpriorisierung im Verhältnis zu anderen Verbrauchern zugeordnet werden, die bei der Aufteilung vom PV-Überschuss berücksichtigt wird. Zudem wird der Verbrauch der Wärmepumpe im SOLARWATT Manager flex visualisiert. Weitere Einzelheiten über den Umfang des Datenaustauschs und der gegenseitigen Abstimmung der beiden Energiemanager werden nicht durch die Hersteller gegeben. Zusätzlich besteht die Möglichkeit EM Trend auch ohne den SOLARWATT Manager flex zu betreiben. Für die Messung der elektrischen Einspeise- oder Bezugsleistung am Netzanschlusspunkt wird hierzu der Stromzähler EM Meter von Stiebel Eltron benötigt.

In [Abbildung 14](#page-46-0) ist der ausführliche Umfang des Monitorings der Wärmepumpe in EM Trend dargestellt. Der Eigenverbrauch der Wärmepumpe wird separat berechnet und angezeigt. Zudem wird eine Prognose der nächsten Speicherüberhitzung gegeben und der Ladezustand des thermischen Speichers angezeigt.

## **Informationsanzeigen in EM Trend**

- Aktuelle Wetterdaten
- Anzeige, ob EM Trend Prognosedaten zur Betriebsplanung zur Verfügung stehen

- aus: Wärmepumpe inaktiv
- an: Wärmepumpe aktiv (Normalbetrieb)
- EM: Wärmepumpe aktiv (Steuerung durch EM Trend)

## **Nächste Speicherüberhitzung Speicherbare Wärme**

 Prognose, wann EM Trend das nächst Mal nach erstelltem Fahrplan die Steuerung der Wärmepumpe übernimmt.

## **Wetter Netzbezugs-/Einspeiseleistung**

 Aktuell gemessene Leistung am Netzanschlusspunkt

## **Status Energiemanagement Standby-Leistung Gebäude**

 Minimale Netzbezugsleistung am Netzanschlusspunkt (zwischen 3 und 5 Uhr gemessen / täglich aktualisiert)

- Aktuell speicherbare Wärmemenge
	- o Warmwasserspeicher
		- o Pufferspeicher
		- o Gebäude

## **Eigenverbrauchs-Erhöhung in kWh**

 Diagrammfläche zeigt berechneten elektrischen Energieverbrauch der Wärmepumpe während Steuerung durch EM Trend (letzte 7 Tage).

<span id="page-46-0"></span>**Abbildung 14** Informationsanzeigen des Monitorings der Wärmepumpe in EM Trend [73].

## **Einstellungsoptionen in EM Trend**

In [Tabelle 24](#page-47-0) sind mögliche Einstellungen in EM Trend aufgeführt, die bei der Prognose berücksichtigt werden. Zusätzlich besteht die Möglichkeit, die Kühlfunktion der Wärmepumpe ausschließlich mit PV-Überschuss zu betreiben. In [Tabelle 25](#page-47-1) sind weitere Einstellungsmöglichkeiten in EM Trend für die Anhebung der Solltemperaturen und der Einstellung eines PV-Deckungsanteils aufgeführt. Außerdem besteht die Möglichkeit, die Wärmespeicherung priorisiert bei Abregelung von PV-Strom zu aktivieren.

<span id="page-47-0"></span>**Tabelle 24** Einstellungsoptionen in EM Trend zur Prognose und Kühlfunktion der Wärmepumpe [73].

## **Wetterprognoseabhängigkeit**

- Berücksichtigung der Wetterprognose in der Regelung von EM Trend:
	- o Aus: Regelung ausschließlich auf Leistungsmessung am Netzanschlusspunkt.
	- o stark: Betriebsprognose wird berücksichtigt.

Empfehlung: stark

## **Kühlen nur mit PV-Überschuss**

 Kühlung erfolgt erst, wenn ausreichend PV-Strom vorhanden ist. Empfehlung: Ein

**Warmwasser-Lernfunktion** (nur bei Wärmepumpenregler WPM)

 Aktivierung schont Betrieb der Wärmepumpe und verbessert Prognose der Speicherkapazität des Warmwasserspeichers.

Abkühlrate: 0,2 K/h bei innen (20 °C) aufgestelltem Warmwasserspeicher (300 l, 45 °C) ohne nennenswerte Entnahme.

<span id="page-47-1"></span>**Tabelle 25** Einstellungsoptionen in EM Trend zur Anhebung der Solltemperaturen, zum PV-Deckungsanteil und zur Optimierung der Wirkleistungsbegrenzung des PV-Wechselrichters [73].

**Heizbetrieb** (Anhebung Solltemperatur)

- Pufferladerheiztemperatur (Puffer mit Mischer) Empfehlung: 48 °C (max. 50 °C)
- Heizladerraumtemperatur Empfehlung: 2 K über konfigurierter Komfort- / Tagtemperatur (max. 30 °C)

**Warmwasserbetrieb** (Anhebung Solltemperatur)

 Warmwasserladetemperatur Empfehlung: mindestens 5 K über konfigurierter Komfort- / Tagtemperatur (Maximum ist abhängig von der Wärmepumpe.)

## **PV-Deckungsanteil**

 Anteil der Wärmepumpenleistung, der mindestens durch die PV-Anlage gedeckt werden muss, damit die Anhebung der Solltemperaturen aktiviert wird.

Empfehlung für Einfamilienhäuser:

- $\circ$  PV-Nennleistung = 3 kW: 50 %
- $\circ$  PV-Nennleistung > 6 kW: 100 %

## **Wirkleistungsbegrenzung optimieren**

 Wärmespeicherung kann priorisiert bei Überschreitung der Wirkleistungsbegrenzung der PV-Anlage erfolgen, um Abregelung von PV-Strom zu reduzieren. Empfehlung: Ein

In [Tabelle 26](#page-48-0) sind Besonderheiten und Einschränkungen der Solarstromoptimierung mithilfe von EM Trend aufgeführt. Die hohe Anzahl von Einschränkungen ist dabei insbesondere auf die hochwertige Dokumentation seitens Stiebel Eltron zurückzuführen.

<span id="page-48-0"></span>**Tabelle 26** Besonderheiten und Einschränkungen der Solarstromoptimierung in EM Trend [73].

## **Besonderheiten**

- Eigene Prognose für PV-Ertrag auf Basis von Online-Wetterdaten, Stromverbrauch und Wärmebedarf des Gebäudes für Einsatzplanung der Wärmepumpe.
- Kühlfunktion der Wärmepumpe kann auf Zeiten von PV-Überschuss beschränkt werden.
- EM Trend ist auch ohne den SOLARWATT Manager flex einsetzbar. Hierfür wird der Energiezähler EM Meter benötigt.
- Einbindung der Wärmepumpe in Gebäudeleittechnik über Modbus-Schnittstelle parallel zu EM Trend möglich (Modbus-Schnittstelle nur lesend).

## **Einschränkungen**

- Keine Erhöhung der Temperaturen in Heizkreisen 4 und 5 und für Schwimmbad möglich.
- Parallelbetrieb einer Solarthermieanlage beeinträchtigt die Bedarfsprognose.
- Keine Einbindung der Wärmepumpe in Gebäudeleittechnik über KNX.
- Keine Unterstützung der Einzelraumregelung EASYTRON.
- Die SG Ready-Schnittstelle ist mit EM Trend nicht verwendbar.
- Keine Unterstützung der MyStiebel App.
- Keine Unterstützung von Wärmepumpen-Kaskaden.
- Keine Kompatibilität mit Hybridmodulen.
- Bei Unterschreitung der Bivalenztemperatur, im Silent Mode 1 und im Festwertbetrieb ist keine Anpassung der Wärmepumpen-Leistung an PV-Überschuss möglich.
- Abtau-, Aufheizprogramm oder Silent Mode 2 unterstützen keine Steuerung durch EM Trend.
- Reaktionszeit der Leistungsanpassung ist durch Intervall der Einsatzplanung begrenzt.
- Leistungsanpassung der Wärmepumpe erfolgt mit gemäßigter Geschwindigkeit, um z.B. eine erhöhte Geräuschentwicklung zu vermeiden.
- Gewünschte Solltemperatur erfordert ggf. eine vom PV-Ertrag abweichende Leistung.
- Systembedingte Regeleingriffe der Wärmepumpe erfordern eine zeitweise vom Energiemanagement abweichende Leistungsaufnahme.
- Warmwasser-Ladetemperatur kann ggf. nicht jederzeit erreicht werden. Hohe elektrische Leistungsaufnahme bei niedrigen Quelltemperaturen kann Schutzmechanismus auslösen.
- Maximale Warmwasserladetemperatur ist abhängig von der Wärmepumpe. (Beispiele: Lüftungs-Integralgerät: 50 °C / Wärmepumpe mit R410a: 55 °C / Wärmepumpe mit R454c: 65 °C)
- Raum- und Pufferspeicher-Solltemperaturen werden nur erhöht, wenn ein Heizwärmebedarf erwartet wird.
- Im Sommerbetrieb wird ausschließlich die Temperatur im Warmwasserspeicher erhöht.

## **4.5 Lösung E**

Unter Lösung E werden die Hersteller Smartfox, Solar-Log und Solar Manager zusammengefasst, die sich auf Energiemanagementsysteme spezialisiert haben und sich vor allem durch ein hohes Maß an Kompatibilität mit anderen Herstellern auszeichnen. Laut Hersteller Solar Manager [17] sei der Aufwand neue Geräte einzubinden unterschiedlich hoch. Bei standardisierten Schnittstellen müsse nur über die Register und Inhalte diskutiert werden, andere Hersteller würden Programmierschnittstellen (API) zur Verfügung stellen oder proprietäre Kommunikationslösungen nutzen. Die proprietären Schnittstellen seien dabei am aufwendigsten einzubinden. In [Tabelle 27](#page-49-0) wird eine Übersicht der Kompatibilität mit Herstellern von Wärmepumpen und weiteren Komponenten gegeben. Auf den Funktionsumfang der jeweiligen Energiemanager und die Funktionsweise der Solarstromoptimierung der Wärmepumpe wird aufgrund des erheblichen Umfangs nicht weiter eingegangen.

<span id="page-49-0"></span>**Tabelle 27** Übersicht kompatibler Hersteller von Wärmepumpen mit den Energiemanagern Smartfox, Solar-Log und Solar Manager mittels Direktkommunikation sowie weitere Informationen zur Kompatibilität [76, 77, 78].

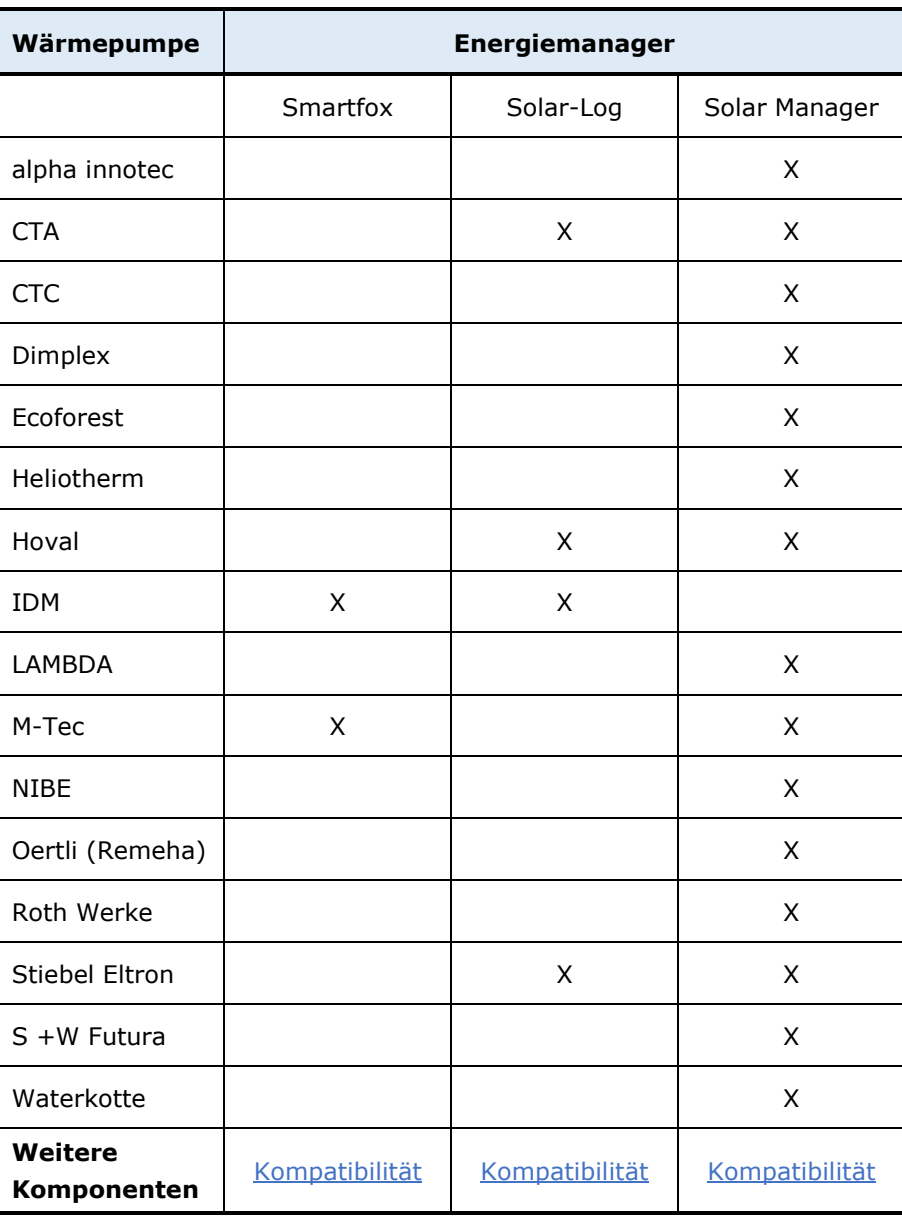

# **5 Gegenüberstellung SG Ready zu Direktkommunikation**

Der wesentliche Unterschied und die Gemeinsamkeiten der Gegenüberstellung von SG Ready zur Direktkommunikation für ein solarstromoptimiertes Energiemanagement von Wärmepumpen sind in [Tabelle 28](#page-50-0) dargestellt.

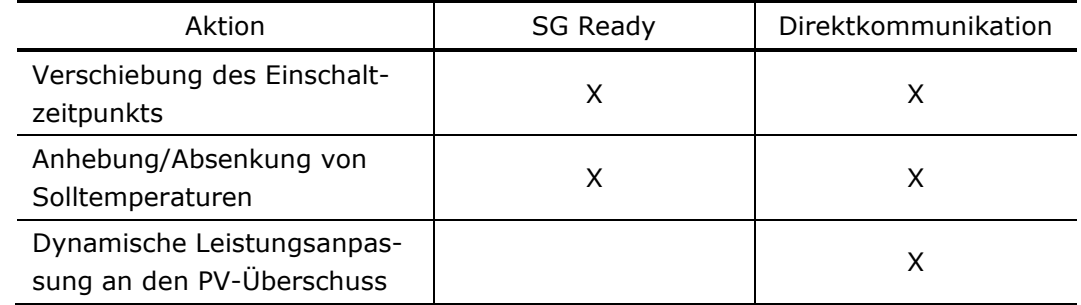

<span id="page-50-0"></span>**Tabelle 28** Vergleich der Aktionsmöglichkeiten der SG Ready-Schnittstelle zur Direktkommunikation.

Beide Kommunikationswege bieten bei PV-Überschuss die Möglichkeit, den Einschaltzeitpunkt der Wärmepumpe gegenüber der bedarfsgesteuerten Betriebsweise vorzuziehen. Zusätzlich können Solltemperaturen angepasst und somit die thermische Speicherfähigkeit sämtlicher Speicher als Flexibilisierungsinstrument ausgenutzt werden. Entscheidender Unterschied ist jedoch die dynamische Anpassung der Verdichterleistung an den PV-Überschuss. [Abbildung 15](#page-50-1) zeigt einen beispielhaften Verlauf der PV-Überschussleistung und deren Nutzung mittels der SG Ready-Schnittstelle.

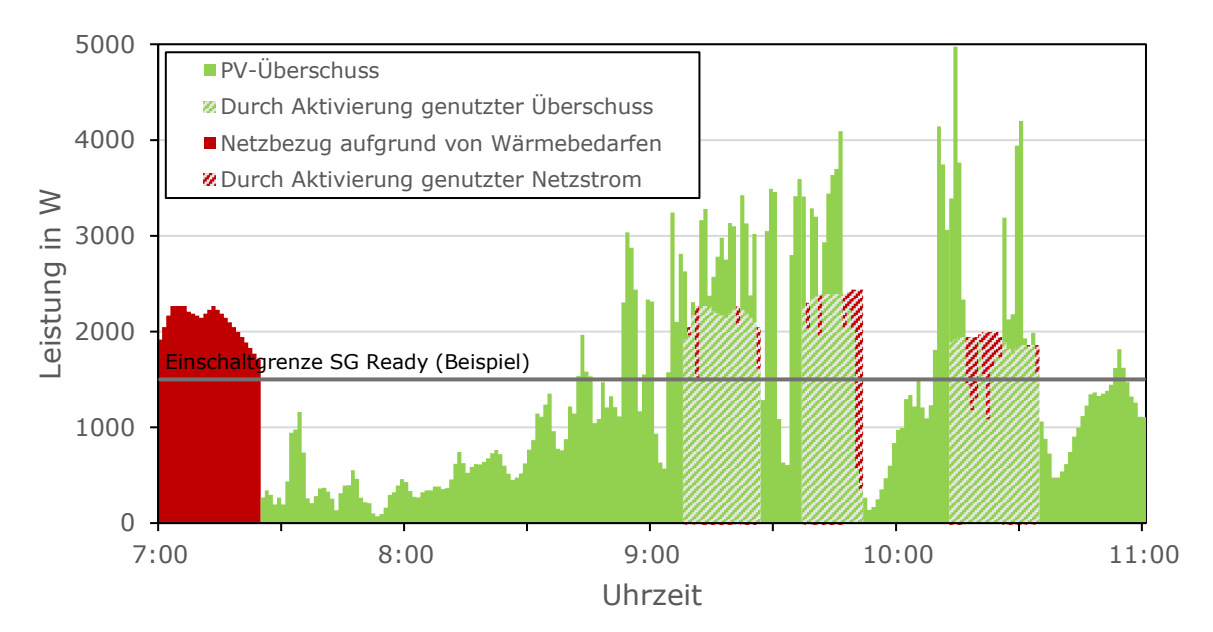

<span id="page-50-1"></span>**Abbildung 15** Darstellung der Einschaltbefehle durch Nutzung der SG Ready-Schnittstelle einer modulierenden Wärmepumpe und die daraus resultierenden genutzten und ungenutzten PV-Überschüsse sowie Netzbezug. Mindestlaufzeit: 15 Minuten; Mindeststillstandsdauer: 10 Minuten; Einschaltgrenze: 1500 W PV-Überschussleistung; Einschaltverzögerung 5 Minuten; maximale Verdichterleistung der Wärmepumpe: 2500 W<sup>27</sup> . Datensätze zur Ermittlung der Überschussleistung: Haushalt [79] und PV-Leistung nach [80].

 <sup>27</sup> Ausschaltverzögerungen und Ausschaltschwellen sind in dieser beispielhaften Darstellung nicht berücksichtigt. Die festgelegten Werte sind Annahmen.

Anhand der Einschaltschwelle von hier 1500 W wird der Wärmepumpe über die SG Ready-Schnittstelle eine Einschaltempfehlung beispielsweise für den Betriebszustand 3 nach SG Ready signalisiert und von der Wärmepumpe umgesetzt. Je nach Definition des Betriebszustands in der Wärmepumpenregelung werden die Solltemperaturen dabei angehoben. Somit entscheidet die Wärmepumpe nach eigenen Regelgrößen über den Betriebspunkt, aus dem eine bestimmte Leistungsaufnahme resultiert. Diese Leistungsaufnahme entspricht nicht der volatilen PV-Überschussleistung, sodass ein Netzbezug resultieren kann<sup>28</sup>. Nachteilhaft ist darüber hinaus, dass die Wärmepumpe durch die Anhebung der Solltemperaturen mit geringerer Effizienz arbeitet und innerhalb der Mindestlaufzeit bei einer plötzlichen Wolkenbedeckung die Leistungsaufnahme nicht gezielt drosseln kann. Das Resultat ist, dass die Wärmepumpe in einem ineffizienten Betriebspunkt mit Netzstrom betrieben wird.

Im Gegensatz dazu besteht bei der Direktkommunikation die Möglichkeit einer Übertragung der PV-Überschussleistung an die Wärmepumpe, woraufhin die Verdichterleistung daran angepasst und der Netzbezug somit weitestgehend minimiert werden kann. Wie bei SG Ready wird die Einschaltempfehlung anhand einer definierten Leistungsschwelle signalisiert, welche aufgrund der gezielten Modulation jedoch niedriger ausfallen kann. Ein beispielhafter Verlauf der Modulation ist in [Abbildung 16](#page-51-0) dargestellt.

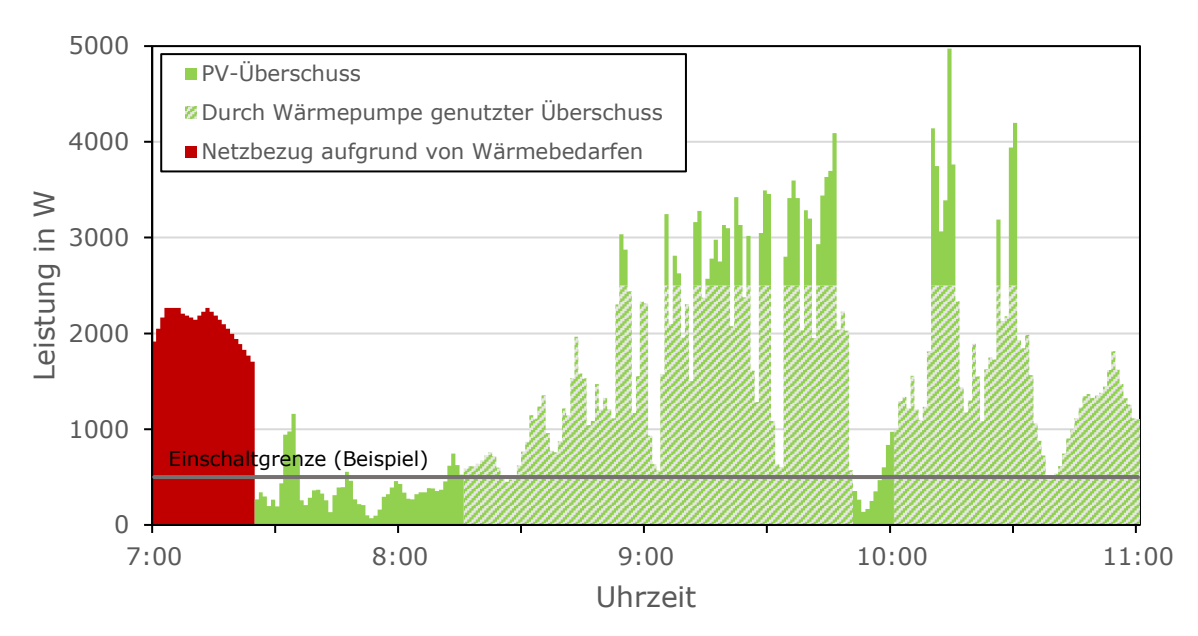

<span id="page-51-0"></span>**Abbildung 16** Darstellung der Einschaltbefehle durch Nutzung der Direktkommunikation einer modulierenden Wärmepumpe und die daraus resultierenden genutzten und ungenutzten PV-Überschüsse sowie Netzbezug. Mindestlaufzeit: 15 Minuten; Mindeststillstandsdauer: 10 Minuten; Einschaltgrenze: 500 W PV-Überschussleistung; Einschaltverzögerung 5 Minuten; maximale Verdichterleistung der Wärmepumpe: 2500 W<sup>29</sup> . Datensätze zur Ermittlung der Überschussleistung: Haushalt [79] und PV-Leistung nach [80]. Idealisierte Darstellung der Leistungsnachführung.

Dieser Vorteil kann nur bei der Verwendung leistungsgeregelter Wärmepumpen genutzt werden. Via Direktkommunikation können zudem Betriebsdaten bidirektional zwischen Komponenten ausgetauscht werden, was Möglichkeiten für das Monitoring und ein proaktives Energiemanagement eröffnet.

<sup>&</sup>lt;sup>28</sup> Daikin bietet abweichend davon mittels einer zusätzlichen S0-Schnittstelle die Option, eine Leistungsmessung am Einspeisepunkt durchzuführen und zu verarbeiten, sodass eine dynamische Leistungsanpassung trotz Nutzung der SG-Ready-Schnittstelle erfolgen kann.

<sup>&</sup>lt;sup>29</sup> Die festgelegten Werte sind Annahmen.

# **6 Restriktionen**

Um einen sicheren und optimalen Betrieb der Wärmepumpe zu realisieren, bestehen technische Restriktionen, welche durch das EMS i. d. R. nicht beeinflusst werden können. Zusätzlich existieren Grenzwerte und Empfehlungen bezüglich der thermischen Behaglichkeit innerhalb eines Raums oder Gebäudes, welche jedoch übergangen werden können. In [Tabelle 29](#page-52-0) sind einige Restriktionen und Grenzwerte mit typischen Werten bezüglich Wärmepumpen und Behaglichkeit aufgeführt.

<span id="page-52-0"></span>**Tabelle 29** Übersicht von Restriktionen in Verbindung mit Wärmepumpensystemen<sup>30</sup>. Quellen siehe nachfolgende Erläuterungen.

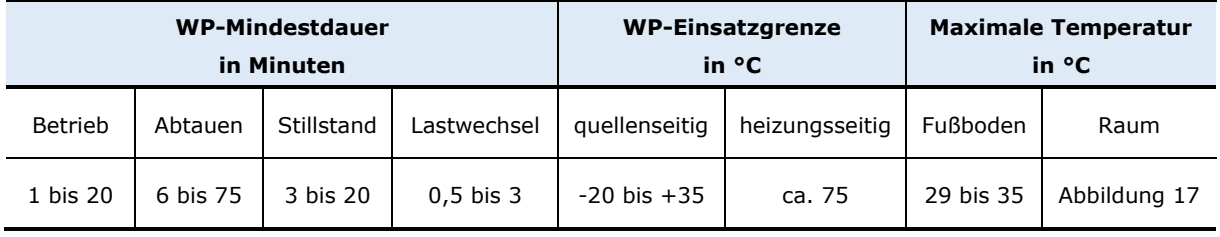

Nachfolgend sind die Restriktionen und Grenzwerte sowie deren Bedeutung in alphabetischer Reihenfolge kurz erläutert:

## **Abtaubetrieb**

Die folgenden Hinweise dieses Absatzes sind Quelle [81] entnommen. Demnach sind insbesondere Luft-Wasser-Wärmepumpen anfällig für eine Eisbildung am Verdampferregister, selbst bei Plusgraden der Außenluft. Das liegt am Wärmeentzug im Verdampfer, sodass die Außenluft bis unterhalb des Gefrierpunkts abgekühlt werden kann. Eine erhöhte Luftfeuchtigkeit verstärkt das Risiko der Eisbildung. Wird das Eis nicht entfernt, verschlechtert sich die Wärmeübertragung und somit die Leistungsfähigkeit der Wärmepumpe. Außerdem verschlechtern sich die Strömungsbedingungen der Luft durch das Register, wodurch wiederum die Wärmeübertragung reduziert und eine erhöhte Schallbelastung auftreten kann.

Aus diesen Gründen sind Wärmepumpen mit einer Abtaufunktion ausgestattet, welche heutzutage überwiegend über eine Prozessumkehr realisiert wird. Dafür muss die erforderliche Wärmemenge im Sekundärkreis vorgehalten werden. Einstellbar sind je nach Hersteller die maximale Abtauzeit sowie eine Sperrzeit des Abtaumodus zwischen zwei Abtauzyklen. Empfohlen wird eine Mindestlaufzeit der Abtauung von 10 Minuten seitens Bosch und alpha innotec [82, 83], Wolf lässt einen Spielraum zwischen 6 Minuten bis 20 Minuten [84] und Viessmann bis maximal 75 Minuten zu [60].

## **Behaglichkeit**

Soll möglichst viel PV-Überschuss in Form von Wärme gespeichert werden, ist zu beachten, dass die Grenzen des behaglichen Raumklimas nicht ignoriert werden. Dies gilt insbesondere für Systeme, welche Einfluss auf die Raumtemperatur nehmen können, um überschüssige Energie zu puffern. [Abbildung 17](#page-53-0) zeigt den Behaglichkeitsbereich in Abhängigkeit von der Raumluftund der Oberflächentemperatur raumumschließender Flächen (Wände, Decke, Fußboden). Je nach Schwere der körperlichen Betätigung kann sich dieser Bereich verschieben [85].

 <sup>30</sup> Die in der Tabelle aufgeführten Werte erheben keinen Anspruch auf Vollständigkeit und geben einen Bereich von Angaben verschiedener Wärmepumpenhersteller an.

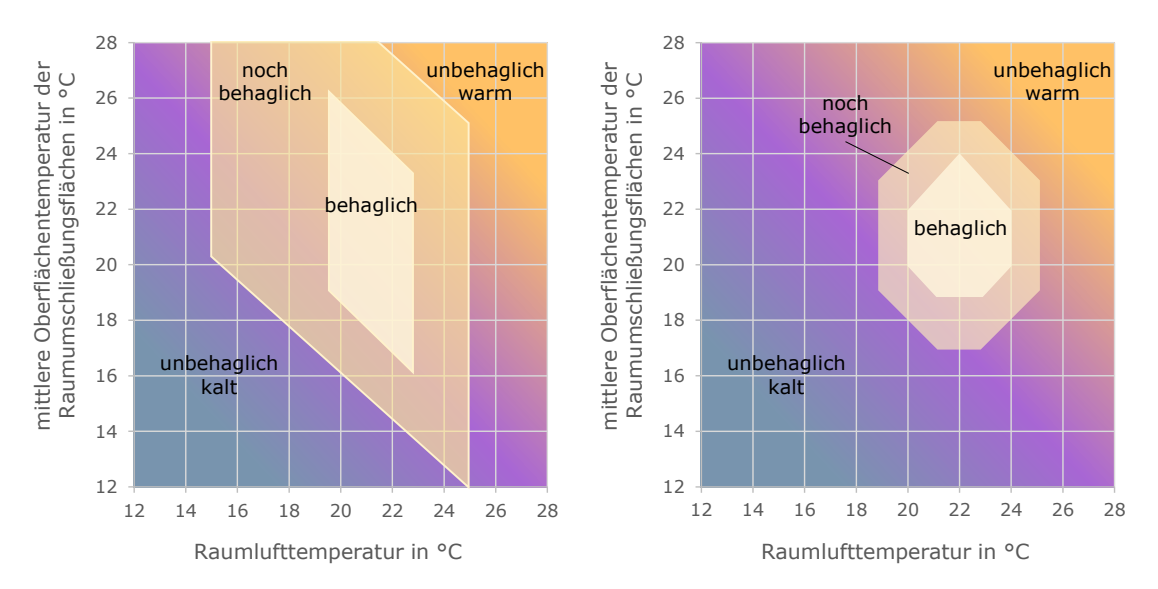

<span id="page-53-0"></span>**Abbildung 17** Darstellung unterschiedlicher thermischer Behaglichkeitsbereiche in Abhängigkeit der Raumluft- und mittleren Oberflächentemperatur der Raumumschließungsflächen. Links nach [86] und rechts nach [85].

Die Fußbodentemperatur ist zwar bereits als Einflussgröße in die Grafik eingegangen, jedoch kommt ihr in Bezug auf Fußbodenheizungen eine besondere Bedeutung zu. Unabhängig von einer behaglichen Raumlufttemperatur darf der Fußboden keine zu hohen Temperaturen annehmen. In der Literatur finden sich Werte bis maximal 30 °C Oberflächentemperatur für barfüßige Nutzung in Verbindung mit Steinböden wieder [85]. In der DIN EN 1264-2 [87] ist für die Auslegung von Fußbodenheizsystemen aus physiologischen Gründen vorgeschrieben, dass die Oberflächentemperatur in Aufenthaltszonen 29 °C, in Bädern 33 °C und in Randzonen 35 °C nicht überschreiten darf. Des Weiteren darf die Temperaturdifferenz zwischen Raumluft- und Fußbodenoberflächentemperatur in Aufenthaltszonen 9 K und in Randzonen 15 K nicht überschreiten. Folge von zu hohen Oberflächentemperaturen können Fuß- und Unterschenkelbeschwerden sowie Kreislaufstörungen sein [85].

### **EVU-Sperre**

Es besteht die Möglichkeit, mittels einer Kaskadenmessung eine Wärmepumpe mit Wärmepumpenstromtarif solarstromoptimiert zu betreiben [88]. Das EVU ist dann nach § 14a EnWG dazu berechtigt, bis zu 3 Mal täglich für jeweils maximal 2 Stunden die Wärmepumpe vom Netz zu trennen. Dies geschieht mittels eines Rundsteuerempfängers und das Sperrsignal ist dem EMS gegenüber priorisiert. In Bezug auf Wärmepumpen mit SG Ready-Schnittstelle gibt es zudem einige Besonderheiten zu beachten: Die SG Ready-Schnittstelle ist im ursprünglichen Sinne als Steuerungsinstrument für das EVU vorgesehen. In diesem Fall existiert eine EVU-Schalteinheit im Zählerschrank, welche die SG Ready-Eingänge SG 1 und SG 2 ansteuert. Die klassische EVU-Sperre ist in diesen Schaltzuständen inbegriffen (Betriebszustand 1) [19]. Werden nun einer oder beide SG Eingänge im Sinne der Solarstromoptimierung mit dem Wechselrichter oder einem sonstigen Steuergerät verbunden, muss mit dem Wärmepumpenhersteller und/oder dem EVU geklärt werden, in welchem Umfang dies möglich ist, sodass das EVU-Sperrsignal noch berücksichtigt werden kann und auch korrekt interpretiert wird. Dies betrifft nur Systeme mit einem vereinbarten Wärmepumpenstromtarif und dem somit an das EVU übertragene Recht der Sperre.

## **Lastwechselfähigkeit**

Die Lastwechselfähigkeit beschreibt die Flexibilität zum Ändern des Betriebspunkts einer Anlage im laufenden Betrieb. In Bezug auf Wärmepumpen kann dies beispielsweise den Wechsel zwischen unterschiedlichen Vorlauftemperaturen oder bei modulierenden Wärmepumpen die Anpassung der Verdichterdrehzahl betreffen. Diese Lastwechsel können unterschiedlich schnell vollzogen werden, einige Wärmepumpen benötigen zwischen 30 Sekunden und 3 Minuten, bevor der Kältekreis stabilisiert ist und ein neuer Betriebspunkt angesteuert werden kann [89]. Dies schränkt die Möglichkeit für schnelle Lastwechsel (z. B. bei Änderung der Einstrahlungsbedingungen) ein.

## **Maximale Einsatzgrenze heizungsseitig**

Wärmepumpen verfügen über eine maximal mögliche Vorlauftemperatur. Dabei besteht eine direkte Abhängigkeit zum verwendeten Kältemittel, da diese nicht überkritisch betrieben werden können (zweistufiger Kältekreis kann höhere Vorlauftemperaturen realisieren [81, 90]). Weiterer Faktor sind die Rahmenbedingungen im Arbeitspunkt, siehe "minimale und maximale Einsatzgrenze wärmequellenseitig", die Leistungsgrenze der Wärmepumpe, welche ebenfalls temperaturabhängig ist, sowie der sekundärseitige Volumenstrom. Die Benutzung eines Heizstabs kann die maximal möglichen Temperaturen der Wärmepumpe bis zu einem definierten Wert anheben. In der Praxis sind Werte der maximalen Einsatzgrenze sekundärseitig bis 75 °C (inklusive Heizstab) keine Seltenheit, je nach Wärmepumpe und Wärmequelle (Luft-Wasser-Wärmepumpen erreichen i. d. R. niedrigere Temperaturen).

## **Mindestlaufzeiten**

Wärmepumpen sollten eine gewisse Mindestlaufzeit einhalten, um ein häufiges Takten zu vermeiden. Es muss unterschieden werden zwischen einer Mindestlaufzeit zur Erhöhung der Systemeffizienz, da jeder Anlauf in einem höheren Strombedarf resultiert, und einer Mindestlaufzeit zur Vorbeugung von Schäden am Verdichter. Die Mindestlaufzeit sorgt in letzterem Fall für eine ordnungsgemäße Ölversorgung des Scrollverdichters und somit zur Verlängerung der Lebensdauer, da eine unzureichende Verdichterlaufzeit zu einer Ölverlagerung aus dem Kurbelgehäuse führen kann [91, 92]. Von diesem Standpunkt aus betrachtet, lassen sich laut Herstellerangaben von Scrollverdichtern ca. 10 Starts pro Stunde realisieren [91], beziehungsweise wird eine Mindestlaufzeit von 5 Minuten empfohlen [93]. Bei der quantitativen Umsetzung der Mindestlaufzeit herrscht seitens der Wärmepumpenhersteller einvernehmliche Intransparenz. Bosch/Buderus empfehlen mindestens 20 Minuten [82], während für Daikin Wärmepumpen eine Bandbreite von 1 Minute bis 20 Minuten einstellbar ist und der Standardwert bei Auslieferung 1 Minute beträgt, mit dem Hinweis, diesen nicht zu verstellen [94]. alpha innotec legt in den Garantiebestimmungen eine durchschnittliche Mindestlaufzeit von 15 Minuten bei nichtmodulierenden und 30 Minuten bei modulierenden Wärmepumpen fest [95]. Diese Angabe lässt jedoch noch keine Rückschlüsse auf die tatsächlich hinterlegten Mindestlaufzeiten fest. Im Fall von zu hohen Rücklauftemperaturen werden diese zudem ignoriert und die Wärmepumpe schaltet ab [96]. Die Viessmann Regelung Vitotronic 200 legt eine Mindestlaufzeit von 2 Minuten, 3 Minuten oder 6 Minuten fest, Vaillant empfiehlt 3 Minuten bis 4 Minuten [97].

Die Bandbreite an Mindestlaufzeiten ist somit je nach Hersteller stark gefächert. Grundsätzlich sollten die Laufzeiten vor dem Hintergrund der Systemeffizienz jedoch nicht zu kurz ausfallen, weshalb in Planungshandbüchern die Empfehlung von 20 Minuten bis 30 Minuten ausgesprochen wird [98] und weshalb leistungsgeregelte Verdichter unter anderem laufzeitoptimiert betrieben werden um die Anzahl der Startzyklen zu reduzieren [83].

### **Mindeststillstandszeit, Wiederanlaufzeit**

Die Mindeststillstandszeit beschreibt die Dauer, welche die Wärmepumpe zwischen zwei Betriebszeiten pausiert. Wie bereits für die Mindestlaufzeiten dargestellt, variiert die Umsetzung seitens der Hersteller auch für diesen Parameter und ebenso ausbaufähig ist die Informationslage. Bei Wärmepumpen von Vissmann beträgt die Dauer 3 Minuten oder 10 Minuten, je nach Einstellung [60] und bei Daikin 30 Minuten zwischen zwei Zyklen der Brauchwasserbereitung. Ob dazwischen der Heizungsbetrieb erlaubt ist, kann nicht zweifelsfrei benannt werden. Stiebel Eltron weist zum Schutz des Verdichters bei den Wasser-Wasser [99]- und bei älteren Sole-Wasser-Wärmepumpen [100] eine Mindeststillstandszeit von 20 Minuten aus, während für die aktuellen Sole-Wasser- und Luft-Wasser-Wärmepumpen keine Vorgaben ersichtlich sind.

Wird erneut die Aussage von Verdichterherstellern mit 10 Starts pro Stunde bei mindestens 5 Minuten Laufzeit zugrunde gelegt, lässt sich ableiten, dass sehr geringe Stillstandszeiten möglich sind. Ist der Verdichter so ausgeführt, dass er zu jeder Zeit auch ohne Druckausgleich des Systems entlastet anlaufen kann, sind möglicherweise keine Vorschriften zur minimalen Standzeit vorhanden [91].

## **Minimale und maximale Einsatzgrenze wärmequellenseitig**

Das Heißgas am Verdichterausgang nimmt je nach Arbeitspunkt unterschiedliche Temperaturen an. Selbst bei konstanter Kondensationstemperatur kann die Heißgastemperatur aufgrund schwankender Verdampfungstemperaturen fluktuieren. Bei sehr hohen Verdichterdruckverhältnissen (also bei einer hohen Temperaturdifferenz zwischen Verdampfer und Kondensator) kann das Heißgas sehr hohe Temperaturen erreichen. Werden diese zu hoch, spricht ein Druckgasthermostat an, welches den Verdichter abschaltet oder die Leistung drosselt, um ihn vor Schäden zu schützen [91, 98]. Am ehesten betrifft dies Luft-Wasser-Wärmepumpen, da die Temperaturunterschiede bei Nutzung der Außenluft als Wärmequelle am größten sind. Um dem entgegenzuwirken, wird in solchen Wärmepumpen häufig eine Kältemittel-Dampfzwischeneinspritzung oder ein zweistufiger Kältekreis mit Zwischenkühlung realisiert, wodurch die Heißgastemperatur reduziert und der Einsatzbereich der Wärmepumpe vergrößert wird [90]. Mit der Angabe eines begrenzten Temperaturbereichs stellen die Hersteller sicher, dass die Funktion der Wärmepumpe uneingeschränkt sichergestellt ist und keine Notabschaltung aufgrund zu hoher Temperaturen im Heißgas o. ä. auftritt (abgesehen vom Auftreten durch Schadensbilder wie Kältemittelverlust). Auch nach oben existieren Grenzen, da zu hohe Verdampfertemperaturen eine Hochdruckstörung der Wärmepumpe auslösen können [101]. Die Einsatzgrenzen variieren je nach Art der Wärmequelle. Verdichter von Luft-Wasser-Wärmepumpen sind diesbezüglich um einiges robuster und decken einen größeren Temperaturbereich ab, da die Extrempunkte dort am weitesten auseinander liegen und die Temperaturen stark fluktuieren können. Der Einsatzbereich liegt je nach Hersteller und Modell in einer Größenordnung von ca. -20 °C bis +35 °C oder etwas außerhalb [81]. Sollten die wärmequellenseitigen Temperaturen nicht eingehalten werden, kann die Wärmepumpe die Einschaltempfehlungen seitens eines EMS ignorieren. Weiteres Kriterium ist im Falle der Nutzung eines zweiten Wärmeerzeugers die eingestellte Bivalenztemperatur und die Art des bivalenten Betriebs (bivalent-parallel, bivalent-alternativ und bivalent-teilparallel). In diesem Fall wäre nicht die minimale Einsatzgrenze quellenseitig die limitierende Temperatur, sondern die eingestellte Bivalenztemperatur.

## **Taupunktregelung**

Viele Wärmepumpen sind reversibel und können für den Kühlbetrieb genutzt werden. Um eine Kondensation an den Kühlflächen zu vermeiden (Rutsch- und Schimmelgefahr), sind diese Systeme mit einem Taupunktfühler in Verbindung mit einer Taupunktregelung ausgestattet [98]. So können Luftfeuchtigkeit und Lufttemperatur in den gekühlten Räumlichkeiten erfasst und die minimale Vorlauftemperatur mit einem ausreichend großen Sicherheitspuffer aufgrund potentiell schnell wechselnder Witterungsbedingungen und der sehr trägen Fußbodenkühlung bestimmt werden [81, 83, 97]. Diese Restriktion betrifft in erster Linie EMS, welche die Kühlfunktion von Wärmepumpen ansprechen können und die Taupunktregelung sollte gegenüber dem EMS priorisiert sein.

# **7 Ergebnisse aus der Wissenschaft**

In den vorigen Abschnitten wird aufgeführt, wie sich ein solarstromoptimiertes Energiemanagement von Wärmepumpen realisieren lässt und welche Parameter über die jeweiligen Lösungen angepasst werden können. Anhand der Herstellerangaben zur Umsetzung einer solchen Lösung lässt sich jedoch noch nicht der zu erwartende Effekt abschätzen. Die Fachhochschule Nordwestschweiz hat in einer Simulationsstudie [102] verschiedene Regelstrategien zur Optimierung des Eigenverbrauchs für drei unterschiedliche Gebäudestandards SFH100, SFH45 und SFH15 mit jeweils 140 m² Nutzfläche untersucht und einer bedarfsgesteuerten Betriebsstrategie gegenübergestellt, darunter auch die Ansteuerung mittels der SG Ready-Schnittstelle. SFH steht dabei für "Single Family House" und die Nummerierung gibt den jährlichen Heizenergiebedarf in kWh/m² an. Die SG Ready-Betriebszustände werden so parametriert, dass der Betriebszustand 3 eine Erhöhung der Heizkurve um 5 K und der Betriebszustand 4 um 10 K bewirkt. Beide Zustände verfügen dabei über ihren eigenen Schwellwert zur Aktivierung, welcher hier als Deckungsgrad realisiert wird. Die Brauchwasserbeladung ist von der Regelung ausgenommen und findet in fest definierten Zeitfenstern während des Tages statt. [Abbildung 18](#page-57-0) zeigt die Ergebnisse in Form von Autarkiegraden und Eigenverbrauchsanteilen des jeweiligen Gebäudestandards, abhängig von der Art der Regelung für eine PV-Anlagengröße von 5 kW. Die Prozentangaben drücken dabei die Erhöhung der Kennzahlen aufgrund des SG Ready Betriebs gegenüber der Standardregelung aus. Es handelt sich um eine nicht-modulierende Wärmepumpe.

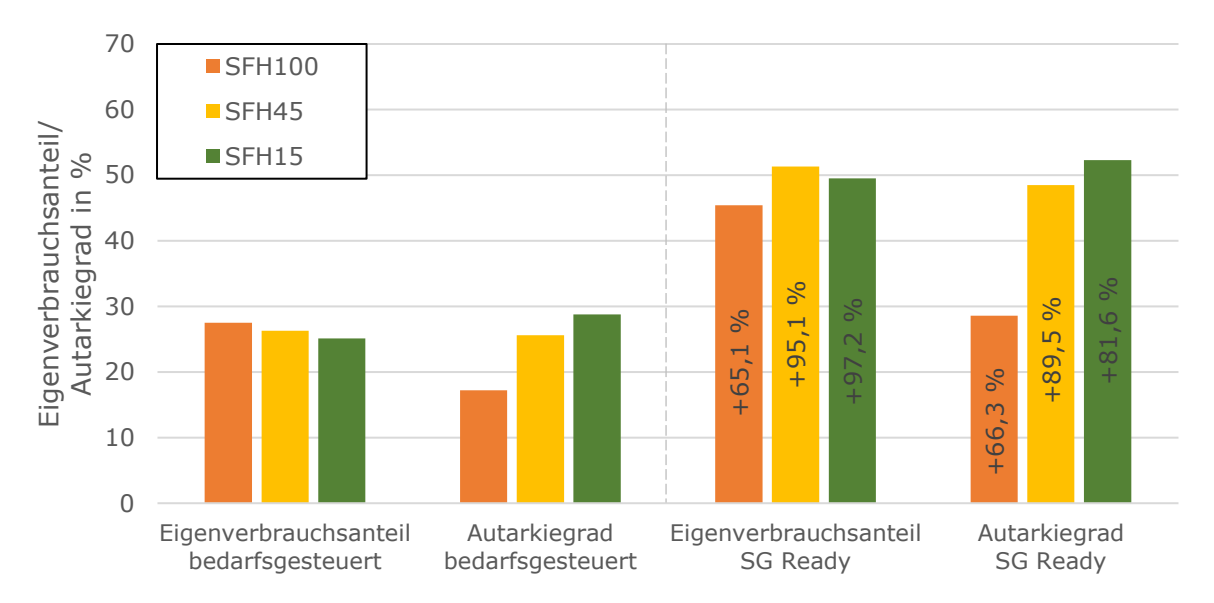

<span id="page-57-0"></span>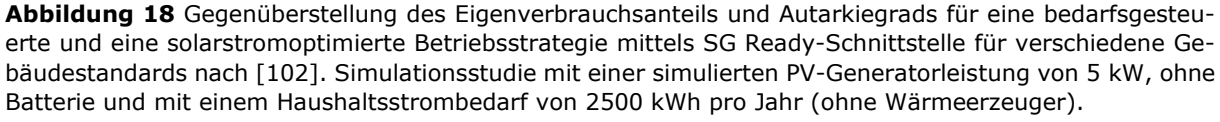

Grundsätzlich lässt sich eine Steigerung der Kennzahlen für alle Gebäudestandards feststellen, wobei der Effekt für die Gebäudestandards mit einem geringen Wärmebedarf am größten ist. Dies liegt an der geringeren Leistungsaufnahme der Wärmepumpe in gut gedämmten Gebäuden, sodass selbst bei der kleinen PV-Anlage ausreichend Überschuss zum Einschalten der Wärmepumpe generiert werden kann [9].

[Abbildung 19](#page-58-0) zeigt die gleiche Darstellung für eine PV-Anlagengröße von 15 kW. Die Eigenverbrauchsanteile sind somit gegenüber [Abbildung 18](#page-57-0) reduziert und die Autarkiegrade erhöht. Für diese PV-Generatorleistung zeigt sich ein vollständig anderes Verhalten. Je schlechter der Gebäudestandard, desto größer ist der Effekt der SG Ready-Ansteuerung auf die Kennzahlen. Grund hierfür ist, dass die Überschüsse der 15 kW-Anlage für das SFH100 Gebäude gegenüber des kleiner dimensionierten PV-Generators nun des Öfteren ausreichen, um die Wärmepumpe zu aktivieren, während dies beim SFH15 Gebäude bereits mit der 5 kW-Anlage der Fall war und sich dort somit nur eine geringfügige Verbesserung der Kennzahlen durch die erhöhte PV-Generatorleistung abzeichnet. Ab einer gewissen Schwelle sind die Überschüsse also so hoch, dass sie von der SG Ready-Ansteuerung nicht mehr vollständig umgesetzt werden können. Die Netzeinspeisung steigt folglich.

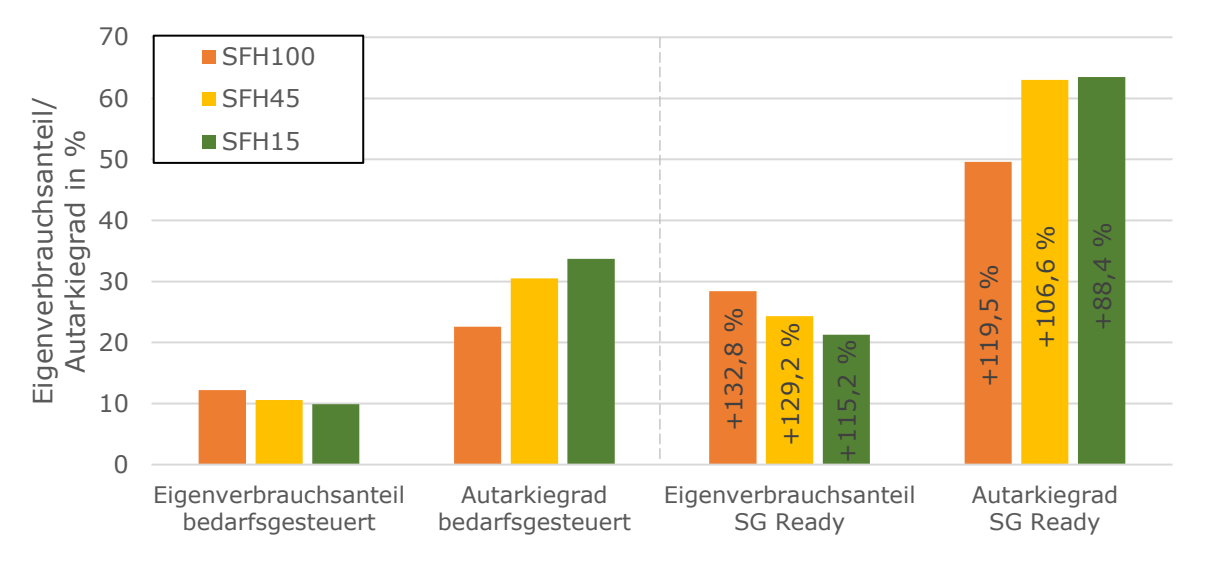

<span id="page-58-0"></span>**Abbildung 19** Gegenüberstellung des Eigenverbrauchsanteils und Autarkiegrads für eine bedarfsgesteuerte und eine solarstromoptimierte Betriebsstrategie mittels SG Ready-Schnittstelle für verschiedene Gebäudestandards nach [102]. Simulationsstudie mit einer simulierten PV-Generatorleistung von 15 kW, ohne Batterie und mit einem Haushaltsstrombedarf von 2500 kWh pro Jahr (ohne Wärmeerzeuger).

In der Studie wird ebenfalls festgestellt, dass die Jahresarbeitszahl der Wärmepumpe bei Nutzung der SG Ready-Schnittstelle sinkt und die Wärmepumpe somit ineffizienter operiert [102]. Der Zusammenhang ist trivial und lässt sich mit der Verschiebung der Arbeitspunkte zur Speicherung von thermischer Energie auf einem erhöhten Temperaturniveau erklären, weshalb die erforderlichen Vorlauftemperaturen der Wärmepumpe steigen und somit der Temperaturhub gegenüber der Quellentemperatur zunimmt. Die Absenkung der Effizienz ist jedoch insofern zweitrangig, als dass in solchen Momenten die Wärmepumpe idealerweise mit überschüssigem PV-Strom betrieben wird. Um das zu gewährleisten, müssen das System und die Regelalgorithmen beziehungsweise die Schaltkriterien optimal gewählt werden (z. B. in Bezug auf Leistungsschwellen, Schaltverzögerungen, Prognosefunktionen, Mindestlaufzeiten etc.). In dieser Studie sind nicht die Gesamtstrombedarfe resultierend aus Haushaltsstrombedarf und Wärmebedarf dargestellt, sodass eine Einordnung der PV-Anlagengröße bezogen auf den Strombedarf in den Kontext anderer Studien nicht möglich ist.

In einer Simulationsstudie der Hochschule für Technik und Wirtschaft (HTW) Berlin [9] wird ebenfalls der Einfluss einer SG Ready-Ansteuerung auf den Eigenverbrauchsanteil und Autarkiegrad im Vergleich zur bedarfsgesteuerten Betriebsstrategie für drei unterschiedliche Gebäudestandards SFH100, SFH60 und SFH30 mit jeweils 140 m² Nutzfläche untersucht. Die SG Ready-Betriebszustände werden dabei so parametriert, dass die verstärkte Betriebsweise eine Anhebung der Temperaturen im TWW-Speicher um maximal 10 K auf 55 °C und eine Anhebung der Raumsolltemperaturen um maximal 2 K auf 23 °C bewirkt. Die gezeigten Ergebnisse beziehen sich dabei auf eine nicht-modulierende Wärmepumpe. In der [Tabelle 30](#page-59-0) sind die in der Studie simulierten Jahresstrombedarfe sowie spezifische PV-Generatorleistungen der Gebäudestandards aufgeführt.

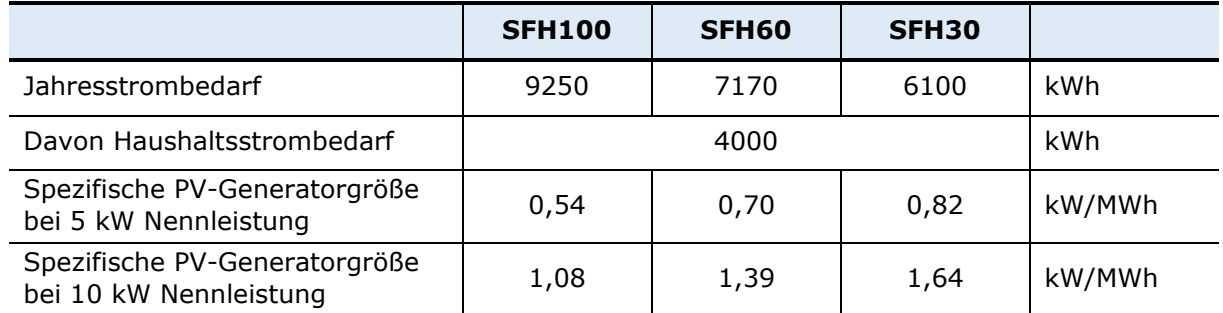

<span id="page-59-0"></span>**Tabelle 30** In der HTW-Studie simulierte Jahresstromverbräuche und Systemauslegungsgrößen der Gebäudestandards [9].

Inwieweit sich diese Jahresstrombedarfe aufgrund der Verschiebung der Wärmepumpe in ineffizientere Betriebspunkte durch die SG Ready-Betriebsstrategie verändern, ist nicht dargestellt. [Abbildung 20](#page-59-1) zeigt die Simulationsergebnisse für eine PV-Anlage mit 5 kW.

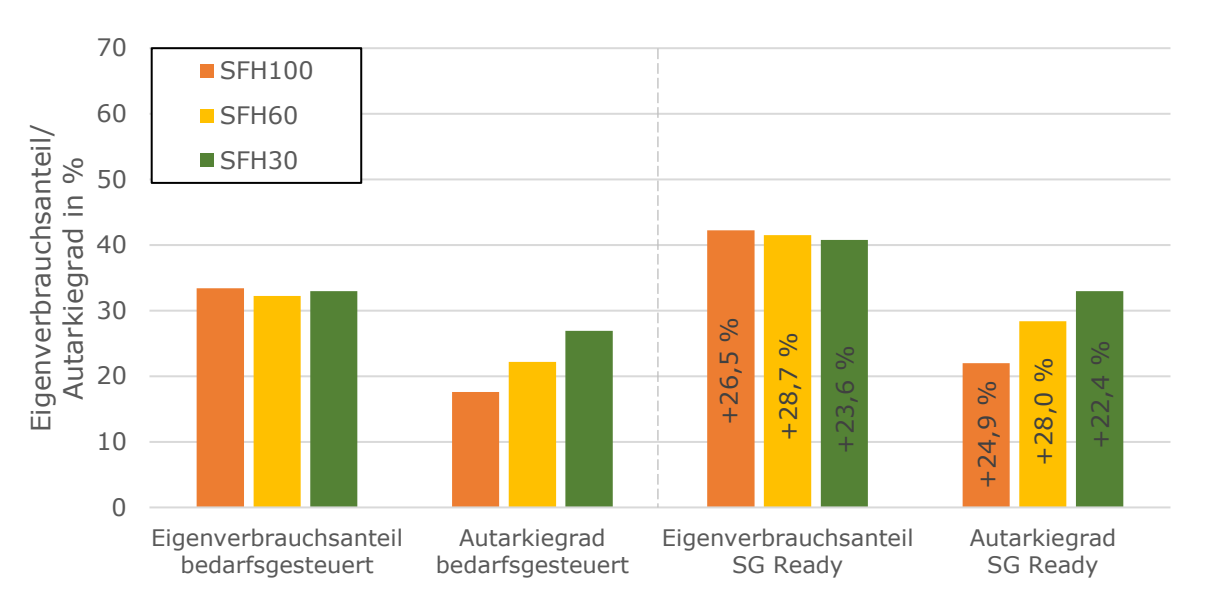

<span id="page-59-1"></span>**Abbildung 20** Gegenüberstellung des Eigenverbrauchsanteils und Autarkiegrads für eine bedarfsgesteuerte und eine solarstromoptimierte Betriebsstrategie mittels SG Ready-Schnittstelle für verschiedene Gebäudestandards nach [9]. Simulationsstudie mit einer simulierten PV-Generatorleistung von 5 kW und ohne Batterie.

Die HTW-Studie zeigt eine signifikant geringere Auswirkung der Einbindung einer SG Ready-Ansteuerung auf die Kennzahlen als die zuerst vorgestellte schweizer Studie. Eine Ursache dafür könnte sein, dass lediglich eine sehr eingeschränkte Vergleichbarkeit der Studien vorliegt, da in einigen Aspekten wesentliche Unterschiede auftreten (z. B. Standort, Gebäudestandard, Umsetzung der SG Ready Betriebszustände, Kühlbetrieb, Wärmequelle der Wärmepumpe, Speichergrößen, Haushaltsstrombedarf). Außerdem geht aus der schweizer Studie weder ein Gesamtwärmebedarf noch der Strombedarf für die Wärmeerzeugung hervor, sodass nur eine absolute und keine spezifische PV-Generatorleistung verglichen werden könnte. Dennoch stimmen die Tendenzen der Ergebnisse in etwa überein, dass bei kleinen PV-Generatorleistungen der Verbesserungseffekt für den niedrigeren Gebäudestandard geringer ist. Eine mögliche Ursache dafür wird im Zusammenhang mit der schweizer Studie genannt. Wie dort bereits beobachtet ändert sich dieses Verhalten mit steigender PV-Generatorleistung, und das ist ebenfalls in der HTW-Studie zu beobachten. Die Ergebnisse sind in dieser Hinsicht jedoch nicht so eindeutig, wie in der schweizer Studie, siehe [Abbildung 21.](#page-60-0)

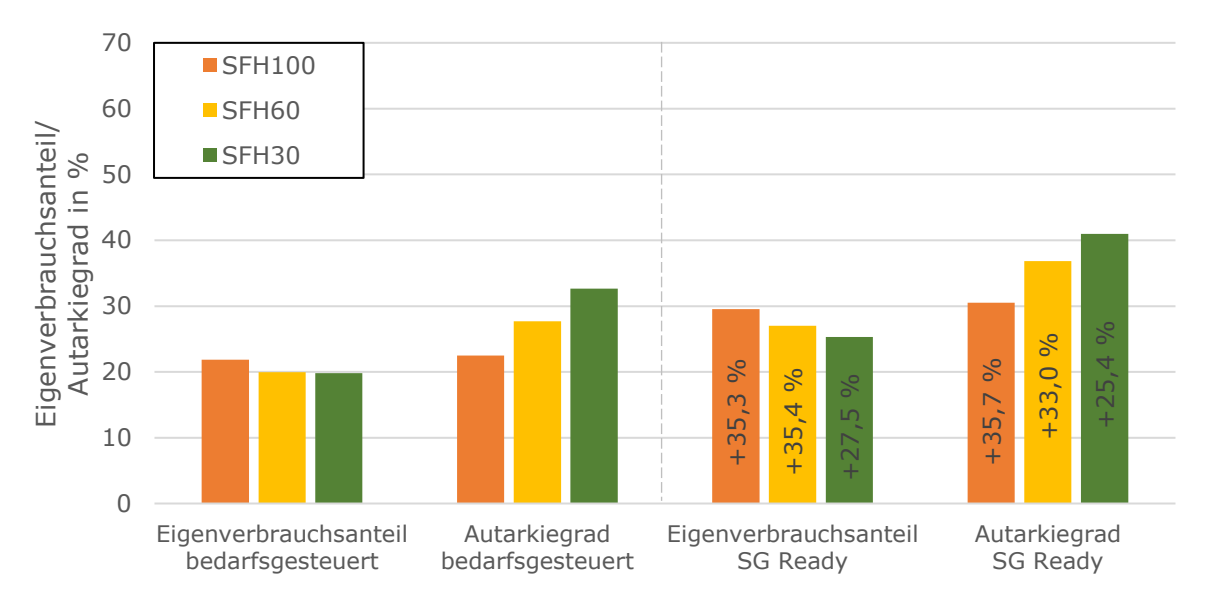

<span id="page-60-0"></span>**Abbildung 21** Gegenüberstellung des Eigenverbrauchsanteils und Autarkiegrads für eine bedarfsgesteuerte und eine solarstromoptimierte Betriebsstrategie mittels SG Ready-Schnittstelle für verschiedene Gebäudestandards nach [9]. Simulationsstudie mit einer simulierten PV-Generatorleistung von 10 kW und ohne Batterie.

Die HTW-Studie untersucht darüber hinaus noch den Einfluss eines Batteriespeichers im selben System wie zuvor. [Abbildung 22](#page-60-1) zeigt den Vergleich zwischen einem System mit 6 kWh Batteriespeicher ohne SG Ready-Ansteuerung und einem System ohne Batteriespeicher mit SG Ready-Ansteuerung bei einer PV-Leistung von jeweils 10 kW.

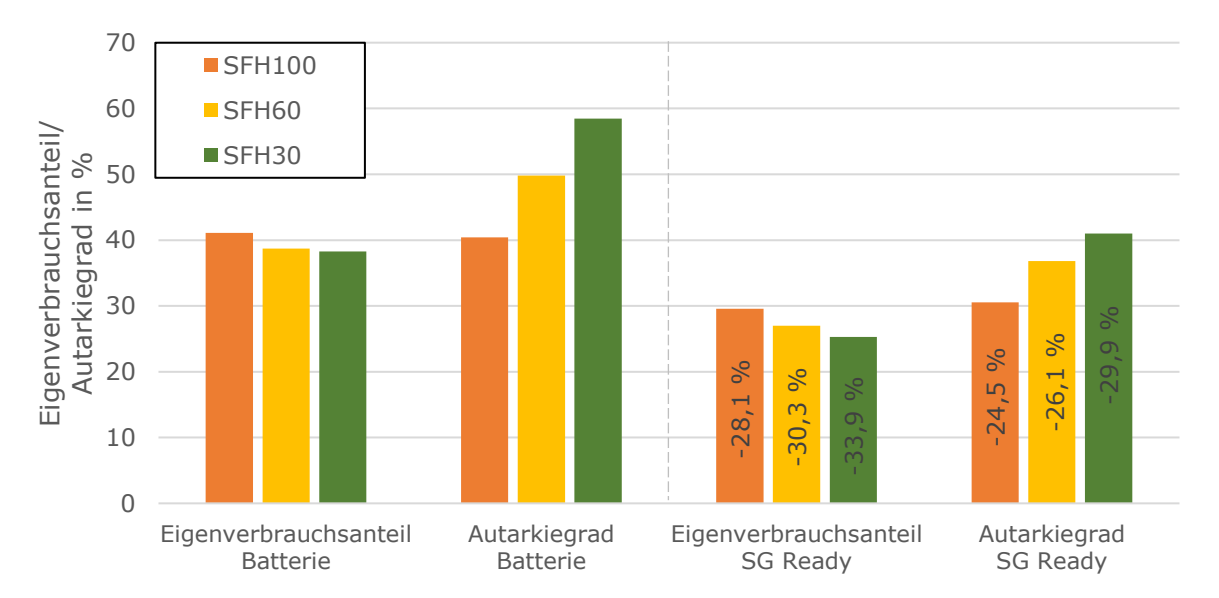

<span id="page-60-1"></span>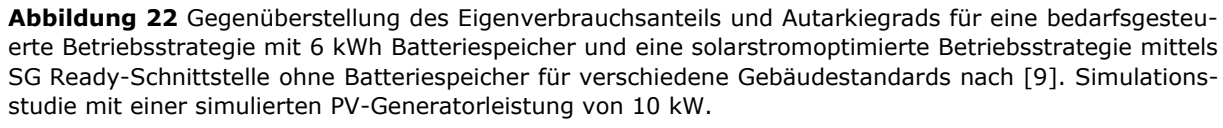

Es zeigt sich, dass die Batterie die Kennzahlen stärker beeinflusst, als die thermische Speicherung über die SG Read-Ansteuerung. Dies liegt zum einen daran, dass der Batteriespeicher im Gegensatz zum thermischen Speicher die üblichen elektrischen Haushaltsgeräte versorgen kann und zum anderen, dass das Potential der thermischen Speicherung durch Wegfallen der Heizung im Sommer drastisch reduziert ist. Dieser Umstand kann in den Untersuchten Breitengraden durch den Kühlbetrieb auch nicht kompensiert werden. Für die Batterie fällt somit zwar ebenfalls ein großer Verbraucher im Sommer weg, jedoch kann sie noch den restlichen Haushaltsstrom bedienen.

Eine weitere Studie der Fachhochschule Nordwestschweiz [103] hat die energetische Flexibilität von Gebäuden untersucht und unter anderem modulierende Wärmepumpen bei der Solarstromoptimierung eines PV-Wärmepumpensystems betrachtet. Simuliert wurde ein Gebäude mit einem jährlichen Heizenergiebedarf von 15,8 kWh/m² und einem jährlichen Strombedarf von ca. 57 400 kWh, davon 33 400 kWh für die Wärmebereitstellung. Bei einer PV-Generatorleistung von 28 kW resultiert daraus eine spezifische PV-Größe von 0,49 kW/MWh. Die Wärmepumpe wird im PV-optimierten Betrieb so moduliert, dass die Leistungsaufnahme exakt der PV-Überschussleistung entspricht. Diese Betriebsstrategie deckt sich mit den in dieser Arbeit dargestellten Möglichkeiten proprietärer Lösungen mittels Direktkommunikation, den Verdichter nach Überschussleistung zu modulieren. Der Eigenverbrauchsanteil ließ sich in der Studie gegenüber der bedarfsgesteuerten Wärmepumpe um ca. 23,7 % und der Autarkiegrad um ca. 24,2 % steigern.

Das Fraunhofer-Institut für Solare Energiesysteme (ISE) hat eine Studie [89] veröffentlicht, in der eine Felduntersuchung von Wärmepumpen in Bestandsgebäuden beim Betrieb im konventionellen sowie im intelligenten Stromnetz (Smart Grid) durchgeführt worden ist. Die Studie untersucht zwar nicht explizit die Auswirkungen in Bezug auf eine Solarstromoptimierung, sondern betrachtet die Netzsituation aus einer eher übergeordneten Perspektive. Dennoch können sich Erkenntnisse für die Nutzung der SG Ready-Schnittstelle daraus ableiten. Erwähnt sei dabei, dass es sich bei der Studie um die erste Generation von SG Ready-Wärmepumpen handelt und einige Rückschlüsse bereits Einzug in die aktuellen Entwicklungen gefunden haben. In der Studie wird die grundsätzliche Idee mehrerer Betriebszustände als positiv bewertet. Für alle untersuchten Systeme zeige sich dabei eine höhere Zuverlässigkeit der Umsetzung eines Aktivierungssignals (Betriebszustand 3 und 4) als für ein Deaktivierungssignal (Betriebszustand 1). Die Zuverlässigkeit der Signalumsetzung steige mit sinkender Außentemperatur und folglich höherem Wärmebedarf an. Für sehr niedrige Temperaturen (< -5 °C) falle bei einigen Systemen die Zuverlässigkeit stark ab, da diese an ihrer Kapazitätsgrenze operieren oder ihren Bivalenzpunkt erreicht haben und somit der zweite Wärmeerzeuger für die Wärmeerzeugung zuständig sei. Es hat sich auch gezeigt, dass die Wärmepumpen kurze Triggersignale (1 Minute) überwiegend ignorierten beziehungsweise bei Umsetzung des Signals aufgrund der implementierten Mindestlaufzeiten kontinuierlich betrieben worden seien. Insofern stünden die minimalen Laufund Stillstandszeiten im Widerspruch zu kurzen Triggersignalen und beeinträchtigten somit die Flexibilität.

# **8 Zusammenfassung**

Der Status Quo in einem überwiegend von fossilen Brennstoffen dominierten Wärmesektor ist der bedarfsgesteuerte Betrieb von Wärmeerzeugern, da diese Energieträger bisher jederzeit abrufbar sind. Jedoch kann vor dem Hintergrund einer zunehmenden Elektrifizierung des Wärmesektors und des angestrebten Ausbaus erneuerbarer Stromerzeugung ein Paradigmenwechsel hin zum erzeugungsorientiertem Verbrauch empfehlenswert sein. Ziel dieser Arbeit ist daher die Identifikation und Analyse von Lösungen für ein solarstromoptimiertes Energiemanagement von Wärmepumpen. Die untersuchten Lösungen basieren dabei auf der Speicherung von Solarstrom in Form von thermischer Energie mittels Flexibilisierungsoptionen wie Zeit-, Temperaturund Leistungsanpassung des Wärmepumpenbetriebs, wobei diese Art Speicherung saisonalen Einschränkungen unterliegt. Zudem wird in den hier betrachteten Dimensionen keine saisonale Verschiebung, sondern eine kurzfristige Flexibilisierung angestrebt. Die analysierten Lösungen können bezüglich der Kommunikationsweise kategorisiert werden.

## **Lösungen auf Basis der SG Ready Schnittstelle**

Zum einen besteht die Möglichkeit, die Wärmepumpe über die SG Ready-Schnittstelle anzusteuern und zum anderen eine Direktkommunikation zu realisieren. Die SG Ready-Topologie bietet dabei eine standardisierte Schnittstelle für Wärmepumpen, über welche mittels zwei "an/aus"-Kontakte vier verschiedene, durch das SG Ready-Label vorgegebene und in der Wärmepumpe hinterlegte Betriebszustände, angesteuert werden können. Die Kommunikation erfolgt nur unidirektional über die Sendung von Triggersignalen zur Aktivierung der Wärmepumpe im jeweiligen Betriebszustand, also ohne jegliche Art der Rückkopplung. Somit sind Status und sämtliche Betriebsparameter der Wärmepumpe seitens des Energiemanagers nicht auslesbar.

Folgende Erkenntnisse sind bezüglich der Solarstromoptimierung mittels der SG Ready-Schnittstelle im Laufe dieser Arbeit entstanden:

- Die Beantragung des Labels und somit die Umsetzung der Schnittstelle wird primär von Wärmepumpenherstellern durchgeführt. Hersteller von "Schnittstellen-kompatiblen Systemkomponenten" lassen ihre Produkte seltener zertifizieren. Zwar können auch Systemkomponenten ohne das Label eine SG Ready-fähige Wärmepumpe ohne Einschränkungen ansteuern, jedoch entsteht eine Vielzahl nicht-standardisierter Regelfunktionen und somit eine potentielle Irritation der Kunden.
- Die Ansteuerung der SG Ready-Schnittstelle wird entweder direkt mittels potentialfreier Kontakte eines Wechselrichters in Verbindung mit externen Relais realisiert oder über ein Steuergerät/Energiemanager mit meist intern verbauten Relais.
- Die Umsetzung und Parametrierung der Betriebszustände erfolgt in der Wärmepumpenregelung. Das SG Ready-Signal kann diese Betriebszustände lediglich auslösen und nicht definieren.
- Um alle vier Betriebszustände nach SG Ready ansteuern zu können, werden seitens des schaltenden Bauteils zwei Kontakte benötigt, während für die Ansteuerung von zwei Betriebszuständen nur ein Kontakt notwendig ist. Letztere Konfiguration betrifft die Betriebszustände "Normalbetrieb" und "verstärkter Betrieb" und wird von den meisten Wechselrichter- und Energiemanagerherstellern als Empfehlung ausgesprochen. Hintergrund ist, dass der verstärkte Betrieb für die Solarstromoptimierung schon ausreichend sein kann und somit keine "harten" Aus- und Einschaltbefehle nach Betriebszustand 1 und 4 an die Wärmepumpe gesendet werden können. Manche Wärmepumpenhersteller wie beispielsweise alpha innotec, Bosch/Buderus, Stiebel Eltron und Wolf teilen diese Auffassung und haben zusätzlich PV-Funktionen hinterlegt, welche sich mit nur einem Kontakt ansteuern lassen.

 Trotz der standardisierten Schnittstelle setzen die Wärmepumpenhersteller die Betriebszustände teilweise sehr unterschiedlich um. Dies betrifft einstellbare Parameter wie beispielsweise Bandbreite der Solltemperaturanhebung, Einsatz des Heizstabs, Unterstützung von Kühlfunktionen, Bivalenzpunktverschiebung, Leistungsbegrenzung, etc. alpha innotec geht sogar so weit und verschiebt die Betriebszustände, sodass der ursprüngliche Zustand 4 faktisch entfällt und Betriebszustand 2 statt wie vorgesehen der Normalbetrieb ein reduzierter Betrieb ist.

## **Proprietäre Lösungen mit Direktkommunikation**

Direktkommunikation zwischen Komponenten einer Energiemanagementlösung ermöglicht die bidirektionale Übertragung von Prozessgrößen, wie beispielsweise Leistungs- und Energiedaten. Die dabei verwendeten Kommunikationsprotokolle sind nicht standardisiert, daher ist die Kooperation zwischen Herstellern für die datentechnische Anbindung erforderlich.

In dieser Arbeit werden beispielhaft 5 unterschiedliche proprietäre Lösungen für ein solastromoptimiertes Energiemanagement mittels Direktkommunikation auf der Grundlage von Hersteller-Dokumentationen und Anleitungen untersucht. Im Zuge dessen wird bei den Lösungen A bis D auf benötigte Komponenten und die Kompatibilität sowie den Funktionsumfang des jeweiligen Energiemanagers eingegangen. Außerdem wird die Funktionsweise der Solarstromoptimierung der Wärmepumpe näher betrachtet und Besonderheiten sowie Einschränkungen herausgestellt. Lösung E wird nicht tiefergehend untersucht. Sie fasst Hersteller zusammen, die sich auf Energiemanagementsysteme spezialisiert haben und sich vor allem durch eine hohe Kompatibilität zu anderen Herstellern auszeichnen.

Funktionsweise der Solarstromoptimierung:

**Lösung A und B:**

Weitestgehend reaktiver Eingriff in den regulären Betrieb der Wärmepumpe mittels Schaltschwellen der PV-Überschussleistung.

**Lösung C:**

Zusätzlich zur reaktiven Anpassung des Betriebs wird prognosebasierte Einsatzplanung durch Abstimmung via Direktkommunikation umgesetzt.

**Lösung D:**

Thermisches Energiemanagement mit eigener prognosebasierten Einsatzplanung wird via Direktkommunikation in elektrisches Energiemanagement eingebunden.

Direktkommunikation wird in den Lösungen genutzt für:

- Übertragung der PV-Überschussleistung zur Leistungsanpassung der Wärmepumpe.
- Übertragung von Leistungs- und Energiedaten der Wärmepumpe für das Monitoring.
- Senden von Ein- und Abschaltempfehlungen an die Wärmepumpe.
- Übertragung von Leistungs- und Energiedaten zur Erstellung von Prognosen.
- Übertragung von PV-Leistung und Möglichkeit der Wirkleistungsbegrenzung von PV-Wechselrichtern.

Im **Vergleich der SG Ready-Schnittstelle zur Direktkommunikation** können folgende Erkenntnisse festgehalten werden:

- Die Kommunikation mittels SG Ready findet unidirektional und mittels Direktkommunikation bidirektional statt.
- Beide Arten der Kommunikation können den Wärmepumpeneinsatz zeitlich vorziehen, eine Erhöhung der Solltemperatur auslösen und somit PV-Überschüsse in Form von thermischer Energie speichern.
- Ein wesentlicher Unterschied besteht in der Leistungsnachführung der Wärmepumpen und somit der Anpassung der Leistungsaufnahme an die PV-Überschussleistung. Dies ist i. d. R. nur über die Direktkommunikation und nur bei Verwendung einer modulierbaren Wärmepumpe möglich. Mittels SG Ready können die dafür erforderlichen Informationen nicht kommuniziert werden. Eine Ausnahme bieten manche Daikin-Wärmepumpen, jedoch sind weitere Komponenten dafür erforderlich.
- Ein weiterer Unterschied ist die Möglichkeit der Rückkopplung seitens der Wärmepumpe mittels der Direktkommunikation. Dies hat mehrere Vorteile: zum einen können dadurch Informationen ausgetauscht werden, die für ein proaktives Energiemanagement erforderlich sind und zum anderen können die Informationen vor dem Hintergrund eines Monitorings vom Energiemanager verarbeitet werden.

Die Umsetzung eines solarstromoptimierten Energiemanagements von Wärmepumpen wird von einigen **technischen Restriktionen**, als auch von Komfortgrenzen eingeschränkt:

## **Zeitabhängige Restriktionen Zustandsabhängige Restriktionen**

- - Abtaubetrieb **Behaglichkeit**
	- EVU-Sperre Maximale Einsatzgrenzen heizungsseitig
- Lastwechselfähigkeit Minimale und maximale Einsatzgrenzen quellenseitig
	-
- 
- Mindeststillstandszeit
- Mindestlaufzeit **· Taupunktregelung**

Durch die Recherche nach **wissenschaftlichen Publikationen**, in denen der effektive Nutzen eines solarstromoptimierten Energiemanagements von Wärmepumpen analysiert wird, können folgende Erkenntnisse festgehalten werden. Erwähnt sei, dass sich auf einige Publikation beschränkt worden ist und die Ergebnisse mittels einer umfassenderen Metaanalyse sicherlich aussagekräftiger dargestellt werden könnten.

- Eine Erhöhung der Kennzahlen Eigenverbrauchsanteil und Autarkiegrad ist grundsätzlich möglich und wird von vielen Parametern beeinflusst. Dazu gehören der Standort des Gebäudes, der Gebäudestandard, die spezifische PV-Generatorleistung, Einbindung eines Batteriespeichers, die Einstellmöglichkeiten der Betriebsmodi der Wärmepumpe, die Modulationsfähigkeit der Wärmepumpe, die Art der Umweltquelle der Wärmepumpe, die Art des Heizungssystem sowie dessen hydraulische Umsetzung, die Speichergrößen und die Regelfunktionen des Energiemanagers.
- Es zeigt sich die Tendenz, dass bei kleinen installierten PV-Generatorleistungen Gebäude mit einem höheren Dämmstandard stärker von der optimierten Betriebsweise profitieren als Gebäude mit niedrigem Dämmstandard. Dieser Effekt wird für größere installierte PV-Generatorleistungen invertiert. Dies liegt an einer Sättigung des möglichen Eigenverbrauchs bei sehr hohen Überschüssen, wie es bei Gebäuden mit hohem Dämmstandard der Fall ist.

# **9 Literaturverzeichnis**

- [1] Umweltbundesamt, "Erneuerbare Energien in Zahlen," 17 März 2023. [Online]. Available:https://www.umweltbundesamt.de/themen/klima-energie/erneuerbareenergien/erneuerbare-energien-in-zahlen#uberblick. [Zugriff am 19 März 2023].
- [2] Bundesverband Wärmepumpe e.V, "Absatz von Heizungswärmepumpen in Deutschland in den Jahren 2012 bis 2022," 24 Januar 2023. [Online]. Available: https://de.statista.com/statistik/daten/studie/217750/umfrage/absatz-vonheizungswaermepumpen-in-deutschland/. [Zugriff am 19 März 2023].
- [3] Bundesverband Wärmepumpe e.V, "Anteil der Wärmepumpen im Neubau in Deutschland in den Jahren 2000 bis 2021," 19 September 2022. [Online]. Available: https://de.statista.com/statistik/daten/studie/237364/umfrage/bedeutung-derwaermepumpen-im-neubau-in-deutschland/. [Zugriff am 19 März 2023].
- [4] Bundesverband Wärmepumpe e.V, "Wärmepumpenabsatz 2022: Wachstum von 53 Prozent gegenüber dem Vorjahr," 17 Januar 2023. [Online]. Available: https://www.waermepumpe.de/presse/pressemitteilungen/details/waermepumpe nabsatz-2022-wachstum-von-53-prozent-gegenueber-dem-vorjahr/#content. [Zugriff am 20 März 2023].
- [5] Bundesministerium für Wirtschaft und Klimaschutz, "Eckpunktepapier zur Diskussion der Beschleunigung des Wärmepumpenhochlaufs - Vorhaben und Maßnahmen zum 2. Wärmepumpen-Gipfel," 16 November 2022. [Online]. Available: https://www.bmwk.de/Redaktion/DE/Downloads/Energie/2 waermepumpen-gipfel-eckpunktepapier.html. [Zugriff am 19 März 2023].
- [6] Presse- und Informationsamt der Bundesregierung, "Mit Wärmepumpen Tempo machen für die Klimawende," 16 November 2022. [Online]. Available: https://www.bundesregierung.de/breg-de/aktuelles/kanzler-viessmann-2070096. [Zugriff am 19 März 2023].
- [7] A. Kemmler, A. Wünsch und H. Burret, "Entwicklung des Bruttostromverbrauchs bis 2030," Prognos, Fraunhofer ISE, Öko-Institut e. V., BMWi, 22 Oktober 2021. [Online]. Available: https://www.prognos.com/sites/default/files/2021- 11/20211116\_Kurzpaper\_Bruttostromverbrauch2018-2030.pdf. [Zugriff am 19 März 2023].
- [8] Fraunhofer-Institut für solare Energiesysteme ISE, "Wege zu einem klimaneutralen Energiesystem - Die deutsche Energiewende im Kontext gesellschaftlicher Verhaltensweisen," November 2021. [Online]. Available: https://www.ise.fraunhofer.de/content/dam/ise/de/documents/publications/studi es/Fraunhofer-ISE-Studie-Wege-zu-einem-klimaneutralen-Energiesystem-Update-Klimaneutralitaet-2045.pdf. [Zugriff am 19 März 2023].
- [9] T. Tjaden, F. Schnorr, J. Weniger, J. Bergner und V. Quaschning, "Einsatz von PV-Systemen mit Wärmepumpen und Batteriespeichern zur Erhöhung des Autarkiegrades in Einfamilienhaushalten," Hochschule für Technik und Wirtschaft (HTW), Berlin, 2015.
- [10] pv magazine group GmbH & Co.KG, "ENERGIEMANAGER VON BOSCH PV Magazine Webinar," 2 Februar 2020. [Online]. Available: https://www.pvmagazine.de/wpcontent/uploads/sites/4/2020/10/03\_201109\_Bosch\_PV\_Magazine\_Webinar.pdf. [Zugriff am 20 Januar 2023].
- [11] A. Stuckenholz, Basiswissen Energieinformation, Wiesbaden: Springer Vieweg, 2020.
- [12] pv magazine group GmbH & Co. KG, "Verstehen wir uns richtig?," 25 Februar 2016. [Online]. Available: https://www.pv-magazine.de/2016/02/25/verstehen-wir-unsrichtig/. [Zugriff am 15 März 2023].
- [13] M. Lochhaas, "Understanding Ethernet Speed and Determinism," Automation World, Advantech, 10 November 2011. [Online]. Available: https://www.automationworld.com/products/networks/article/13305762/underst anding-ethernet-speed-and-determinism. [Zugriff am 15 März 2023].
- [14] G. Schnell und B. Wiedemann, Bussysteme in der Automatisierungs- und Prozesstechnik, Wiesbaden: Springer Vieweg, 2019.
- [15] SunSpec Alliance, "SUNSPEC SPECIFICATIONS," [Online]. Available: https://sunspec.org/specifications/. [Zugriff am 15 März 2023].
- [16] EEBus Initiative e.V., "EEBUS SOLUTIONS," 2022. [Online]. Available: https://www.eebus.org/solutions/#use\_case\_tab. [Zugriff am 15 März 2023].
- [17] G. Santner, "Ein Standard für das Smart Grid," bulletin, 3 Juni 2021. [Online]. Available: https://www.bulletin.ch/de/news-detail/ein-standard-fuer-das-smartgrid.html. [Zugriff am 15 März 2023].
- [18] Umweltbundesamt, "Was ist ein "Smart-Grid"?," 3 August 2013. [Online]. Available: https://www.umweltbundesamt.de/service/uba-fragen/was-ist-einsmart-grid. [Zugriff am 8 März 2022].
- [19] A. Jacob, "SG Ready-Label," Bundesverband Wärmepumpe e.V., [Online]. Available: https://www.waermepumpe.de/normen-technik/sg-ready/. [Zugriff am 22 Februar 2023].
- [20] Fronius International GmbH, "Anbindung einer Wärmepumpe an das Fronius Energiemanagement - Kurzanleitung," Juni 2020. [Online]. Available: https://www.fronius.com/~/downloads/Solar%20Energy/Whitepaper/SE\_WP\_Con necting a heat pump to the Fronius energy management system DE.pdf. [Zugriff am 15 Januar 2023].
- [21] SolarEdge Technologies Ltd., "Wärmepumpensteuerung mit dem SolarEdge Smart Home-System - Anwendungshinweis (Version 1.0)," April 2022. [Online]. Available: https://knowledge-center.solaredge.com/sites/kc/files/se-sem-smartdry-contact-heat-pump-control-application-note-de.pdf. [Zugriff am 15 Februar 2023].
- [22] KOSTAL Solar Electric GmbH, "PLENTICORE plus Hybrid-Wechselrichter G2 -Betriebsanleitung," 2023. [Online]. Available: https://www.kostal-solarelectric.com/de-de/download/download/-/media/document-library-folder-- kse/2022/08/16/12/16/plenticore-plus-g2\_ba\_de.pdf. [Zugriff am 30 Januar 2023].
- [23] EnergieAgentur.NRW, "Leitfaden Wärmepumpe Kombination von Wärmepumpe und Photovoltaik," Düsseldorf, 2015.
- [24] Kermi GmbH, "Montage- und Betriebsanleitung Energiemanager Pro," [Online]. Available: https://oxomi.com/service/json/catalog/pdf?p=3001317&c=10208580. [Zugriff am 27 Februar 2023].
- [25] ZIEHL industrie elektronik GmbH + Co KG, "SG ready Wärmepumpe mit EFR4000IP - Applikationsbeschreibung," 30 Juni 2017. [Online]. Available: https://www.ziehl.com/de/produkte/dl/Applikation\_Waermepumpe-2708/?task=download. [Zugriff am 3 März 2023].
- [26] DAfi GmbH, "ANSTEUERUNG SG Ready Wärmepumpe," [Online]. Available: https://smartfox.at/wp-content/uploads/2022/12/Anleitung-Parametrierungsbeispiel-SG-Ready-Waermepumpen.pdf. [Zugriff am 30 Januar 2023].
- [27] DAfi GmbH, "SMARTFOX Pro 2 Bedienungsanleitung," April 2022. [Online]. Available: https://smartfox.at/wp-content/uploads/2022/12/Anleitung-Installations-Bedienungsanleitung-SMARTFOX-Pro-SMARTFOX-Pro-2.pdf. [Zugriff am 30 Januar 2023].
- [28] enerFACE, planergie ag, "enerFACEbase Datenblatt," [Online]. Available: https://www.energy4me.ch/wp-content/uploads/2019/08/Datenblatt\_enerFACE-Base-Deutsch.pdf. [Zugriff am 17 März 2023].
- [29] enerFACE, planergie ag, "PV Update Swissolar 2018, Was bringt die sonnenstromgeführte," 15 November 2018. [Online]. Available: https://www.swissolar.ch/fileadmin/user\_upload/Tagungen/PV-Update\_2018/181115\_PV-Update\_Olten/3.2\_energy4me\_Markus\_Diener.pdf. [Zugriff am 17 März 2023].
- [30] FENECON GmbH, "FEMS-App "SG-Ready" Wärmepumpe Benutzerhandbuch," 2022. [Online]. Available: https://docs.fenecon.de/de/\_/latest/\_attachments/Benutzerhandbuecher/FEMS\_A pp\_Waermepumpe\_SG-Ready\_Benutzerhandbuch.pdf. [Zugriff am 12 Februar 2023].
- [31] FENECON GmbH, "FEMS FENECON Energiemanagementsystem," 2023. [Online]. Available: https://fenecon.de/fenecon-fems/. [Zugriff am 8 März 2023].
- [32] Kermi GmbH, 2023. [Online]. Available: https://www.kermi.de/raumklima/produkte/waermepumpe-undspeicher/x-change-waermepumpen/energiemanager-photovoltaik/. [Zugriff am 27 Februar 2023].
- [33] SMA Solar Technology, "SUNNY HOME MANAGER 2.0 Betriebsanleitung (Version 1.1)," 17 Oktober 2022. [Online]. Available: https://files.sma.de/downloads/HM-20-BE-de-19.pdf. [Zugriff am 03 Februar 2023].
- [34] Solar-Log GmbH, "Solar-Log Funktionsweise & Anwendungsbeispiele V.4.2.7/5.1.0," Februar 2023. [Online]. Available: https://www.solarlog.com/fileadmin/user\_upload/documents/Handbuecher\_und\_Inlet/de\_DE/Solar Log\_Handbuch\_Smart\_Energy\_DE.pdf. [Zugriff am 17 März 2023].
- [35] Solar Manager AG, "Wärmepumpe," [Online]. Available: https://www.solarmanager.ch/anwendungen/waermepumpe/. [Zugriff am 17 März 2023].
- [36] SOLARWATT GmbH, "SG-Ready Wärmepumpe Installation und Konfiguration," 2023. [Online]. Available:https://www.solarwatt.de/betriebsanleitungen/solarwattmanager/energymanager-pro/geraete-verbinden/sg-ready-waermepumpe. [Zugriff am 8 März 2023].
- [37] ZIEHL industrie elektronik GmbH + Co KG, "EFR4001IP Betriebsanleitung," 2 Februar 2023. [Online]. Available:https://www.ziehl.com/de/Produktuebersicht/dl/Betriebsanleitung-3584/?task=download. [Zugriff am 03 März 2023].
- [38] Fronius International GmbH, "Energiemanagement mit den vier digitalen Ausgängen am Fronius GEN24," Juli 2020. [Online]. Available: https://www.fronius.com/~/downloads/Solar%20Energy/Whitepaper/SE\_WP\_Ene rgyflowmanagement Fronius GEN24 DE.pdf. [Zugriff am 15 Januar 2023].
- [39] Fronius International GmbH, "Fronius Datamanager 2.0," Juli 2019. [Online]. Available: https://www.fronius.com/~/downloads/Solar%20Energy/Datasheets/SE\_DS\_Fron ius\_Datamanager\_2\_0\_DE.pdf. [Zugriff am 15 Januar 2023].
- [40] KACO new energy GmbH;, "Downloads," [Online]. Available: https://kaconewenergy.com/de/downloads/. [Zugriff am 9 März 2023].
- [41] KACO new energy GmbH, "Download Archiv," [Online]. Available: https://kaconewenergy.com/de/downloads/download-archive/. [Zugriff am 9 März 2023].
- [42] KOSTAL Solar Electric GmbH, "Download," 2023. [Online]. Available: https://www.kostal-solar-electric.com/de-de/download/download/. [Zugriff am 3 März 2023].
- [43] SMA Solar Technology, "SUNNY TRIPOWER X 12 / 15 / 20 / 25 Betriebsanleitung (Version 1.0)," 19 Oktober 2022. [Online].

Available: https://files.sma.de/downloads/STPxx-50-BE-de-10.pdf. [Zugriff am 3 Februar 2023].

- [44] SMA Solar Technology, "SUNNY TRIPOWER 5.0 / 6.0 / 8.0 / 10.0 SMART ENERGY Betriebsanleitung (Version 1.0)," 30 März 2022. [Online]. Available: https://files.sma.de/downloads/STPx0-3SE-40-BE-de-10.pdf. [Zugriff am 4 Februar 2023].
- [45] SMA Solar Technology, "Solar-Wechselrichter," [Online]. Available: https://www.sma.de/produkte/solar-wechselrichter. [Zugriff am 3 März 2023].
- [46] SolarEdge Technologies Ltd., "Potenzialfreier Kontaktschalter Installationsanleitung," 1 Dezember 2022. [Online]. Available: https://knowledgecenter.solaredge.com/sites/kc/files/se-device-control-dry-contact-switchinstallation-guide-de.pdf. [Zugriff am 15 Februar 2023].
- [47] SMA Solar Technology, "Multifunktionsrelais Installationsanleitung," 2020. [Online]. Available: https://files.sma.de/downloads/MFR-NR-IA-de-23W.pdf. [Zugriff am 4 Februar 2023].
- [48] KACO new energy GmbH, "Funktionsbeschreibung Priwatt," [Online]. Available: https://kaconewenergy.com/index.php?eID=dumpFile&t=f&f=1214&token=2f5a14c99d5aea6 c8a88234eb1233a5f0b6b8518. [Zugriff am 15 Januar 2023].
- [49] KACO new energy GmbH;, "Fernzugriff auf Wechselrichter über Web-Bedienoberfläche - Anwendungshinweise ür Installateure," 02 September 2021. [Online]. Available: https://kaconewenergy.com/index.php?eID=dumpFile&t=f&f=8094&token=23f6a49d9f64bcd e9f9142131cfa3c35a05b4181.
- [50] Viessmann GmbH, "Viessmann GridBox 2.0 Bedienungsanleitung für den Anlagenbetreiber," Dezember 2020. [Online]. Available: https://static.viessmann.com/resources/technical\_documents/DE/de/VBA/559388 5VBA00002\_1.pdf?#pagemode=bookmarks&zoom=page-fit&view=Fit. [Zugriff am 12 Februar 2023].
- [51] Bosch Thermotechnik GmbH, "BOSCH Energiemanager App Inbetriebnahme- und Benutzerhandbuch," Juni 2022. [Online]. Available: https://www.boschthermotechnology.com/de/media/country\_pool/dokumente/2206\_im\_bosch\_ener giemanager\_de.pdf. [Zugriff am 10 Januar 2023].
- [52] SMA Solar Technology, "SMA SMART HOME Kompatibilitätsliste für den Sunny Home Manager 2.0 (Version 1.2)," 7 September 2020. [Online]. Available: https://manuals.sma.de/SMASmartHome-KompatibilitaetslisteHM-20-TI-de.pdf. [Zugriff am 17 Dezember 2022].
- [53] SOLARWATT GmbH, "SOLARWATT Manager flex Geräte verbinden," 2023. [Online]. Available: https://www.solarwatt.de/betriebsanleitungen/solarwattmanager/solarwatt-manager-flex/geraete-verbinden. [Zugriff am 2 März 2023].
- [54] pv magazine group GmbH & Co. KG, "pv magazine Solarwatt und Stiebel Eltron kooperieren bei Wärmepumpen und Sektorenkopplung," 4 Mai 2022. [Online]. Available: https://www.pv-magazine.de/2022/05/04/solarwatt-und-stiebeleltron-kooperieren-bei-waermepumpen-und-sektorenkopplung/. [Zugriff am 2 März 2023].
- [55] Viessmann GmbH, "Vitoconnect Typ OPTO2 / Typ OT2 Bedienungsanleitung für den Anlagenbetreiber," Mai 2022. [Online]. Available: https://static.viessmann.com/resources/technical\_documents/DE/de/VBA/580201 4VBA00007\_1.pdf?#pagemode=bookmarks&zoom=page-fit&view=Fit. [Zugriff am 20 Januar 2023].
- [56] Viessmann GmbH, "Vitotronic 200 Typ WO1C Bedienungsanleitung für den Anlagenbetreiber," 2022. [Online].

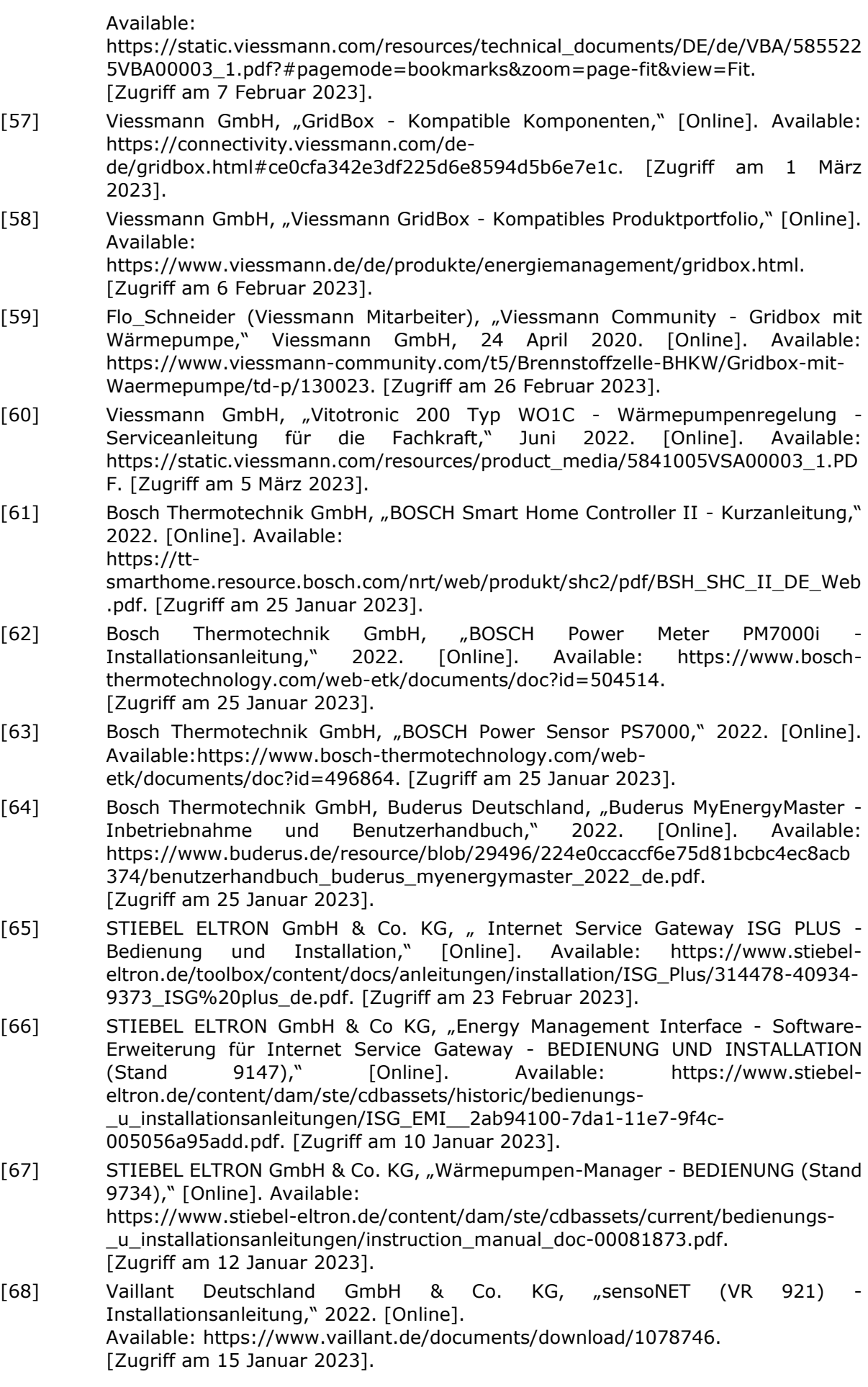

- [69] Vaillant Deutschland GmbH & Co. KG, "sensoCOMFORT (VRC 720/2) Betriebsund Installationsanleitung," 2022. [Online]. Available: https://www.vaillant.de/downloads-1/anleitungen-1/sensocomfort-1/0020272660-06-2558815.pdf. [Zugriff am 15 Januar 2023].
- [70] Vaillant Deutschland GmbH & Co. KG, "multiMATIC (VRC 700/6) -Betriebsanleitung," 2022. [Online]. Available: https://www.vaillant.de/documents/download/1236036. [Zugriff am 16 Januar 2023].
- [71] SMA Solar Technology, "SMA Energy System Home: Mit Solarstrom zum Nulltarif heizen - SMA Solar technology Youtube Kanal," 2021. [Online]. Available: https://www.youtube.com/watch?v=sTCXflLz6lc. [Zugriff am 5 Januar 2023].
- [72] SOLARWATT GmbH, "SOLARWATT Manager Portal Betriebsanleitung," 2023. [Online]. Available: https://www.solarwatt.de/betriebsanleitungen/solarwattmanager/solarwatt-manager-portal. [Zugriff am 2 März 2023].
- [73] STIEBEL ELTRON GmbH & Co. KG, "EM Trend Software-Erweiterung für das Internet Service," [Online]. Available: https://www.stiebel-eltron.de/content/dam/ste/cdbassets/current/bedienungs- \_u\_installationsanleitungen/instructionandinstallationmanual\_doc-00103565.pdf. [Zugriff am 26 Februar 2023].
- [74] SOLARWATT GmbH, "Youtube Kanal: SOLARWATT Germany Pressekonferenz (Dresden) - Solarwatt schließt Kooperation im Bereich Sektorenkopplung," 4 Mai 2022. [Online]. Available: https://www.youtube.com/watch?v=1omGEoCGuMo. [Zugriff am 10 März 2023].
- [75] BayWa r.e. AG, "YouTube Kanal: BayWa r.e. Germany Traumkombination Wärmepumpe mit PV - Stiebel Eltron gibt exklusive Einblicke," 8 Februar 2023. [Online]. Available: https://www.youtube.com/watch?v=8nRMu\_Nbhlo. [Zugriff am 10 März 2023].
- [76] DAfi GmbH, "SMARTFOX Anleitungen," [Online]. Available: https://smartfox.at/downloads/anleitungen/. [Zugriff am 10 März 2023].
- [77] Solar-Log GmbH, "Solar-Log unterstützte Komponenten," [Online]. Available: https://www.solar-log.com/support/komponentendatenbank. [Zugriff am 12 März 2023].
- [78] Solar Manager AG, "SOLAR MANAGER Unterstützte Geräte," [Online]. Available: https://www.solarmanager.ch/produkt/unterstuetzte-geraete/. [Zugriff am 10 März 2023].
- [79] T. Tjaden, J. Bergner, J. Weniger und V. Quaschning, "Repräsentative elektrische Lastprofile für Einfamilienhäuser in Deutschland auf 1-sekündiger Datenbasis," Hochschule für Technik und Wirtschaft (HTW) Berlin, Lizenz: CC-BY-NC-4.0, [Online]. Available: https://solar.htw-berlin.de/elektrische-lastprofile-fuerwohngebaeude/. [Zugriff am 27 November 2022].
- [80] J. Weniger, T. Tjaden, N. Orth und S. Maier, "Performance Simulation Model for PV-Battery Systems (PerMod)," HTW-Berlin, Forschungsgruppe Solarspeicher, Berlin, 2020.
- [81] N. Glaesmann, Wärmepumpenheizungen Planungshilfe und Ratgeber für Neubauten und Bestandsgebäude, Wiesbaden: Springer Vieweg, 2022.
- [82] Bosch Thermodynamik GmbH, Buderus Deutschland, "Reversible Luft-Wasser-Wärmepumpe Logatherm - Planungsunterlage," Juli 2019. [Online]. Available: https://buderus-de-de.boschttdocuments.com/download/pdf/file/6720888310.pdf?token=0o0u0mtr66ciou8sqha t0kosu2. [Zugriff am 30 Januar 2023].
- [83] ait deutschland GmbH, "Wärmepumpen-Guide," November 2014. [Online]. Available:

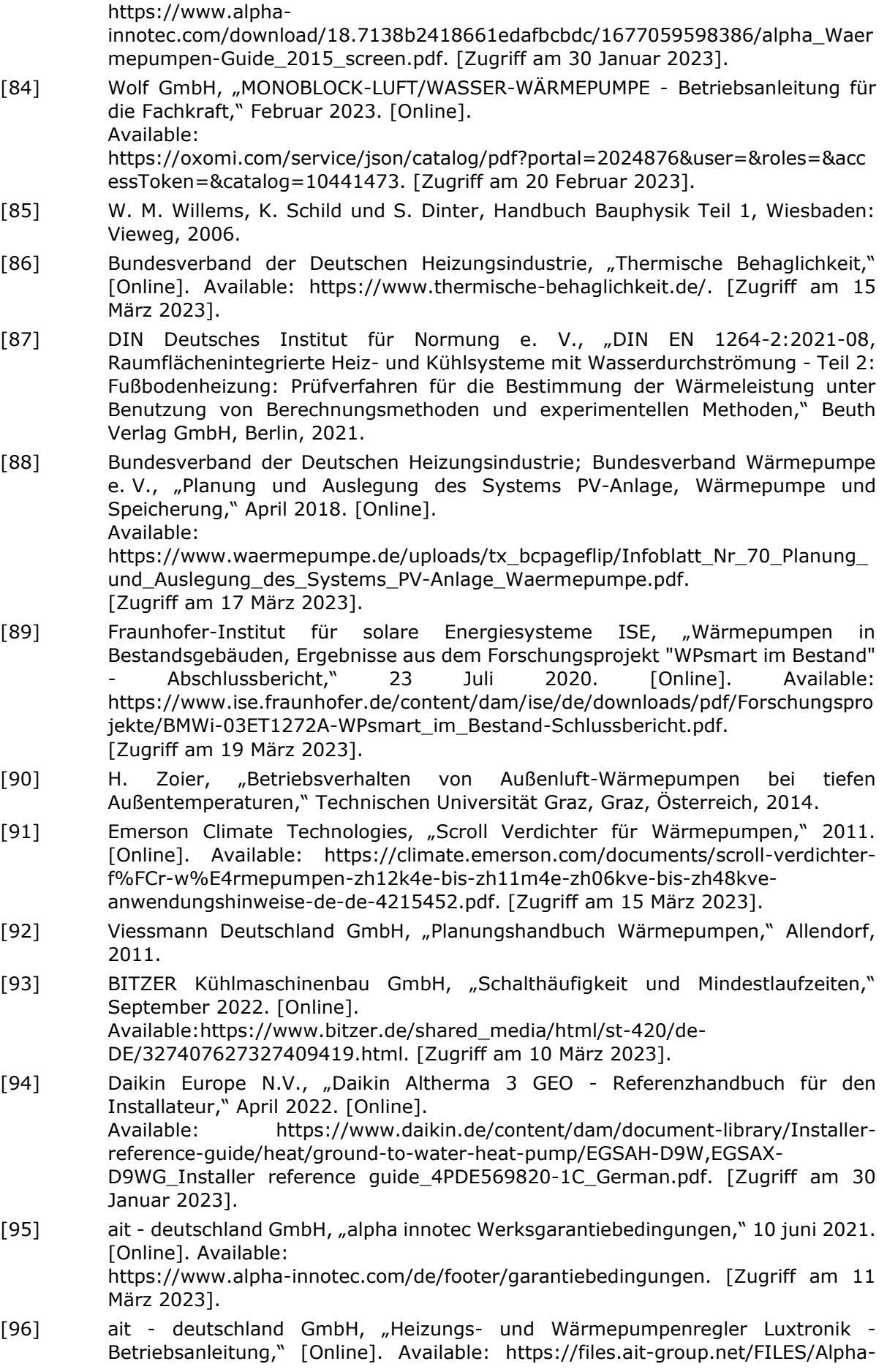
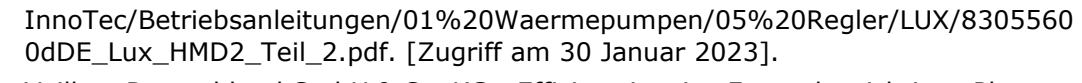

- [97] Vaillant Deutschland GmbH & Co. KG, "Effizienz ist eine Frage der richtigen Planung - Planungsinformation," 2019. [Online]. Available: https://www.vaillant.ch/downloads/planungsinformationen/planungsinformationwaermepumpen-1636328.pdf. [Zugriff am 16 Februar 2023].
- [98] R. Dott, A. Genkinger, R. Kobler, Z. Alimpic, P. Hubacher und T. Afjei, "Wärmepumpen - Planung, Optimierung, Betrieb, Wartung," Bundesamt für Energie, Dienst Aus- und Weiterbildung, Bern, Schweiz, 2018.
- [99] STIEBEL ELTRON GmbH & Co. KG, "Wasser-Wasser-Wärmepumpe WPW -Bedienung und Installation," [Online]. Available: https://www.stiebeleltron.de/toolbox/content/docs/anleitungen/installation/WPW\_Premium/339417- 45082-9775\_WPW-I\_07-22\_H\_400\_Premium\_de.pdf. [Zugriff am 7 März 2023].
- [100] STIEBEL ELTRON GmbH & Co. KG, "Sole-Wasser-Wärmepumpe WPF Bedienung und Installation," [Online]. Available: https://www.stiebeleltron.de/toolbox/content/docs/anleitungen/installation/WPF/304827-44175- 9741\_WPF%2004-16\_(cool)\_de.pdf. [Zugriff am 7 März 2023].
- [101] H. Hirsch, F. Hüsing und G. Rockendorf, "Erdwärmekollektoren in Kombination mit Solarkollektoren als Quelle für Wärmepumpensysteme," Institut Solarenergieforschung Hameln, April 2016. [Online]. Available: https://isfh.de/wpcontent/uploads/2018/03/04\_OTTI\_TSE\_2016\_Langfassung.pdf. [Zugriff am 15 März 2023].
- [102] D. Zogg, A. Dunjic, J. Trayler, A. Leuppi und Fachhochschule Nordwestschweiz, "OPTEG - Regelstrategien für die Optimierung des Eigenverbrauchs von Gebäuden - Simulation und Realisierung," Bundesamt für Energie BFE, Bern, Schweiz, 2016.
- [103] M. Hall und A. Geissler, "Energetische Flexibilität von Gebäuden," 24 Juni 2020. [Online]. Available:

https://irf.fhnw.ch/bitstream/handle/11654/33550/Schlussbericht\_FlexBuild\_Ann ex67 Hall.pdf?sequence=1&isAllowed=y. [Zugriff am 15 März 2023].

- [104] ait deutschland GmbH, "Heizungs- und Wärmepumpenregelung HPC -Betriebsanleitung," [Online]. Available: https://files.ait-group.net/FILES/Alpha-InnoTec/Betriebsanleitungen/01%20Waermepumpen/05%20Regler/HPC%20%28 Split%20-%20Jersey%29/83070200bDE\_HPC.pdf. [Zugriff am 30 Januar 2023].
- [105] ait deutschland GmbH, "Photovoltaik Funktion vs. SG-Ready," Kasendorf, unveröffentlichtes Dokument.
- [106] Bosch Thermodynamik GmbH, "Reversible Luft-Wasser-Wärmepumpe Compress -Planungsunterlage," Mai 2019. [Online]. Available: https://junkers-de-dec.boschttdocuments.com/download/pdf/file/6720820615.pdf?token=3a9tt09e6s1ev3asnis
- qehsa83. [Zugriff am 30 Januar 2023]. [107] Daikin Europe N.V., "Daikin Altherma 3 GEO - Installationsanleitung," September 2019. [Online]. Available: https://www.daikin.de/content/dam/documentlibrary/installation-manuals/heat/ground-to-water-heat-pump/EGSAH-D9W, EGSAX-D9W,EGSAX-D9WG\_4PDE569811-1B\_2019\_09\_Installation
	- manual German.pdf. [Zugriff am 30 Januar 2023].
- [108] NIBE Energy Systems, "Erdwärmepumpe NIBE F1245 Benutzerhandbuch," 2020. [Online]. Available:

https://assetstore.nibe.se/hcms/v2.3/entity/document/35906/storage/MDM1OTA 2LzAvbWFzdGVy. [Zugriff am 20 Februar 2023].

[109] NIBE Energy Systems, "Erdwärmepumpe NIBE F1245 - Installateurhandbuch," 2020. [Online].

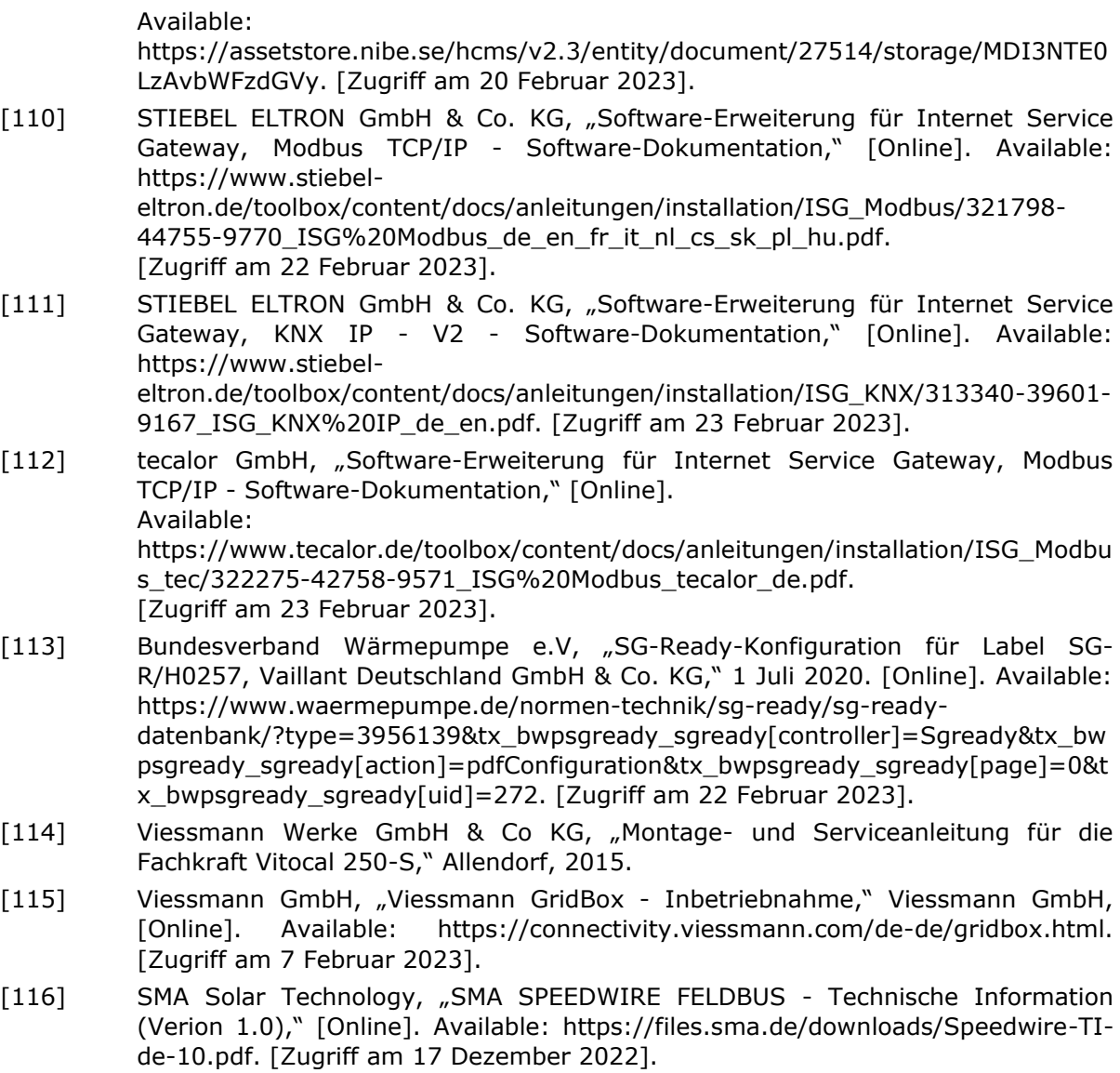

[117] B. T. GmbH, "BOSCH Power Sensor PS7000," 2022. [Online]. [Zugriff am 25 Januar 2023].

## **Anhang**

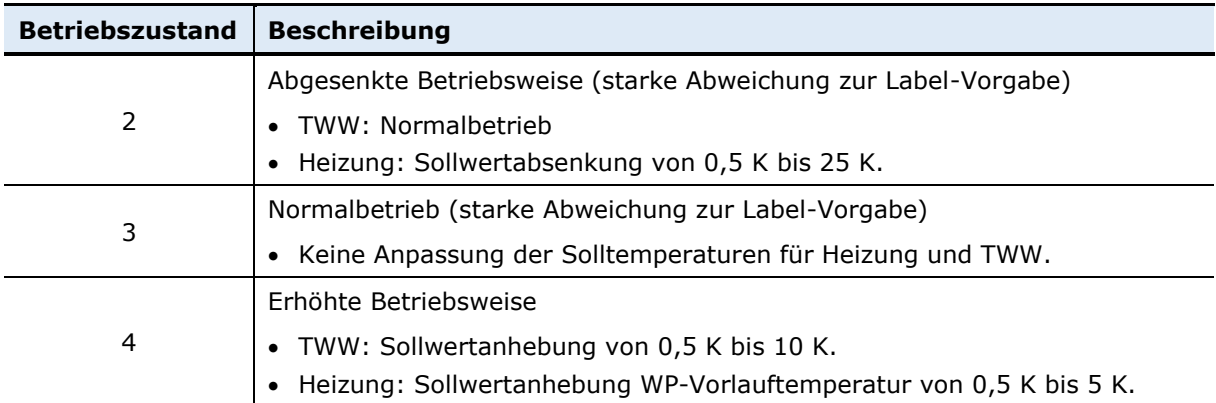

**Tabelle A-1** Umsetzung der Mindestanforderungen des SG Ready-Labels in Bezug auf alpha innotec Produkte (LUX 2.0/2.1-Regelung) und Möglichkeiten der PV-Ready-Schnittstelle [96, 104].

Besonderheiten:

- Diese Beschreibung gilt nur für die LUX 2.0 beziehungsweise LUX 2.1-Regelung. Die HPC-Regelung von alpha innotec weist dieselben Vorgaben wie [Tabelle A-4](#page-75-0) auf (ait ist Teil von NIBE).
- Da Betriebszustand 3 hier abweichend von den Anforderungen der Normalbetrieb und Betriebszustand 4 der erhöhte Betrieb ist, reicht es aus, nur den SG 1 Eingang der WP anzusteuern. Der SG 2 Anschluss wird dann intern gebrückt und steht dadurch immer auf 1. Somit lässt sich zwischen Betriebszustand 3 und 4 hin- und herschalten (empfohlene Anbindung [105]).
- alpha innotec-Wärmepumpen verfügen zusätzlich über eine PV-Ready-Schnittstelle<sup>31</sup>, welche folgende Einstellungen hinterlegt hat:
	- o TWW: Sollwertanhebung auf das Maximum der WP (Einsatzgrenze) oder maximal 75 °C bei maximaler WP-Leistung, nur im Sommerbetrieb.
	- o Heizung mit Multifunktionsspeicher: Sollwertanhebung auf das Maximum der WP (Einsatzgrenze) oder bis Rücklauftemperatur von 45 °C bei maximaler WP-Leistung.
	- o Heizung ohne Multifunktionsspeicher: Keine Unterstützung.

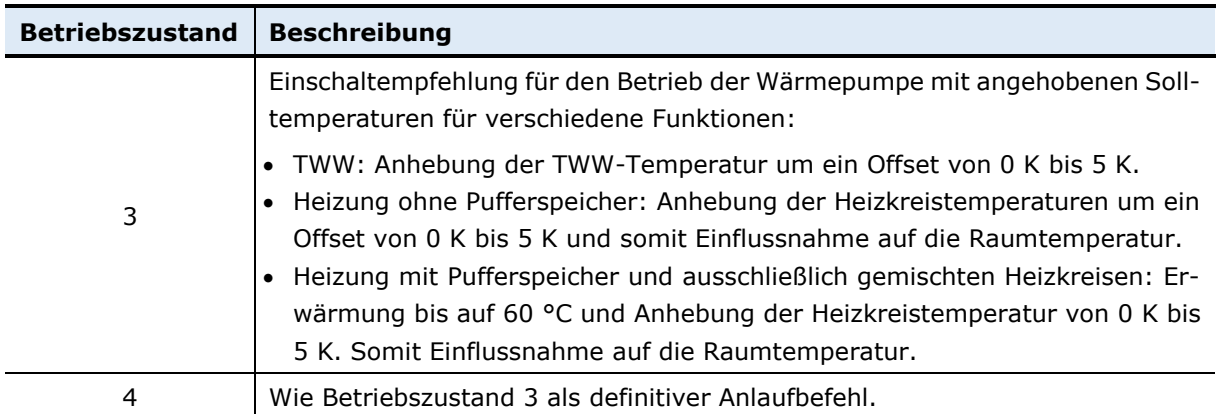

**Tabelle A-2**: Umsetzung der Mindestanforderungen des SG Ready-Labels in Bezug auf Bosch/Buderus Produkte [82, 106].

Besonderheiten:

-

• Hinterlegt sind eine PV-Funktion und eine Smart-Grid-Funktion, welche genau gleich parametriert werden und jeweils die SG Ready-Schnittstelle nutzen. Die PV-Funktion unterscheidet dabei ausschließlich zwischen Betriebszustand 2 und 3 und ist nur an dem Eingang SG 2 der Wärmepumpe angeschlossen.

 $31$  Nutzt nicht die SG-Ready-Schnittstellen, sondern einen separaten, potentialfreien Eingang.

| <b>Betriebszustand</b> | <b>Beschreibung</b>                                                                                                    |
|------------------------|----------------------------------------------------------------------------------------------------|
| 3                      | Einschaltempfehlung für den Betrieb der Wärmepumpe mit angehobenen Soll-<br>temperaturen für verschiedene Funktionen:                                                                                                    |
|                        | TWW: Sollwertanhebung für TWW-Speicher.<br>Heizung: Sollwertanhebung für Raumtemperatur.<br>Kühlung <sup>32</sup> : Sollwertabsenkung für Raumtemperatur.<br>$\bullet$                                                               |
|                        | Die Temperaturen können vom Nutzer verwaltet werden.                                                                                                    |
|                        | Die maximale Leistungsaufnahme kann begrenzt werden.                                                                                                    |
|                        | Definitiver Anlaufbefehl mit folgenden Funktionen:                                                                                                    |
| 4                      | TWW: Sollwertanhebung TWW-Speicher auf maximale Temperatur (je nach<br>Wärmepumpenmodell unterschiedlich).<br>Heizung <sup>32</sup> : Komfort-Sollwert wird ausgewählt.<br>Kühlung <sup>32</sup> : Komfort-Sollwert wird ausgewählt. |

**Tabelle A-3** Umsetzung der Mindestanforderungen des SG Ready-Labels in Bezug auf Daikin Produkte [107, 94].

Besonderheiten:

 Für den Betriebszustand 3 ist eine statische oder dynamische Leistungsbegrenzung möglich. Bei der statischen Begrenzung wird eine Leistungsaufnahme definiert, welche vom Verdichter nicht überschritten werden darf. Für die dynamische Leistungsbegrenzung muss ein Impulsstromzähler an die Wärmepumpe angeschlossen werden (S0-Schnittstelle). Vorteil hierbei ist, dass sich der Verdichter in der Leistungsaufnahme dem Stromüberschuss der PV-Anlage anpassen kann, was üblicherweise bei anderen Herstellern bei Nutzung der SG Ready-Schnittstelle nicht möglich ist, siehe [Abbildung 15](#page-50-0) in Abschnitt [5.](#page-50-1)

<span id="page-75-0"></span>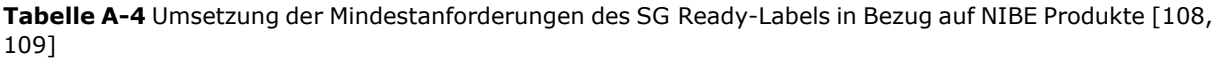

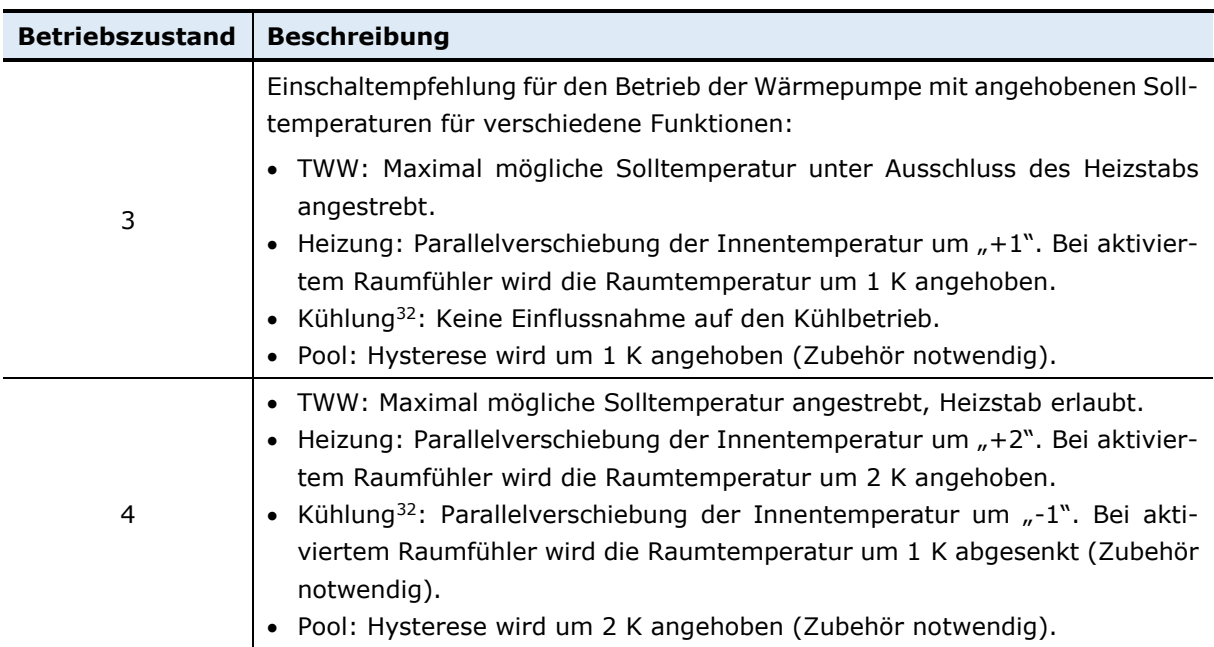

<span id="page-75-1"></span>Besonderheiten:

• Die Benennung der Betriebszustände weicht geringfügig ab. Betriebszustand 3 wird als "Niedrigpreismodus" und Betriebszustand 4 als "Überkapazitätsmodus" bezeichnet.

 32 Nur für Modelle, die über eine Kühlfunktion verfügen.

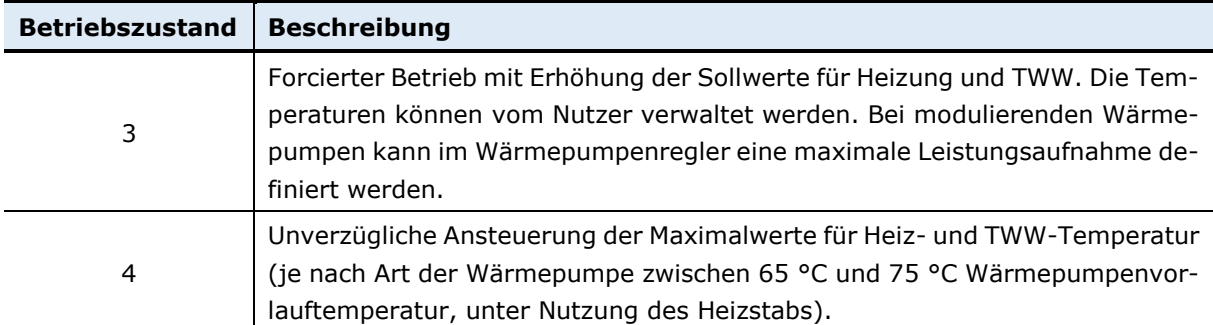

**Tabelle A-5** Umsetzung der Mindestanforderungen des SG Ready-Labels in Bezug auf Stiebel Eltron/Tecalor Produkte [110, 111, 65, 112]

Besonderheiten

- Bei Stiebel Eltron ist die Bezeichnung der Eingänge SG 1 und SG 2 vertauscht.
- Das ISG Plus ist notwendig.
- Hinterlegt sind eine PV-Funktion und eine Smart-Grid-Funktion, welche genau gleich parametriert werden und jeweils die SG Ready-Schnittstelle nutzen. Die PV-Funktion unterscheidet dabei ausschließlich zwischen Betriebszustand 2 und 3 und ist nur an dem Eingang SG 2 der Wärmepumpe angeschlossen.

**Tabelle A-6** Umsetzung der Mindestanforderungen des SG Ready-Labels in Bezug auf Vaillant Produkte [113].

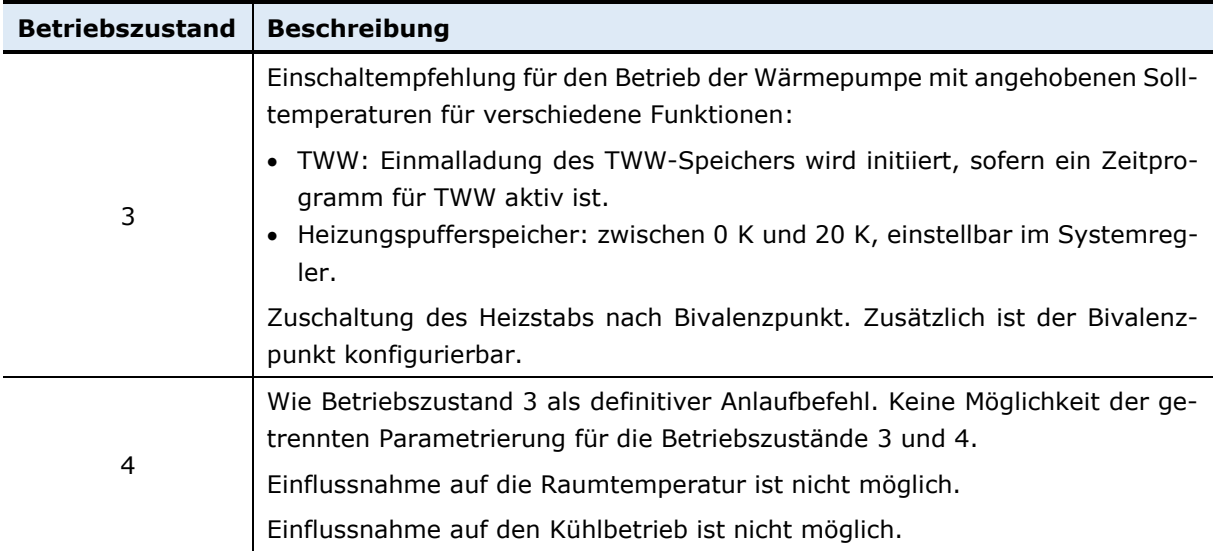

| <b>Betriebszustand</b> | <b>Beschreibung</b>                                                                                                    |
|------------------------|----------------------------------------------------------------------------------------------------|
| 3                      | Einschaltempfehlung für den Betrieb der Wärmepumpe mit angehobenen Soll-<br>temperaturen für verschiedene Funktionen:                                                                                                    |
|                        | • Sollwertanhebung für TWW 0 K bis 50 K<br>Sollwertanhebung für Heizungspufferspeicher 0 K bis 40 K<br>Sollwertanhebung für Raumtemperatur Heizen 0 K bis 10 K<br>• Sollwertabsenkung für Raumtemperatur Kühlen 0 K bis 10 K $^{33}$                                                                                                    |
|                        | Die Temperaturen können vom Nutzer verwaltet werden.                                                                                                    |
|                        | Statt der Einschaltempfehlung sind Betriebszeitfenster für jeder dieser Funk-<br>tionen festzulegen. Der Verdichter schaltet sich nur bei Anliegen des<br>SG Ready-Signals ein, während eine Zeitphase aktiv ist.                                                                                                    |
| 4                      | Betrieb der Wärmepumpe mit eingestellten maximalen Solltemperaturen (be-<br>ziehungsweise minimal bei Kühlung) für die unter Betriebszustand 3 genann-<br>ten Funktionen. Ignorieren der definierten Zeitfenster und sofortiges Einschal-<br>ten. Nutzung des Heizstabs ist gestattet. Bei bivalentem betrieb wird der Bi-<br>valenzpunkt auf -30 °C verschoben. |

**Tabelle A-7** Umsetzung der Mindestanforderungen des SG Ready-Labels in Bezug auf Vissmann Produkte [60, 114].

**Tabelle A-8** Umsetzung der Mindestanforderungen des SG Ready-Labels in Bezug auf Wolf Produkte [84].

<span id="page-77-0"></span>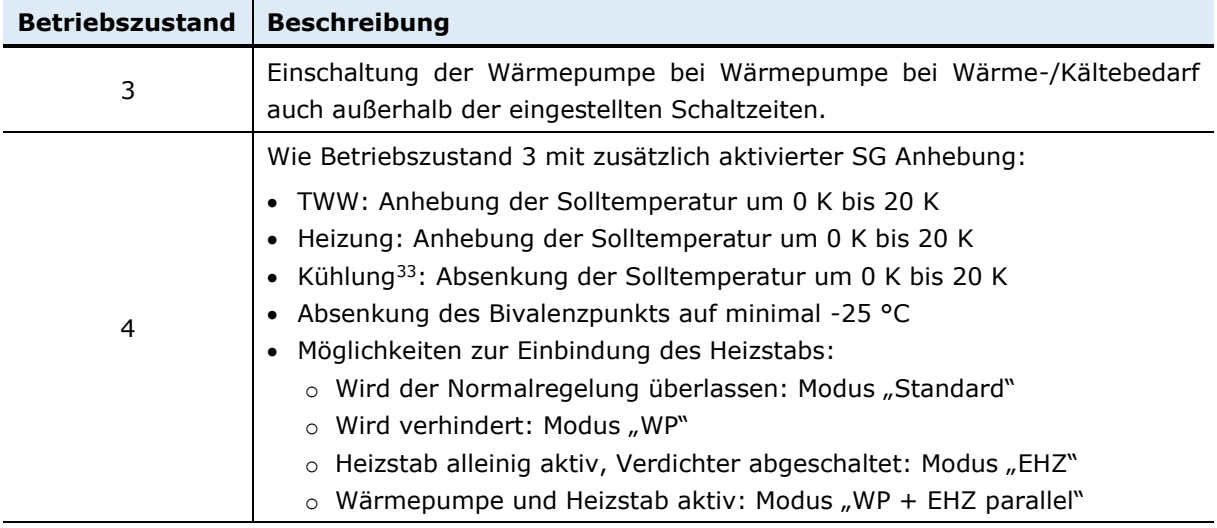

Besonderheiten:

- Hinterlegt sind eine PV-Anhebefunktion und eine Smart-Grid-Funktion, welche genau gleich parametriert werden und jeweils die SG Ready-Schnittstelle nutzen. Die PV-Anhebefunktion unterscheidet dabei ausschließlich zwischen Betriebszustand 2 und 4.
- Es ist eine unbelegte Schnittstelle für einen S0-Zähler vorhanden, an welchen theoretisch die Leistung des Haushaltsstroms erfasst werden könnte. Ob der Wärmepumpenregler von diesem Signal Gebrauch macht, um den Verdichter an die Überschussleistung dynamisch anzupassen, geht nicht hervor.

<sup>33</sup> Nur für Modelle, die über eine Kühlfunktion verfügen.